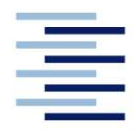

Hochschule für Angewandte Wissenschaften Hamburg **Hamburg University of Applied Sciences** 

# Bachelorarbeit

Jendrik Riemann

Konzeptentwicklung und Realisierung eines aktiv verstellbaren Heckflügels für ein RC Car im Maßstab 1:8

Fakultät Technik und Informatik Department Fahrzeugtechnik und Flugzeugbau Faculty of Engineering and Computer Science Department of Automotive and Aeronautical Engineering

# Jendrik Riemann Konzeptentwicklung und Realisierung eines aktiv verstellbaren Heckflügels für ein RC Car im Maßstab 1:8

Bachelorarbeit eingereicht im Rahmen der Bachelorprüfung

im Studiengang Fahrzeugbau am Department Fahrzeugtechnik und Flugzeugbau der Fakultät Technik und Informatik der Hochschule für Angewandte Wissenschaften Hamburg

Erstprüfer: Prof. Arne Freytag Zweitprüfer: Prof. Gregor Schimming

Abgabedatum: 09.02.2022

# Kurzreferat

#### Jendrik Riemann

#### Thema der Bachelorarbeit

Konzeptentwicklung und Realisierung eines aktiv verstellbaren Heckflügels für ein RC Car im Maßstab 1:8

#### **Stichworte**

Aktive Aerodynamik, Heckflügel, RC Fahrzeug, Vakuumtiefziehen, Luftwiderstand, Design, 3D-Druck, Prozessoptimierung, CNC Fräsen, CFD Analyse

#### Kurzreferat

Während einer Geradeausfahrt mit hohen Geschwindigkeiten wirken großen Luftwiderstandskräfte auf das Fahrzeug. Die Stirnfläche sowie die geometrische Form des Fahrzeuges haben dabei großen Einfluss auf den Betrag der Kraft.

Im Rahmen der Bachelorarbeit findet die Konzeptentwicklung und Realisierung eines aktiv verstellbaren Heckflügels für ein RC Car im Maßstab 1:8 statt. Dadurch besteht die Möglichkeit bei einer Geradeausfahrt mit hohen Geschwindigkeiten den Luftwiderstand temporär zu verringern, um eine höhere Endgeschwindigkeit zu erreichen.

#### Jendrik Riemann

#### Title of the paper

conceptual development and manufacturing a actively adjustable rear wing for a RC car in scale 1:8

#### Keywords

active aerodynamics, rear wing, RC Car, vacuum deep drawing, drag, design, 3D-printing, process optimization, CNC milling, CFD analysis

#### Abstract

While driving straight ahead at high speeds, large drag forces act on the vehicle. The front surface and the geometric shape of the vehicle have a major influence on the size of the force As a part of the bachelor thesis the concept development and manufacturing of a actively adjustable rear wing for a RC car in a scale 1:8 takes place. This makes it possible to temporarily minimize the air drag when driving straight ahead at high speeds. In addition the maximum speed is increased.

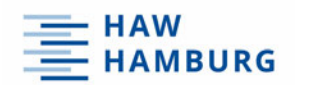

# Inhalt

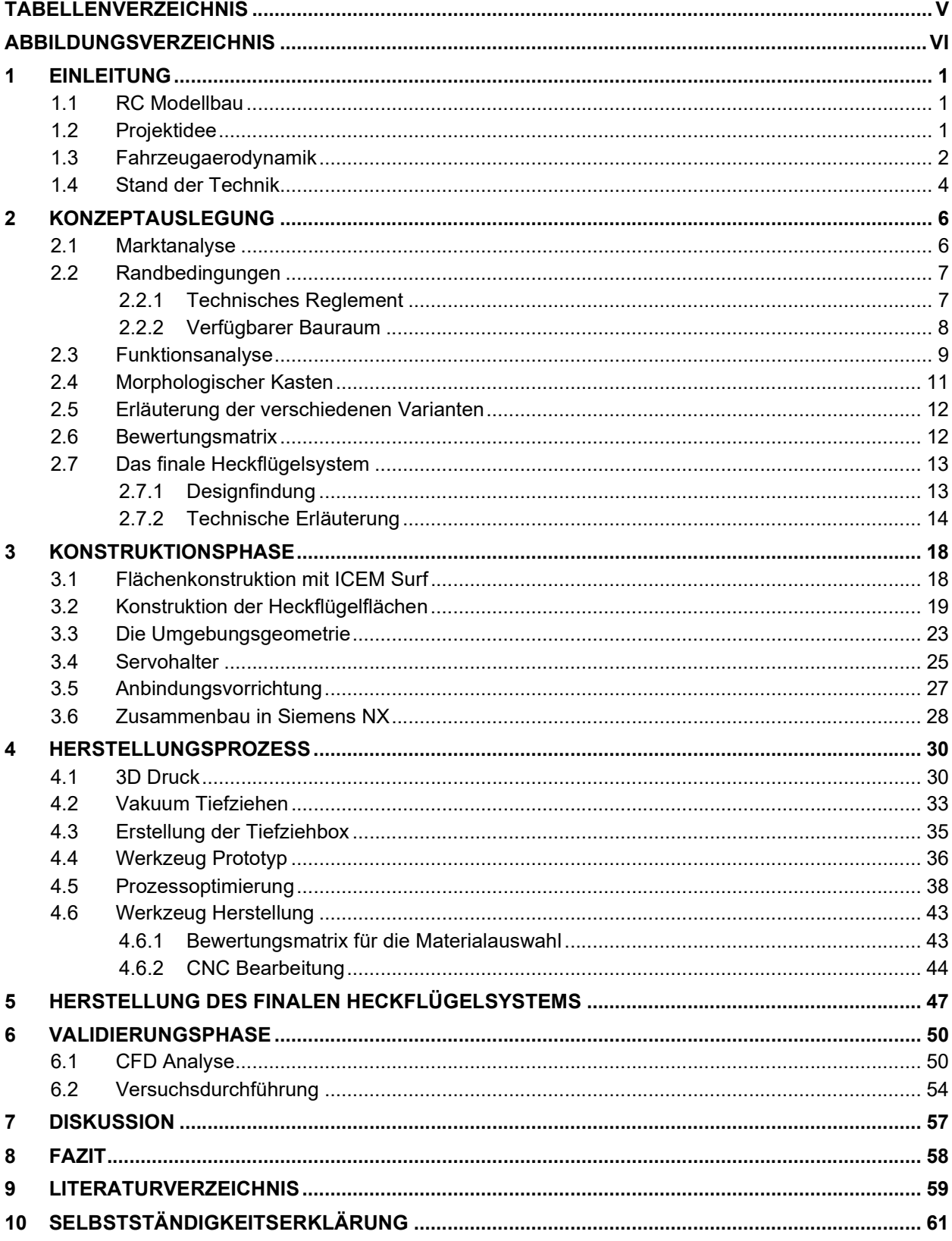

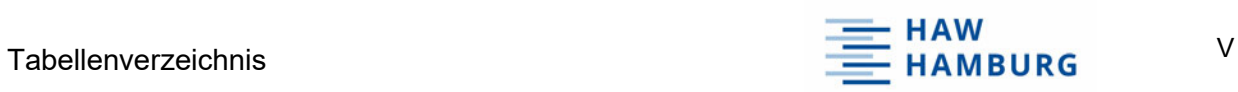

# Tabellenverzeichnis

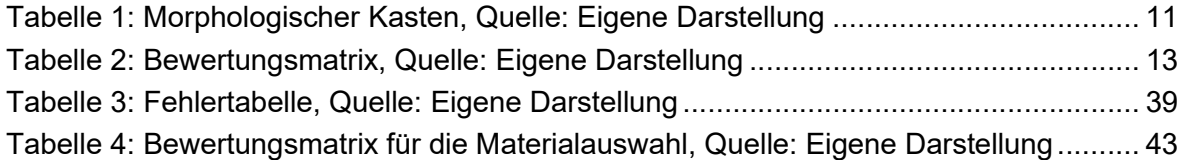

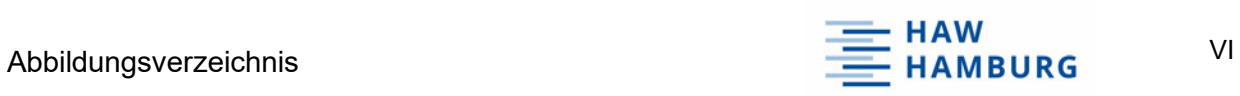

# Abbildungsverzeichnis

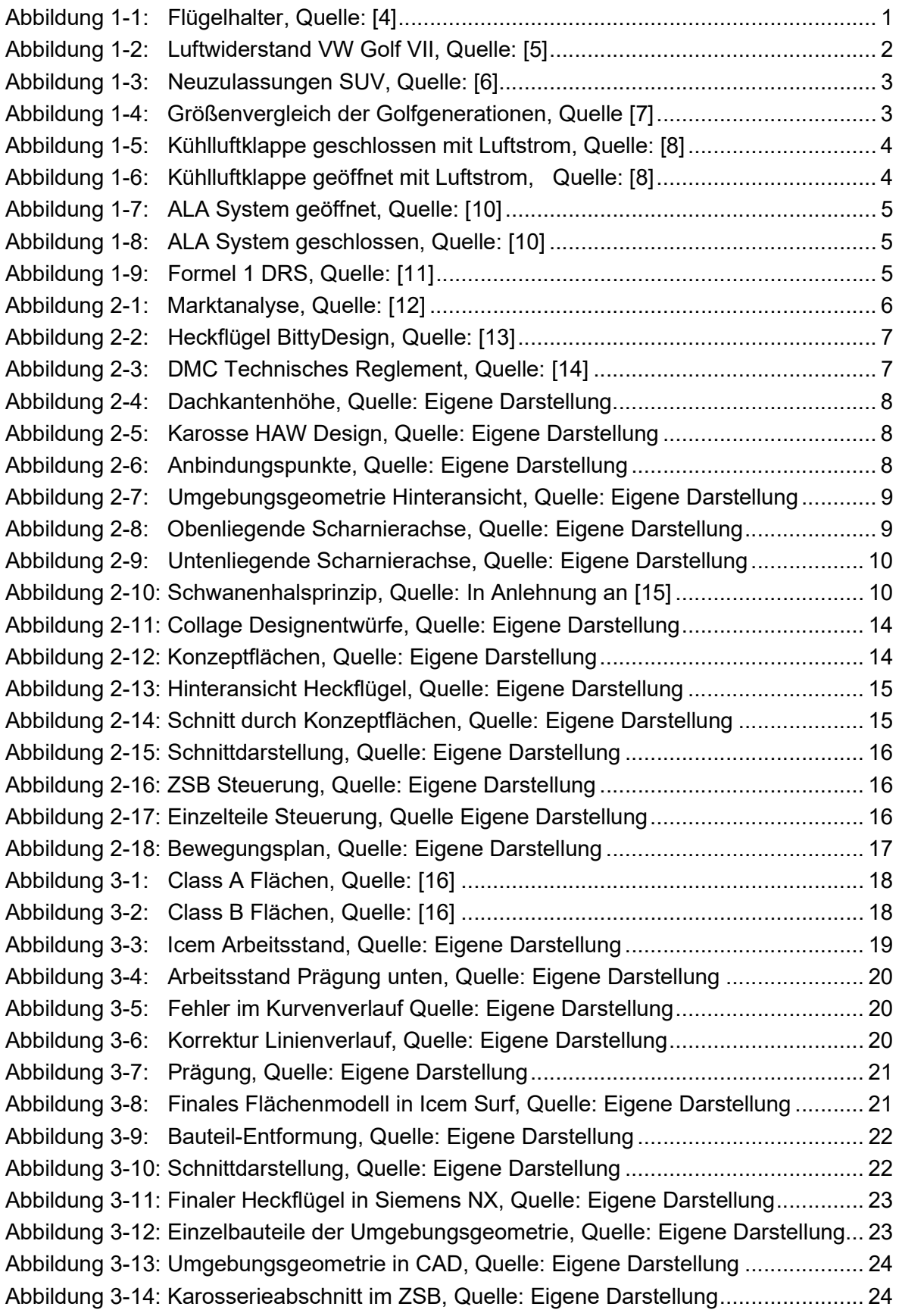

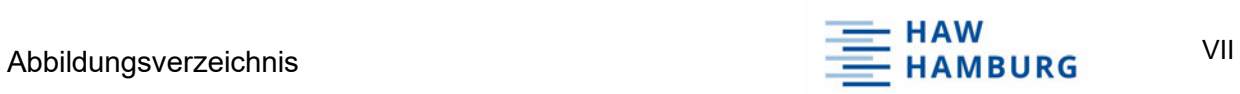

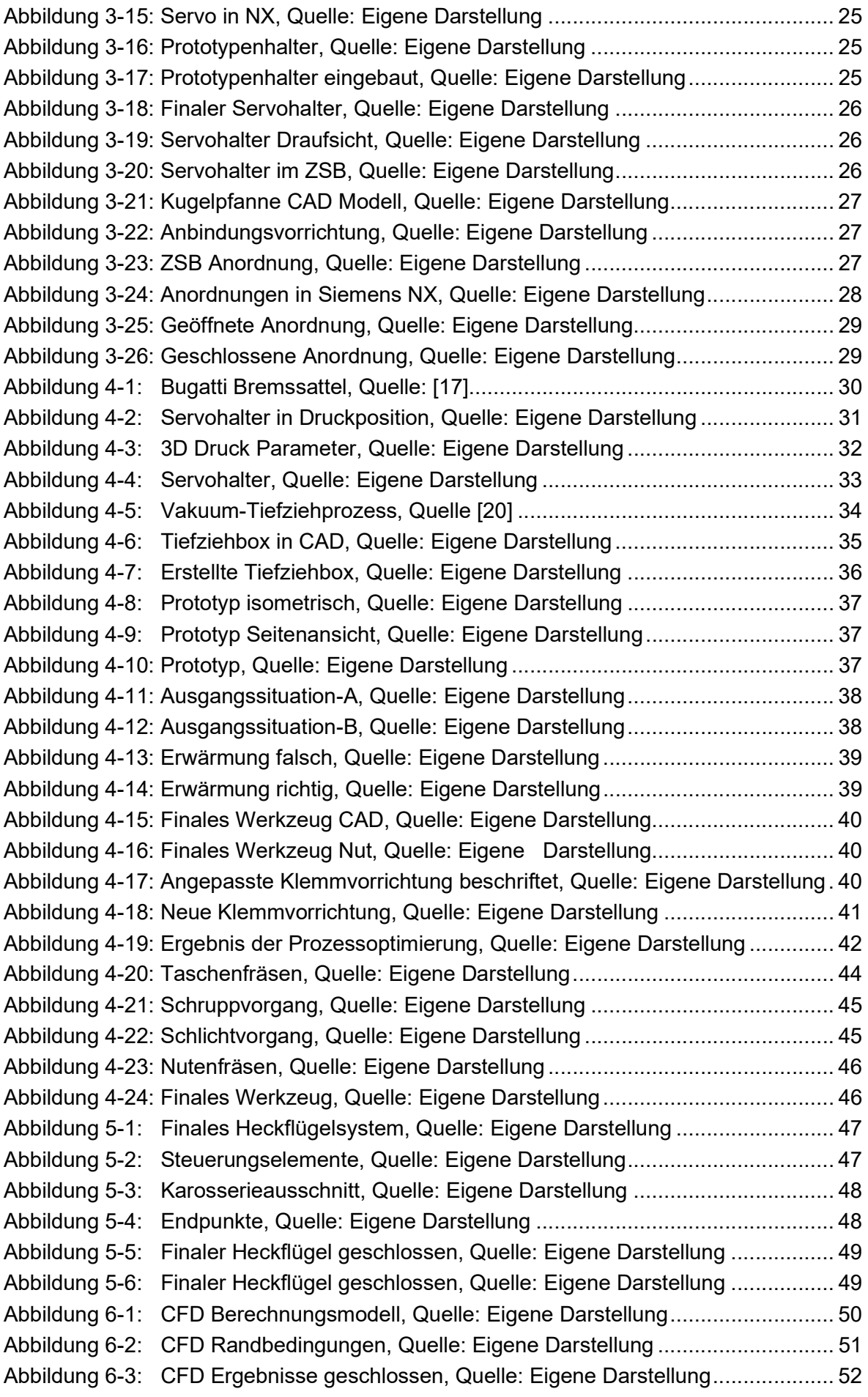

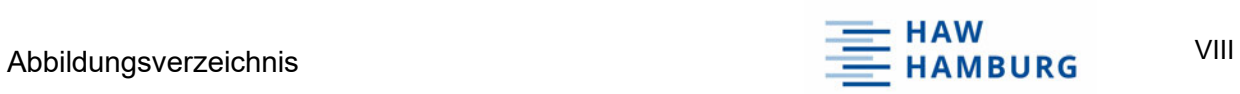

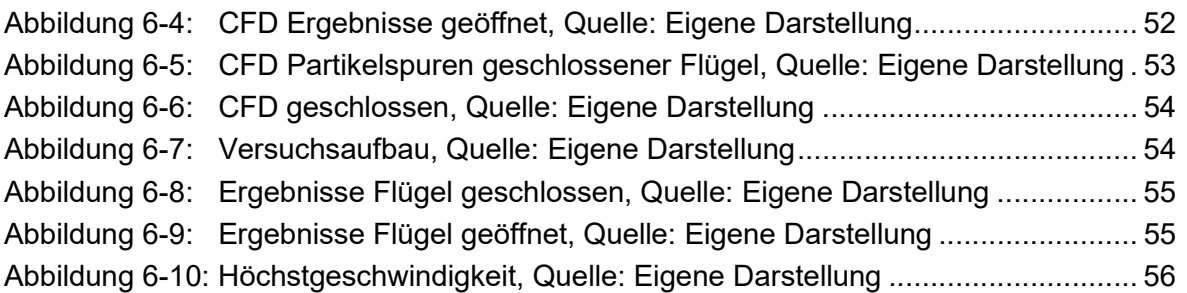

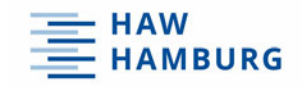

# 1 Einleitung

Dieses Kapitel liefert einen Einblick in die Welt des Modellbaus. Anschließend folgt die Definition der Fahrzeugaerodynamik, in der die grundlegenden Parameter der Aerodynamik wiedergegeben werden. Im letzten Abschnitt wird der aktuelle Stand der Technik im Bereich der aktiven Aerodynamik erläutert.

# 1.1 RC Modellbau

Der Modellbau ist ein beliebtes und weit verbreitetes Hobby. Im Jahr 2021 wurde mit diesem Hobby in Deutschland ein Umsatz von ca. 1.5 Milliarden Euro erzielt. [1]

Der RC Modellbau stellt dabei eine der vielen verschiedenen Arten dar. RC steht für "Radio Controlled" und bedeutet funkferngesteuert. In diesem Sektor beträgt der erzielte Umsatz für das Jahr 2021 ca. 66 Millionen Euro. [2]

Auf Grund der hohen technischen Standards in der heutigen Zeit ist es möglich, dass Kinder sich bereits im frühen Alter für den Modellbau begeistern. Die vielen Hilfen in der Steuerung sowie Assistenzsysteme leisten große Unterstützung und machen das Anforderungsniveau anpassbar. Der Bereich der RC Autos wird durch den DMC (Deutscher Minicar Club e.V.) vertreten. Der Verein wurde am 10. März 1971 in Essen gegründet und besitzt heute ca. 1200 Mitglieder. Die Hauptaufgaben des Vereins stellt die Vergabe von Deutschen Meisterschaften sowie die Erarbeitung eines umfangreichen Reglements, dar. [3]

# 1.2 Projektidee

Da ein RC Fahrzeug im Maßstab 1:8 technisch einem Sportwagen ähnelt, können technische Vorgänge und Sachverhalte projiziert werden. Bauteile wie Differentialgetriebe, Öldruckstoßdämpfer oder auch die gesamte Lenkgeometrie sind in den Modellautos vorzufinden. Gerade im Bereich der Aerodynamik sind Veränderungen an der Karosserie schnell spürbar. Bei Geschwindigkeiten von bis zu 100 km/h haben minimale Veränderungen einen großen Einfluss auf das Fahrverhalten. Auf der Abbildung 1-1 ist eine Flügelanbindung zu erkennen bei der durch die verschiedenen seitlichen Bohrungen die Flügelposition individuell einstellbar ist.

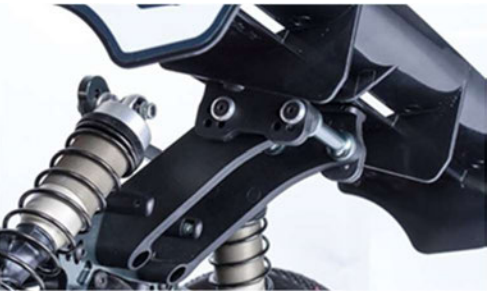

Abbildung 1-1: Flügelhalter, Quelle: [4]

Somit ist die Position zwar anpassbar, dennoch aber nicht während der Fahrt aktiv verstellbar. Die Aufgabe ist es nun einen Heckflügel für ein RC Fahrzeug im Maßstab 1:8 zu entwickeln und umzusetzen, der sich aktiv während der Fahrt verstellen lässt.

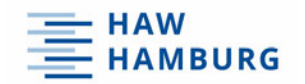

Bei einer langen Geradeausfahrt besteht durch die Konstruktion die Möglichkeit, mittels einer Positionsänderung des Flügels den Luftwiderstand temporär zu minimieren und somit die Höchstgeschwindigkeit anzuheben. Die Steuerung des Heckflügels erfolgt über die Fernsteuerung des Fahrers.

### 1.3 Fahrzeugaerodynamik

Sobald sich ein Fahrzeug auf der Straße mit höheren Geschwindigkeiten fortbewegt, entsteht Reibung. Nicht nur durch den Rollwiderstand des abrollenden Rades, sondern auch durch die Luft, die das Fahrzeug während der Fahrt verdrängt. Die Kraft, die hierbei entgegengesetzt der Fahrtrichtung auf das Auto wirkt, ist die Luftwiderstandskraft Fw. Diese wird durch die folgende Formel beschrieben [5]:

$$
F_w = \frac{1}{2} \times A \times c_w \times \rho \times v^2
$$

In der Formel beschreibt A die Querschnittsfläche des Fahrzeuges. C<sub>w</sub> entspricht dem Widerstandsbeiwert. Die Dichte der Luft wird durch das Formelzeichen  $\rho$  angegeben und v stellt die Relationsgeschwindigkeit zwischen dem Fahrzeug und der Umgebungsluft dar.

Die Luftwiderstandskraft verhält sich also proportional zum Quadrat der Geschwindigkeit. Somit entsteht bei doppelter Geschwindigkeit die vierfache Reibungskraft. In der Abbildung 1-2 wird der Luftwiderstand in Abhängigkeit von der Geschwindigkeit dargestellt. Bei dem Versuch wurde ein VW Golf VII mit einer Stirnfläche von 2,19 m<sup>2</sup> und einem C<sub>w</sub>-Wert von 0,27. verwendet. [5]

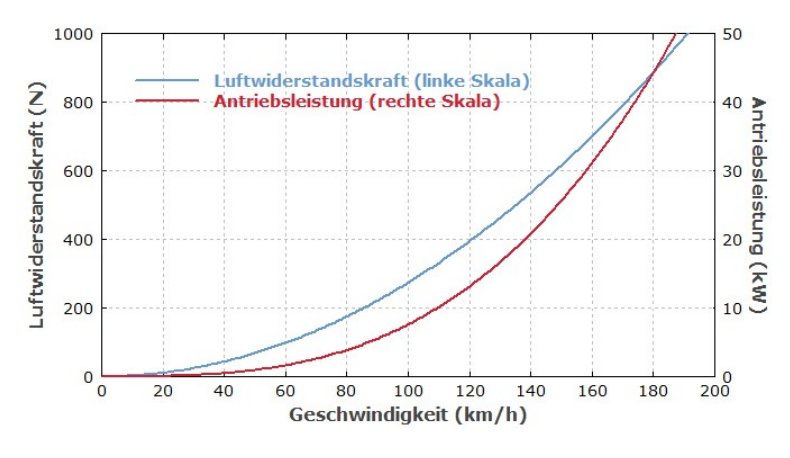

Abbildung 1-2: Luftwiderstand VW Golf VII, Quelle: [5]

Bei einer Fahrgeschwindigkeit von 100 km/h oder auch 27,8 m/s beträgt die Luftwiderstandkraft 275 N. Bei einer Multiplikation mit der Fahrgeschwindigkeit ergibt sich eine Antriebsleistung von 7,6 kW. Dies bedeutet, dass nur für die Überwindung des Luftwiderstandes ein Energieverbrauch von 7,6 kWh pro 100 km entsteht.

Wird die Fahrgeschwindigkeit um 20% auf 120 km/h gesteigert, so erhöht sich die benötigte Antriebsleistung sogar um 45%. [5]

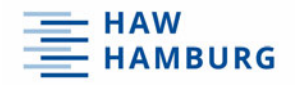

In der ersten Jahreshälfte 2021 fiel in Deutschland die Anzahl der SUV-Neuzulassungen auf fast 24%. Das zeigt die folgende Grafik 1-3.

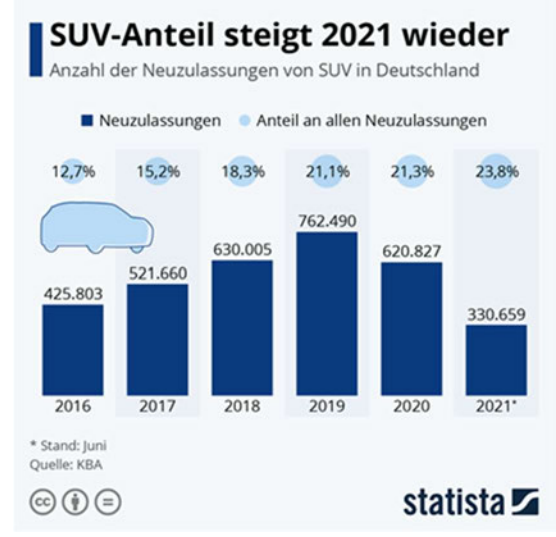

Abbildung 1-3: Neuzulassungen SUV, Quelle: [6]

Die Abbildung 1-4 bestätigt diesen Trend. Zu sehen ist ein Golf der ersten Generation aus dem Jahre 1975 im Vergleich zu einem Golf 8 aus dem Jahre 2021. Die Leistung des Fahrzeuges stieg im Laufe der Generationen von 110 PS auf 245 PS an. Parallel dazu vergrößerten sich die Abmaße des Golfs.

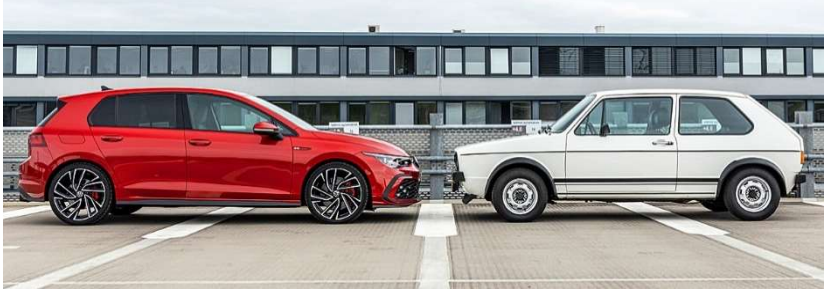

Abbildung 1-4: Größenvergleich der Golfgenerationen, Quelle [7]

Die Länge des Fahrzeuges stieg um 56 cm und die Fahrzeugbreite hat um 16 cm zugenommen. Somit ist klar zu erkennen, dass die Fahrzeuge immer schneller, größer und schwerer werden. [7]

Dabei steht aktuell der Energie- und Kraftstoffverbrauch in Zeiten von Rohstoffknappheit klar im Vordergrund. Stark steigende Kraftstoffpreise und strenge Emissionsgesetze stellen die Automobilindustrie in der Entwicklung der Fahrzeuge vor große Aufgaben. Der Strömungswiderstandsbeiwert stellt somit in der Gleichung das meiste Optimierungspotential für die Fahrzeugentwicklung dar.

Der Cw Wert ist ein dimensionsloses Maß, welches den Strömungswiderstand eines Körpers beschreibt. Er wird im Windkanal experimentell erfasst. Während eines Versuches befindet sich das Fahrzeug auf einer oder mehreren Plattformen und wird mit Sensoren ausgestattet. Diese ermitteln bei verschiedenen Windgeschwindigkeiten die auftretenden Widerstandskräfte, mit denen der Cw Wert anschließend berechnet werden kann.

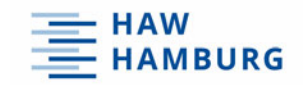

# 1.4 Stand der Technik

Immer häufiger werden Fahrzeuge in der Automobilindustrie mit einer aktiven Aerodynamik ausgestattet. Doch was genau bedeutet das eigentlich? Bei einer aktiven Aerodynamik handelt es sich um Komponenten oder Anbauteile, die sich während der Fahrt individuell verstellen lassen und somit die Eigenschaften des Fahrzeuges verändern. Ein Beispiel hierfür sind verstellbare Kühlluftklappen oder ein variabler Bugspoiler. In den nächsten beiden Abbildungen 1-5 und 1-6 ist ein aktueller Porsche 911 Turbo S zu sehen, welcher diese beiden Komponenten besitzt.

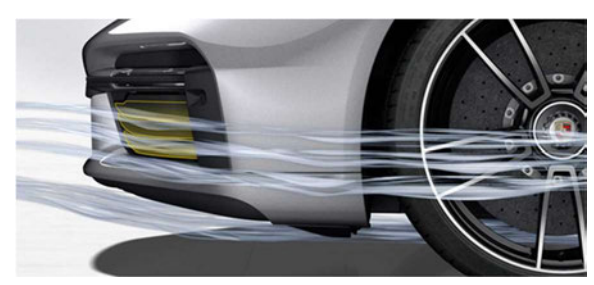

Abbildung 1-5: Kühlluftklappe geschlossen mit Luftstrom, Quelle: [8]

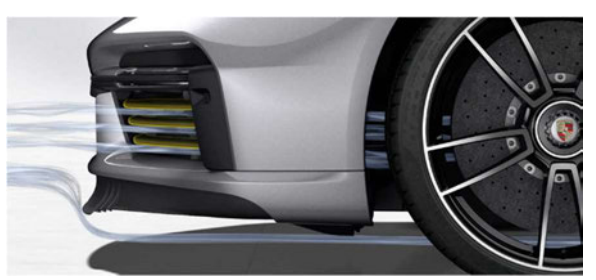

Abbildung 1-6: Kühlluftklappe geöffnet mit Luftstrom, Quelle: [8]

In den Lufteinlässen der Bugverkleidung befinden sich beidseitig stufenlos verstellbare Kühlluftklappen. Diese werden ab 70 km/h geschlossen, um einen bestmöglichen  $C_w$  zu erzielen. Ab einer Geschwindigkeit von 150 km/h öffnen sich die Klappen immer weiter und steuern somit die Versorgung der Kühlluft. Ferner verbessern diese die aerodynamische Balance des Fahrzeuges. [8]

Ein weiteres Beispiel stellt das ALA (Aerodinamica Lamborghini Attiva) System von Lamborghini dar. Das System besteht aus aktiven Spoilern im vorderen und hinteren Bereich des Fahrzeuges, die sich an den Fahrstil und das Profil der gefahrenen Strecke anpassen. Das Besondere hierbei ist, dass die Komponenten nicht nur umströmt, sondern auch durchströmt werden. Vor dem Heckflügel befindet sich ein Einlass, der Luft in den Innenraum des Heckflügels strömen lässt. Eine Klappe auf jeder Fahrzeugseite kann den Volumenstrom individuell anpassen. [9]

Bei gerader Fahrt mit hohen Geschwindigkeiten öffnen die Klappen und die Luft strömt durch den Heckflügel. Somit wird der Luftwiderstand verringert und die Höchstgeschwindigkeit steigt an. Durch Öffnungen an der Hinterkante kann die durchströmte Luft entweichen.

Bei einem Bremsvorgang oder einer Kurvenfahrt schließen die Klappen und erzeugen absichtlich einen Widerstand, um eine größere Verzögerung umzusetzen.

Des Weiteren werden während der Fahrt die Klappen individuell gesteuert, so dass die Luft durch nur eine Hälfte des Flügels strömt. Dadurch wird im Bereich des kurvenäußeren Rades mehr Abtrieb erzeugt, somit ist das Durchfahren der Kurve mit höheren Geschwindigkeiten möglich.

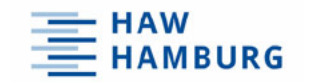

Auf der Abbildung 1-7 wird das System im offenen Zustand gezeigt. Abbildung 1-8 stellt zudem den geschlossenen Zustand dar. Des Weiteren sind die unterschiedlichen Durchströmungen zu erkennen.

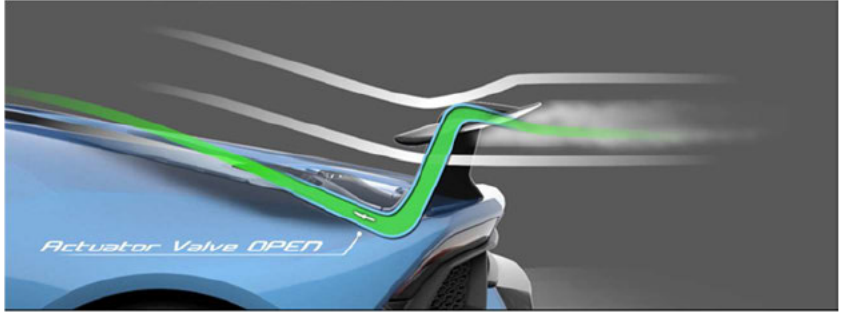

Abbildung 1-7: ALA System geöffnet. Quelle: [10]

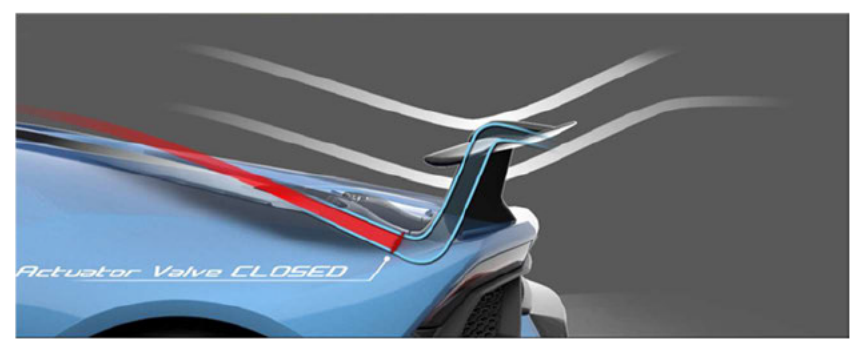

Abbildung 1-8: ALA System geschlossen, Quelle: [10]

Im letzten Abschnitt des Kapitels wird das DRS beschrieben. DRS steht für Drag Reduction System (dt.: System zur Verminderung des Luftwiderstandes). Vor allem im Rennsport aber auch in Serienfahrzeugen ist dieses System vertreten. Der Fahrer kann die Position des Heckflügels während der Fahrt manuell verstellen. Meist ist dies über Schalter am Lenkrad möglich. Ein Segment des Flügels wird nun so angestellt, dass die Luft frei durch den Flügel strömen kann und somit die Luftwiderstandskraft abnimmt. Dadurch erhöht sich auf langen Geraden die Höchstgeschwindigkeit und es sind mehr Überholmanöver während des Rennens möglich.

In der Formel 1 sind bestimmte Abschnitte auf der Rennstrecke als DRS-Zone definiert. Beträgt der Abstand zum vorausfahrenden Fahrzeug weniger als eine Sekunde, so darf der Fahrer den Flügel in den definierten DRS Zonen öffnen. In der Abbildung 1-9 ist ein offener Flügel während der Fahrt dargestellt.

Das DRS unterscheidet sich in zwei Punkten wesentlich von den vorher vorgestellten Systemen. Diese Variante der aktiven Aerodynamik ist nicht stufenlos verstellbar, denn der Heckflügel kann zwei fest definierte Positionen einnehmen. Zudem findet die Regulierung nicht vollautomatisch statt. Der Fahrer muss die Positionsänderung aktiv einleiten.

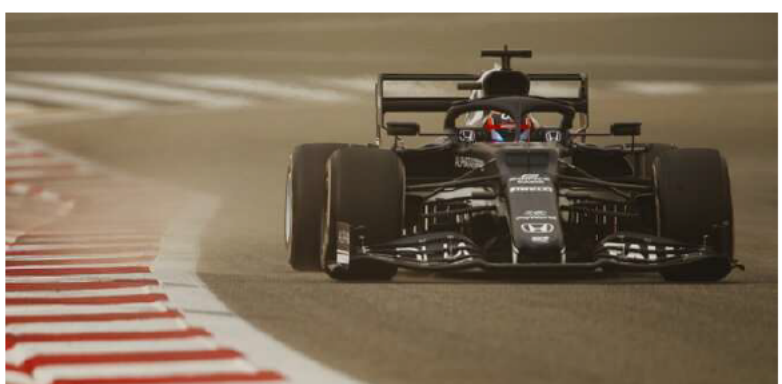

Abbildung 1-9: Formel 1 DRS, Quelle: [11]

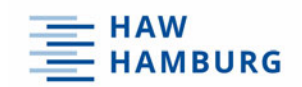

# 2 Konzeptauslegung

Im ersten Abschnitt der Konzeptauslegung findet eine Marktanalyse statt. Diese beschreibt die Eigenschaften der Produkte auf dem aktuellen Markt. Anschließend folgt die Definition der Randbedingungen. Dazu zählt der verfügbare Bauraum sowie die Vorgaben des technischen Reglements. Mit Hilfe einer Funktionsanalyse in Kombination mit einem Morphologischen Kasten werden verschiedene Varianten generiert, die anschließend mit einer Bewertungsmatrix begutachtet werden. Der letzte Abschnitt beschreibt die Definition des finalen Designs sowie die technische Erläuterung.

#### 2.1 Marktanalyse

Auf dem Markt für RC Modellbauzubehör werden keine aktiven Flügelsysteme angeboten. In einigen Rennklassen sind diese zurzeit verboten. Des Weiteren gibt es mehrere verschiedene Hersteller für RC Fahrzeuge mit verschiedenen Chassis-Konzepten und unterschiedlichen Steuerungssystemen. Dennoch fällt auf, dass ein großer Anteil der angebotenen Heckflügel über kein ansprechendes Design verfügt. Oftmals besteht der Heckflügel aus planaren Flächen ohne anspruchsvolle Gestaltung. Eine solches Modell wird auf der folgenden Abbildung dargestellt.

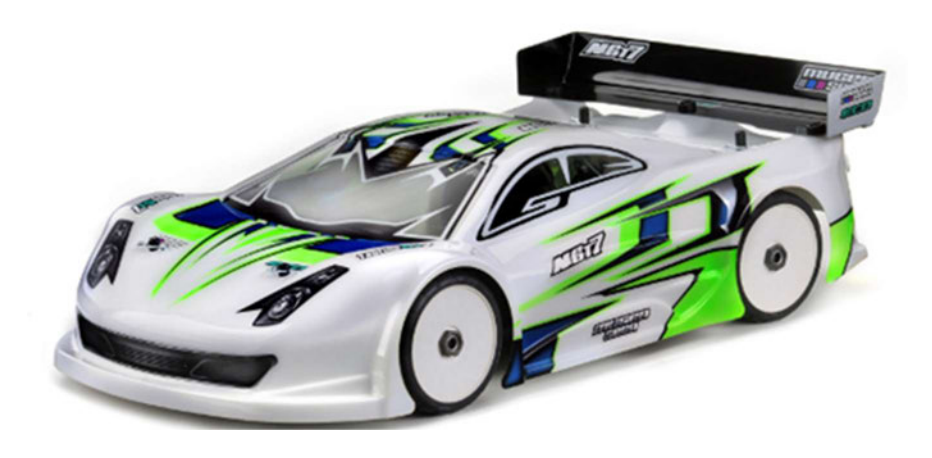

Abbildung 2-1: Marktanalyse, Quelle: [12]

Bittydesign ist einer der wenigen Hersteller auf dem Markt, der hochwertige Karosserien mit anspruchsvollem Design anbietet. Auf der nächsten Grafik 2-2 ist eine Karosserie des Herstellers mit einem passenden Heckflügel dargestellt. Dieser Heckflügel stellt ein deutlich anspruchsvolleres Design mit verschiedenen Elementen dar.

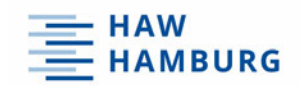

Diese Gestaltung sorgt zusätzlich für eine Erhöhung der Steifigkeit und lässt das Produkt qualitativ hochwertiger wirken.

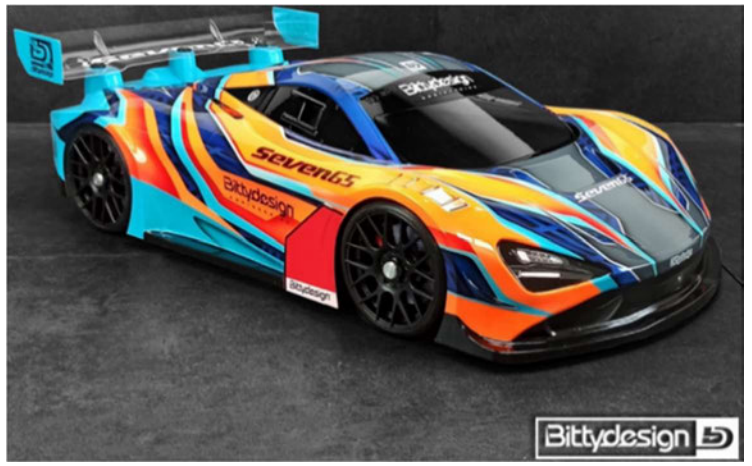

Abbildung 2-2: Heckflügel BittyDesign, Quelle: [13]

# 2.2 Randbedingungen

In diesem Kapitel steht die Definition der Randbedingungen des Projekts an. Diese werden in zwei Kategorien unterteilt. Im ersten Schritt werden die technischen Randbedingungen betrachtet und im zweiten Abschnitt folgt die Beschreibung des verfügbaren Bauraums.

# 2.2.1 Technisches Reglement

Die technischen Randbedingungen gibt das Reglement vor, das der Deutsche Minicar Club e.V. (DMC) verfasst hat. Es umfasst über 160 Seiten und beschreibt alle technischen Vorgaben, die bei Deutschen Meisterschaften eingehalten werden müssen. Zudem werden Veranstaltungsabläufe und Renndurchführungen klar definiert und vorgegeben.

In dem Abschnitt 3.9 des Reglements aus der Quelle [14] wird die Rennklasse Elektro Glattbahn 1:8 GT reglementiert. Auf der nächsten Abbildung ist der Ausschnitt 3.9.5 dargestellt. Dieser enthält die Vorgaben für Flügel und aerodynamische Anbauteile der Fahrzeuge.

```
3.9.5
      Flügel / Spoiler / Aerodynamische Anbauteile
      Max. Breite: 310 mm
      Max. Tiefe: 79 mm
      Der Heckflügel ist freigestellt. Der Flügel inkl. Leitblechen darf die Höhe der Dachkante
      maximal um 10 mm überragen. Der Spoiler darf die Karosserie nach hinten um maximal
      20 mm überragen. Weitere Aerodynamische Anbauteile wie Diffusoren an Vorder- und/
      oder Hinterachse sind zulässig, diese dürfen nach hinten max. 20 mm Überhang haben
      und dürfen nicht an der Karosserie befestigt sein.
Abbildung 2-3: DMC Technisches Reglement, Quelle: [14]
```
Dieser Auszug gibt die maximalen geometrischen Abmaße des Spoilers vor. Zudem darf der Flügel die Dachkante um maximal 10 mm überragen. Auf der Abbildung 2-4 ist ein breiter Stahlmaßstab zu sehen, der zehn Millimeter über der Dachkante und parallel zur Auflagefläche des Flügels verläuft.

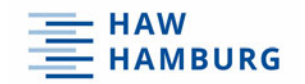

Dies bedeutet, dass der Spoiler eine maximale Höhe von 45 mm nicht überschreiten darf, denn die Auflagefläche des Spoilers ist 35 mm von der Dachkante entfernt.

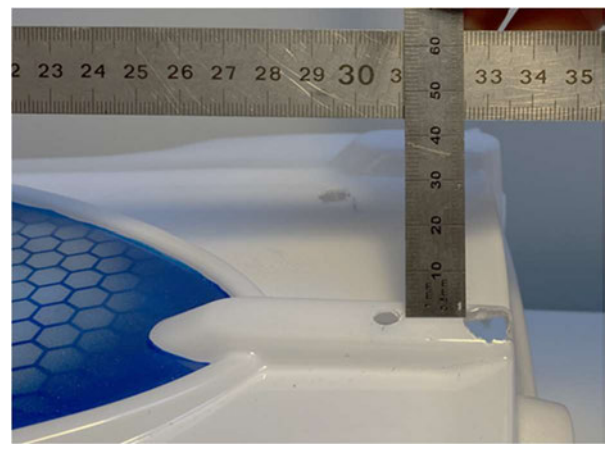

Abbildung 2-4: Dachkantenhöhe, Quelle: Eigene Darstellung

### 2.2.2 Verfügbarer Bauraum

Das Flügelsystem wird für einen Mugen Seiki MGT-7 mit dazugehöriger Karosserie entwickelt. Für die Karosserie wurde ein Design in den HAW-Blautönen und einer Wabenstruktur entworfen. Zudem ist das Logo der HAW Hamburg auf den Seitentüren des Fahrzeuges zu finden. Auf den nächsten beiden Abbildungen sind die Karosserie sowie die Anbindungspunkte für den Heckflügel dargestellt.

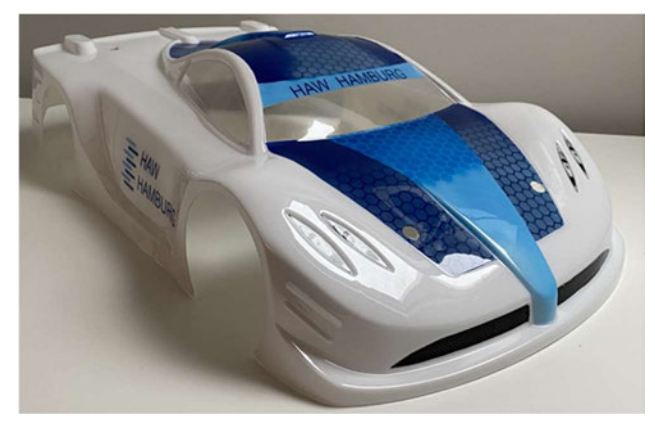

Abbildung 2-5: Karosse HAW Design, Quelle: Eigene Darstellung

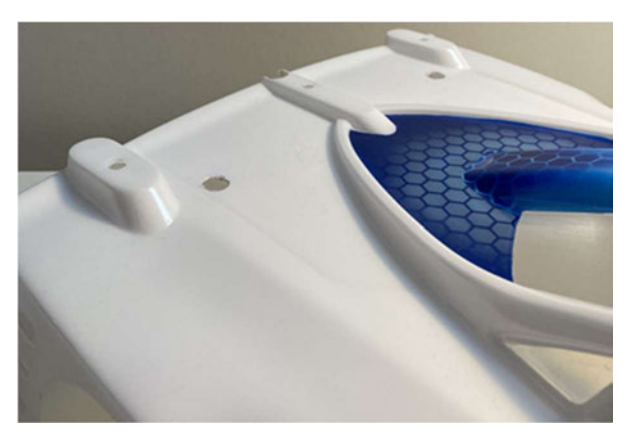

Abbildung 2-6: Anbindungspunkte, Quelle: Eigene Darstellung

Unter der abgebildeten Karosserie befindet sich das Chassis des Fahrzeuges. Im hinteren Bereich ist eine CFK-Platte angebracht, an der die Stoßdämpfer und die Aufhängung der Hinterachse befestigt sind.

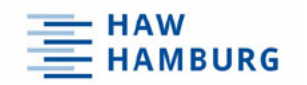

Zudem sind an dieser zwei Stützen befestigt, welche den Karosseriehalter tragen. Diese Bauteile sind auf der Grafik 2-7 zu sehen

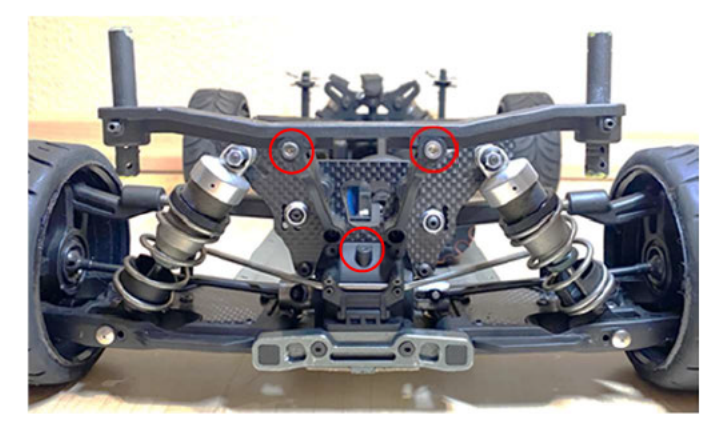

Abbildung 2-7: Umgebungsgeometrie Hinteransicht, Quelle: Eigene Darstellung

Der Bauraum zwischen den Stützen ist rundum geschützt und wurde aus diesem Grund als Position für den Verstellmotor gewählt. Dieser kann hier mit einem Halter befestigt werden und befindet sich somit ideal unter dem Heckflügel, der sich auf der Karosserie befindet. Die Bohrungen, die auf der Abbildung 2-7 rot markiert sind, stellen ebenfalls für die Befestigung des Halters Anschraubmöglichkeiten zur Verfügung.

#### $2.3$ **Funktionsanalyse**

Im ersten Teil der Funktionsanalyse werden die wichtigsten Parameter für die Sicherstellung der Funktion des Systems genannt. Zudem folgen Beispiele für Lösungsansätze, um diese Funktionen zu erfüllen. Die Aufgabe des Flügelsystems ist es, bei höheren Geschwindigkeiten die Luftwiderstandskraft zu minimieren. Um dies zu erfüllen wird das System in drei verschiedene Parameter unterteilt.

Der erste Parameter beschreibt die Bewegung des Heckflügels. Bei der ersten Option besteht der Heckflügel aus einem Rahmen und aus einer separaten Klappe. Der Rahmen ist fest mit der Karosse des Fahrzeuges fixiert. Die Klappe des Flügels ist über eine am Rahmen obenliegende Scharnierachse verbunden und kann um diese rotieren. Bei geöffneter Position kann der Wind so den Flügel mit deutlich weniger Widerstand umströmen. Die Abbildung 2-8 stellt ein solches System im geöffneten Zustand dar.

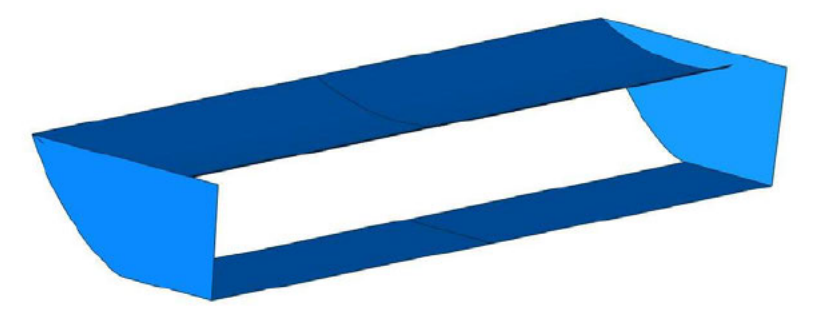

Abbildung 2-8: Obenliegende Scharnierachse, Quelle: Eigene Darstellung

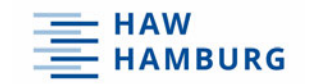

Die zweite Option beschreibt ein fast identisches System. Allerdings befindet sich hier die Scharnierachse an der unteren Kante der Klappe. Diese Option wird auf der Abbildung 2-9 dargestellt.

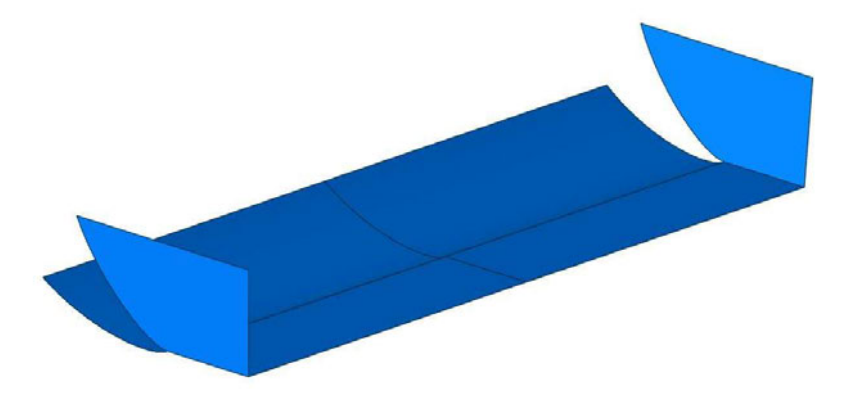

Abbildung 2-9: Untenliegende Scharnierachse, Quelle: Eigene Darstellung

Die dritte Option beschreibt eine Möglichkeit, bei der der Heckflügel mittels einer Schwanenhalsanbindung am Chassis des Fahrzeuges befestigt wird. Das Flügelelement hängt somit als Ganzes an der Anbindung und kann in verschiedene Positionen gebracht werden. Auf den nächsten Abbildungen sind Skizzen einer Schnittdarstellung zu erkennen, in denen der Flügel sich in geöffneter und geschlossener Position befindet.

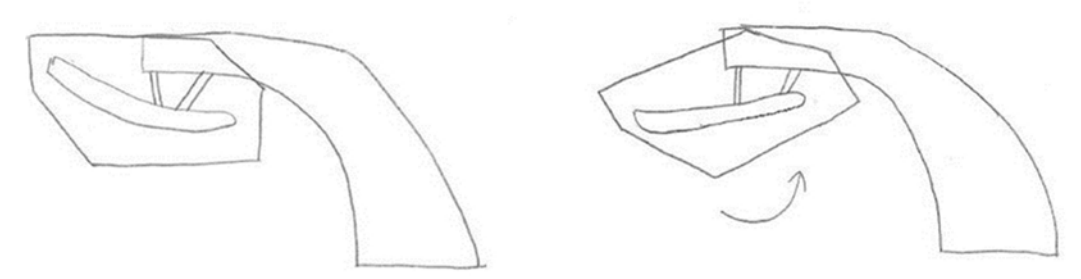

Abbildung 2-10: Schwanenhalsprinzip, Quelle: In Anlehnung an [15]

Der zweite Parameter beschreibt die Mechanik, die das Flügelsystem bewegt. Die erste Option für diesen Parameter stellt einen Verstellmotor in Form eines digitalen Servos dar. Das Servo übt eine rein rotatorische Bewegung aus. Mittels einem Lenkgestänge mit Kugelköpfen wird diese Bewegung in eine nahezu rein translatorische Bewegung umgewandelt und mittig über eine Anbindung auf die Klappe des Spoilers übertragen.

Eine weitere Variante stellen Mini-Hydraulikzylinder dar. Diese kommen im Modellbau häufiger zum Einsatz und üben eine rein translatorische Bewegung aus. Bei der Auswahl ist auf die notwendige Hublänge zu achten.

Die letzte Option für diesen Parameter beschreibt ebenfalls einen Verstellmotor, allerdings mit einer formschlüssigen Verbindung. Hier wird die rotatorische Bewegung des Servos über beispielsweise eine Passfeder auf ein Element an der Scharnierachse übertragen. Somit wird die rein rotatorische Bewegung auf die Klappe des Heckflügels übertragen.

Mit dem letzten Parameter wird die Steuerung des Flügels definiert. Auch hier stehen drei verschiedene Optionen zur Verfügung. Jede dieser Option wird über die Fernsteuerung des Fahrers eingeleitet.

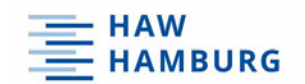

Eine Option stellt einen Zwei-Wege-Schalter zur Verfügung, durch dessen Betätigung der Heckflügel in zwei verschiedene Positionen gebracht werden kann. Eine weitere Option ist eine stufenlose Verstellung der Flügelposition, diese ist über einen Drehschalter an der Fernbedienung umsetzbar. Die letzte Option wird durch eine automatische Steuerung beschrieben, bei welcher der Fahrer keinen aktiven Einfluss während der Fahrt hat. Der Heckflügel des Fahrzeuges wird über die Telemetriedaten oder die Stellung des Gashebels gesteuert. Bei einer Geradeausfahrt mit hoher Geschwindigkeit erreicht der Motor hohe Drehzahlen. Zudem ist der Gashebel am Anschlag. Tritt dieser Zustand ein, öffnet sich der Flügel des Fahrzeuges automatisch.

# 2.4 Morphologischer Kasten

Nun werden mit Hilfe eines morphologischen Kastens, der in der Tabelle 1 zu sehen ist, drei verschiedene Systeme generiert. Durch das Kombinieren der verschiedenen Optionen im morphologischen Kasten entstehen zielführende Ansätze, die anschließend mit einer Bewertungsmatrix begutachtet werden.

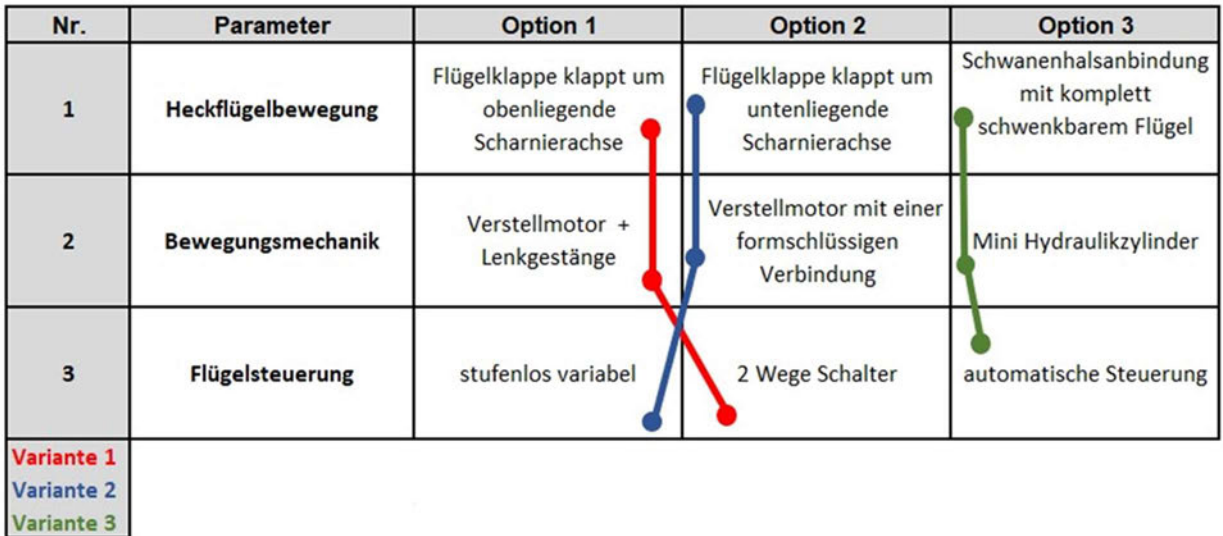

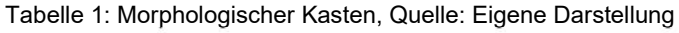

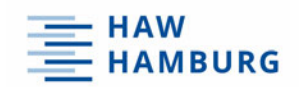

# 2.5 Erläuterung der verschiedenen Varianten

Im folgenden Abschnitt steht die Erläuterung der drei entstandenen Varianten an. Anschließend findet eine finale Auswahl mit Hilfe einer Bewertungsmatrix statt.

Die erste Variante beschreibt ein Heckflügelsystem, bei dem der Rahmen des Flügels fest an der Karosse des Fahrzeuges fixiert ist. Die separate Klappe wird über eine obenliegende Scharnierachse mit dem Rahmen verbunden und kann somit um diese rotieren. Bewegt wird das Flügelsegment von einem Verstellmotor. Dieser wird über ein Lenkgestänge mit Kugelköpfen mit der Klappe verbunden. Die Klappe wird in Z-Richtung so weit geöffnet, dass weiterhin minimaler Anpressdruck erzeugt wird.

Dennoch kann die Luft den Flügel ohne viel Widerstand umströmen. Gesteuert wird diese Bewegung über einen Zwei-Wege-Schalter. Somit kann der Fahrer den Flügel während der Fahrt in zwei vordefinierte Positionen bringen.

Die zweite Variante besteht ebenfalls aus einem fest fixierten Rahmen mit einer separaten Flügelklappe. Hier rotiert das Segment allerdings um eine untenliegende Scharnierachse und verlängert somit die Bodenfläche des Spoilers. Ein Verstellmotor befindet sich direkt an der Scharnierachse und kann über eine formschlüssige Verbindung die Flügelklappe rotieren lassen. Diese rotatorische Bewegung kann hierbei über beispielsweise eine Passfeder übertragen werden. Dabei muss die Antriebsachse des Verstellmotors mit der Scharnierachse der Flügelklappe übereinstimmen. Die Position lässt sich über einen Drehschalter an der Fernsteuerung stufenlos einstellen.

Die letzte Variante verfolgt ein anderes Anbindungskonzept. Hier wird der komplette Heckflügel vollständig über eine Schwanenhalsanbindung an das Chassis des Fahrzeuges angebracht. Der Heckflügel wird dabei drehbar gelagert und wird über zwei Minihydraulikzylinder in Position gebracht. Diese werden automatisch angesteuert. Im Setup des Fahrzeuges kann definiert werden, ab welcher Motordrehzahl oder ab welcher Stellung des Gaszuges, sich die Klappe des Spoilers automatisch öffnet.

# 2.6 Bewertungsmatrix

Um aus den drei vorhandenen Varianten auszuwählen, wird eine Bewertungsmatrix hinzugezogen. Es werden vier elementare Merkmale bewertet, wobei jedes Merkmal mit maximal 5 Punkten eingestuft werden kann. Zudem besitzt jedes Merkmal eine Gewichtung, mit welcher es multipliziert wird. Anschließend wird die Punktzahl addiert. Die Variante mit den meisten Punkten wird final ausgewählt und ausgearbeitet.

Die Merkmale Effizienz, Herstellbarkeit, Systemstabilität und Kosten werden bewertet. Die Herstellbarkeit besitzt die höchste Gewichtung mit 1,6. Da das System im Rahmen der Bachelorarbeit vollständig umgesetzt wird, muss eine vollständige Herstellbarkeit erfolgen.

Die Kategorie "Effizienz" erhält eine Gewichtung von 1,5. Da das Flügelsystem das Fahrzeuggesamtgewicht erhöht ist eine gute Effizienz notwendig, um einen aerodynamischen Vorteil zu schaffen und die Fahreigenschafften zu verbessern. Im nächsten Schritt wird die Systemstabilität mit 1,3 und die Kosten mit 1,0 bewertet.

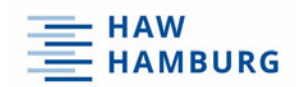

Diese beiden Merkmale sind elementar, dennoch nicht so relevant wie die Erstgenannten. Die Systemstabilität kann bei der finalen Konstruktionsauslegung individuell angepasst und zum Beispiel durch Versteifungselemente verstärkt werden.

Die Kosten, die bei der Realisierung entstehen sind geringer einzustufen, da im Rahmen der Abschlussarbeit ein Einzelstück angefertigt wird. Im Falle einer Serienproduktion wäre dieses Merkmal deutlich relevanter einzuschätzen. In der Tabelle 2 wird die Bewertungsmatrix nun dargestellt.

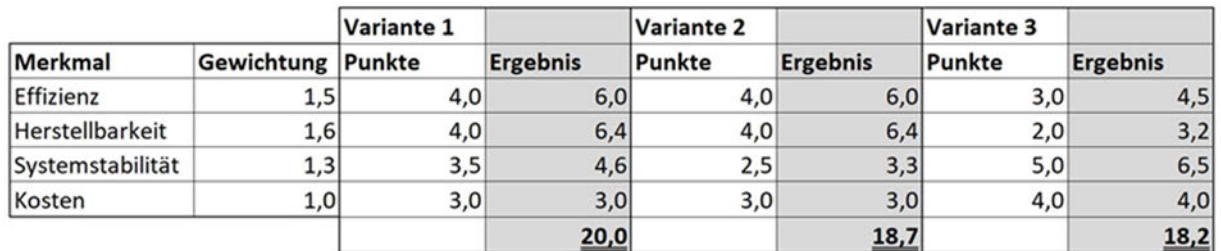

Tabelle 2: Bewertungsmatrix, Quelle: Eigene Darstellung

Durch die Bewertungsmatrix wird ersichtlich, dass nun die finale Ausarbeitung der 1. Variante ansteht. In der Kategorie "Systemstabilität" unterscheidet sich die erste Variante von der Zweiten. Dabei wird die Variante 2 als instabiler eingestuft. Dies liegt daran, dass beim Herunterklappen des Flügelsegmentes die beiden Seitenwände frei im Wind stehen. Hier müsste eine zusätzliche Strebe zur Stabilisierung verbaut werden, um die seitlichen Elemente zu stützen. Diese Strebe würde das Gewicht und die Kosten des Systems erhöhen. Bei der Variante 3 erhält die Herstellbarkeit nur zwei von fünf möglichen Punkten. Im Kapitel 2.2 wurden die Randbedingungen dargestellt. Eine Schwanenhalsanbindung ist realisierbar, dennoch gestaltet sich die Integration in den vorhandenen Bauraum komplexer als bei den vorherigen Varianten.

# 2.7 Das finale Heckflügelsystem

In dem Kapitel 2.7 folgt die Designfindung, in der aus verschiedenen Entwürfen das finale Design ausgewählt wird. Anschließend beginnt die technische Erläuterung, in der die Umsetzung der Bewegungskonzepte beschrieben wird

# 2.7.1 Designfindung

Nachdem die Beschreibung der technischen Eigenschaften für die finale Variante stattgefunden hat, beginnt nun die Designfindung. Bei der Designfindung sind neben den geometrischen Vorgaben zwei elementare Stichpunkte wegweisend. Die Herstellbarkeit muss gewährleistet werden können. Somit dürfen, unabhängig von dem finalen Herstellungsverfahren, keine Hinterschneidungen entstehen. Ein weiterer Punkt stellt die Systemstabilität dar. Durch das Separieren der Klappe vom Rahmen des Flügels verlieren die Flächen des Heckflügels an Stabilität. Dies kann zu Schwingungen im System führen.

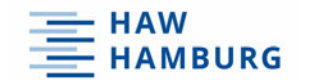

Gestaltungselemente wie Sicken oder Prägungen können dem entgegenwirken. Diese erhöhen das Flächenträgheitsmoment und haben somit versteifende Eigenschaften. Aus diesen Vorgaben entstehen drei verschiedene Entwürfe, die auf der Abbildung 2-11 dargestellt werden.

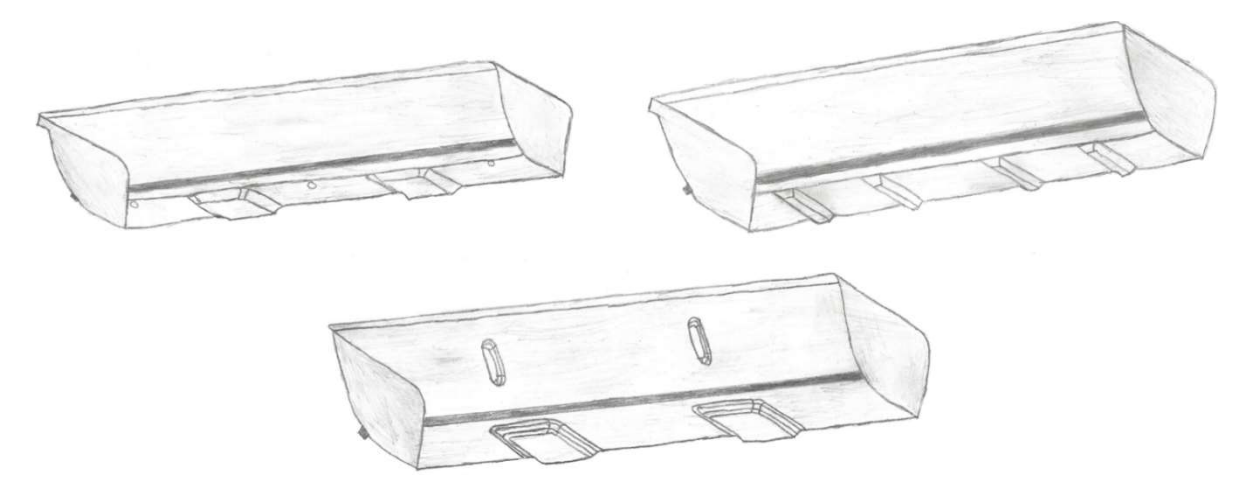

Abbildung 2-11: Collage Designentwürfe, Quelle: Eigene Darstellung

Alle drei Handskizzen bilden einen schmalen schwarzen Bereich ab, der horizontal durch das hochklappende Segment läuft. Dieser Bereich stellt eine Sicke dar, in welcher sich später ein CFK Vierkantprofil befindet. Dieses stabilisiert die im Wind stehende Fläche. Der untere Entwurf besitzt zusätzlich Prägungen in der Fläche der Klappe. Auch diese versteifen die Fläche und gestalten diese zusätzlich. Bei den oberen beiden Skizzen fällt im Vergleich auf, dass dieser Bereich des Heckflügels Potential für mehr Gestaltung aufweist. In der unteren Grundfläche hingegen weisen alle Varianten Gestaltungselemente auf. Der Entwurf in der oberen rechten Ecke unterscheidet sich von den anderen Skizzen, indem er vier schmale Sicken aufweist. Da der untere Entwurf die anspruchsvollste Gestaltung mit dem höchsten Stabilisierungsfaktor aufweist, wird dieser final umgesetzt.

#### 2.7.2 Technische Erläuterung

Das folgende Unterkapitel beschreibt detailliert die Umsetzung der technischen Eigenschaften. Für die Absicherung der technischen Auslegung wurden erste Flügelflächen erstellt.

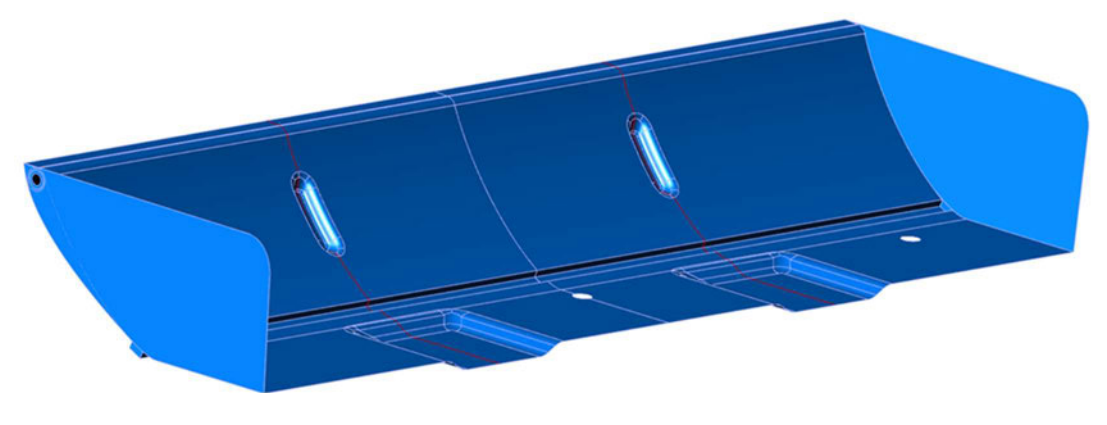

Abbildung 2-12: Konzeptflächen, Quelle: Eigene Darstellung

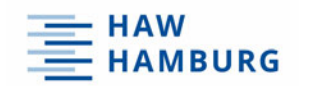

Diese sind nicht final, sondern dienen ausschließlich zur Konzeptauslegung und werden in der Abbildung 2-12 abgebildet.

Zu sehen sind die Konzeptflächen des Heckflügels. Die rot markierten Schnittverläufe durch die Prägungen werden auf der nächsten Seite erläutert. Wie im vorherigen Kapitel beschrieben befindet sich an der unteren Kante der Flügelklappe eine Sicke, in welcher sich später ein CFK Vierkant befindet. An der Oberkante der Klappe befindet sich eine Steckverbindung aus zwei CFK Rohren. Die Mittelachse dieser Rohre stellt die Rotationsachse, um welche die Flügelklappe rotiert, dar. Das äußere Rohr hat einen Außendurchmesser von 6 mm und einen Innendurchmesser von 4 mm. Zwei Rohrabschnitte mit einer Länge von 100 mm werden jeweils von außen an die Flügelflächen mittels einer Klebeverbindung fixiert. In den beiden äußeren Rohrabschnitten befindet sich ein Rohr mit einem Außendurchmesser von 4 mm und einem Innendurchmesser von 2 mm. Dieses Rohr verläuft über die komplette Breite des Flügels und ist am Ende jeweils mit der Seitenwand verschraubt. Dies ist in der folgenden Darstellung zu sehen.

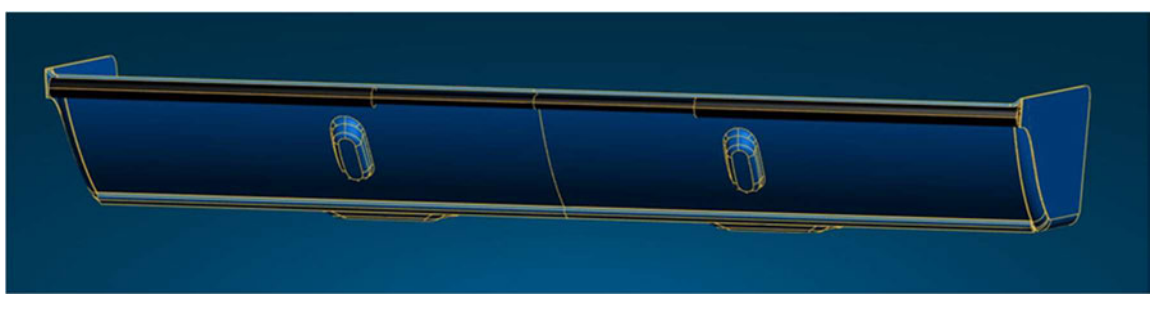

Abbildung 2-13: Hinteransicht Heckflügel, Quelle: Eigene Darstellung

Die Abbildung 2-14 stellt einen Schnittverlauf durch die Flächen des Flügels dar. Zudem werden Detailansichten abgebildet. Im oberen Bereich wird ein Radius mit der Größe 6 benötigt. So liegen die äußeren Rohrabschnitte tangential an der Fläche an. Sie sind aus der Vorder- und Seitenansicht später nicht zu erkennen. Die Sicke im unteren Bereich hat eine Breite von 4 mm und eine Tiefe von 2 mm.

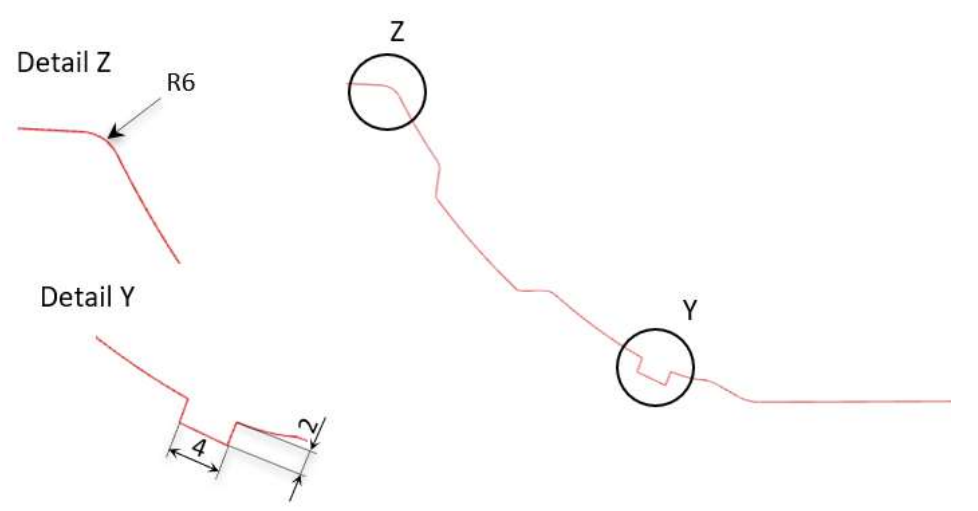

Abbildung 2-14: Schnitt durch Konzeptflächen, Quelle: Eigene Darstellung

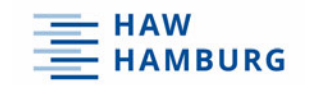

Abschließend präsentiert die Abbildung 2-15 eine Schnittansicht durch den Heckflügel des Fahrzeuges. Die Steckverbindung der Rohre im Bereich der Rundung sowie das Vierkantprofil in der Sicke werden ebenfalls abgebildet.

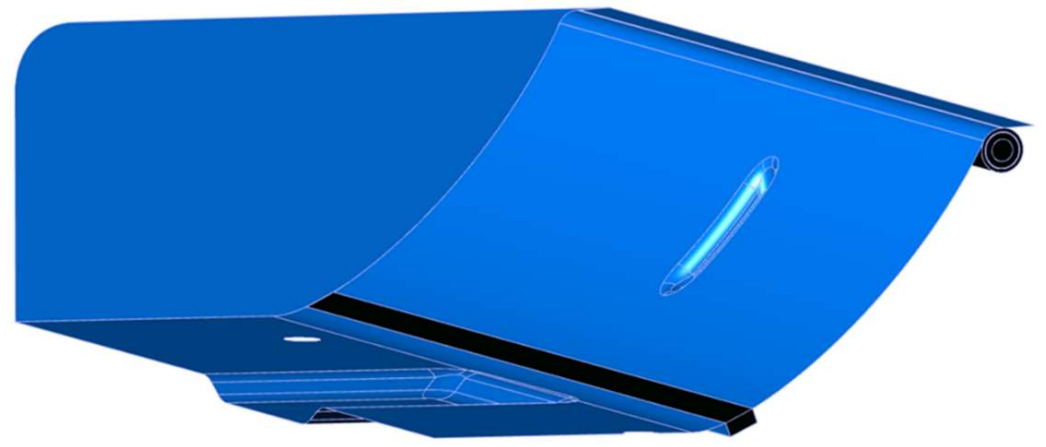

Abbildung 2-15: Schnittdarstellung, Quelle: Eigene Darstellung

Nun beginnt die Erläuterung für die Steuerung des Flügelsystems. Ein digitales Mini-Servo leistet den Antrieb des Systems. Die rotatorische Bewegung wird in eine nahezu translatorische Bewegung umgesetzt. Das wird über ein Servohorn, Kugelköpfe mit passenden Kugelpfannen und einem Gestänge realisiert.

Das Servohorn sitzt auf der Verzahnung des Verstellmotors. Am Ende des Horns befindet sich ein Kugelkopf. Auf diesem sitzt eine passende Kugelpfanne. In diese wird anschließend ein Gestänge geschraubt. Am anderen Ende des Gestänges befindet sich ebenfalls eine weitere Kugelpfanne, die über eine Anbindungsvorrichtung mit dem Spoiler verbunden wird. Auf den nächsten beiden Abbildungen werden die eben genannten Bauteile dargestellt. Auf der linken Seite sind die Einzelbauteile zu erkennen. Auf der rechten Seite sind diese als Zusammenbau abgebildet

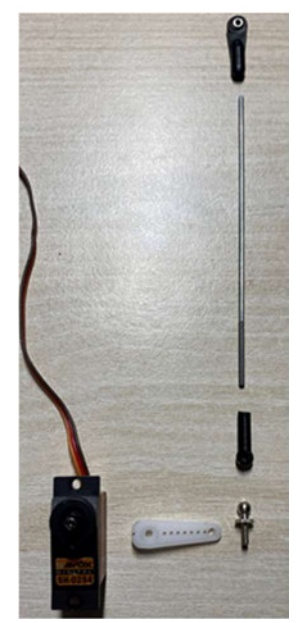

Abbildung 2-17: Einzelteile Steuerung, Quelle Eigene Darstellung

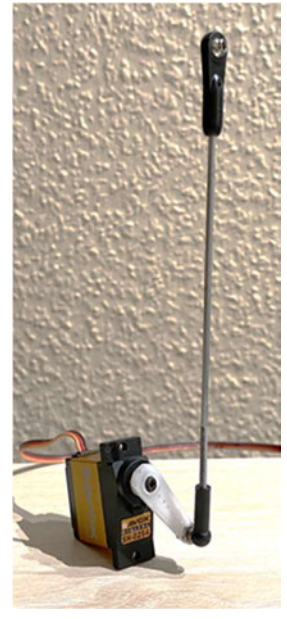

Abbildung 2-16: ZSB Steuerung, Quelle: Eigene Darstellung

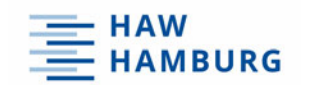

Die Vormontage der Baugruppe erleichtert die Erstellung des finalen Zusammenbaus, da die Baugruppe sich gut integrieren lässt. Die Konstruktion und Herstellung der Baugruppe erfolgt im Kapitel "Konstruktionsphase" und wird dort genauer beschrieben.

Beim Öffnen der Flügelklappe rotiert die untere Kante der Flügelklappe um die Scharnierachse und legt dabei in Z- Richtung ca. 30 mm zurück. Der Verstellmotor hat einen Arbeitsbereich von 120°. Dieser wird in zwei Mal 60° von der Nullposition ausgehend aufgeteilt. Die nächste Abbildung 2-18 zeigt, dass ein Servohorn mit einer Länge von 17.5 mm benötigt wird, um die Klappe in Z-Richtung 30 mm anzuheben.

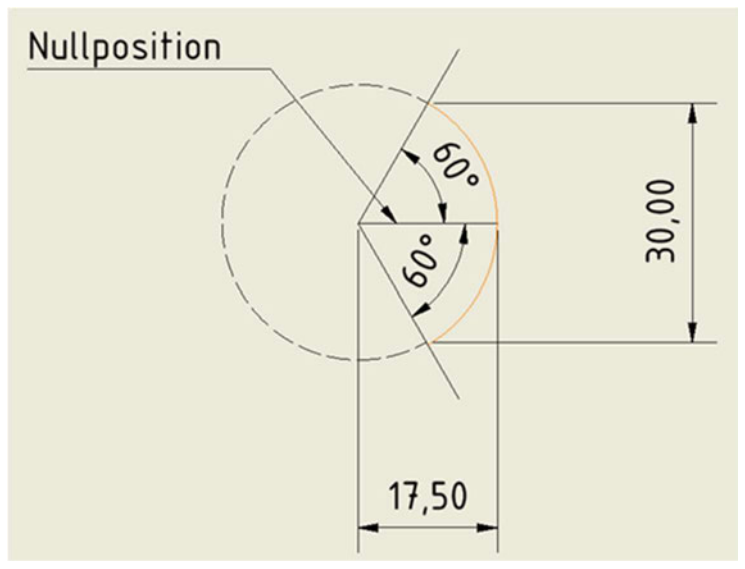

Abbildung 2-18: Bewegungsplan, Quelle: Eigene Darstellung

Aber wie lässt sich das Flügelsystem nun während der Fahrt regulieren? Jedes RC Fahrzeug verfügt über einen Empfänger. In diesem treffen alle Stecker der verschiedenen Servos des Fahrzeuges aufeinander. Alle Fahrzeuge besitzen mindestens einen digitalen Verstellmotor. Dieser wird für die Lenkung der Vorderachse benötigt. Fahrzeuge, welche mit einem Verbrennungsmotor ausgestattet sind, verfügen über ein zusätzliches Servo. Dieses übernimmt die Steuerung des Gasgestänges und somit die Öffnung und Schließung des Vergasers.

Dieser Empfänger wird mit der Fernsteuerung des Fahrers gekoppelt. Je nach Ausführung der Fernsteuerung lassen sich die Bewegungen der einzelnen Servos nun programmieren. Die Funktionen können individuell auf verschiedene Schalter und Hebel an der Fernsteuerung gelegt werden.

Zusätzlich lassen sich Endpunkte programmieren. Für einen Zwei-Wege-Schalter sind dies die beiden Endpositionen, die den Arbeitsbereich des Verstellmotors definieren. Mit dieser Funktion ist es möglich das System im eingebauten Zustand einzustellen. Zudem erfolgen Anpassungen innerhalb kurzer Zeit.

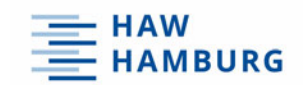

### 3 Konstruktionsphase

Die Konstruktionsphase beschreibt die Generation digitaler Daten. Im ersten Schritt findet die Flächenerstellung für die Geometrie des Heckflügels statt. Daraufhin werden CAD Modelle erstellt, die den Bereich der Umgebungsgeometrie repräsentieren. Nachdem anschließend alle Komponenten des Heckflügelsystems konstruiert wurden, erfolgt die Erstellung eines Zusammenbaus

# 3.1 Flächenkonstruktion mit ICEM Surf

In der Automobilindustrie wird für die Konstruktionen von Oberflächen die Software ICEM Surf verwendet. Das Programm ist ein Teil des Software-Entwicklungsunternehmen Dassault Systems. Die Erstellung von Freiformflächen wird auch "Strak" genannt. Dieser Begriff kommt aus dem Schiffbau und wurde von dem englischen Begriff "strake" (dt. Plankengang) hergeleitet. Die im Strak erstellen Freiformflächen haben eine hohe Oberflächengüte und werden in drei verschiedene Klassen eingestuft. Class A stellt dabei die höchste Güte dar. Sie beschreibt die Flächen, die einen krümmungsstetigen Übergang vorweisen. Die nächste Kategorie wird als "Class B" bezeichnet. Im Vergleich zur Class A Methode weisen diese Flächen eine geringere Güte auf, denn diese sind nur tangentenstetig zueinander angeschlossen. Der Unterschied zwischen krümmungsstetig und tangentenstetig wird auf den Abbildungen 3-1 und 3-2 dargestellt.

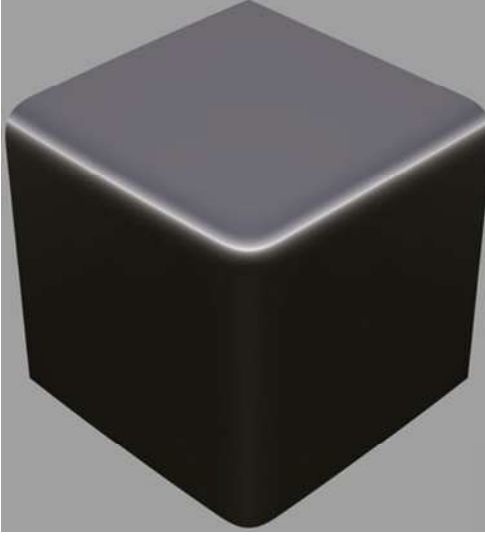

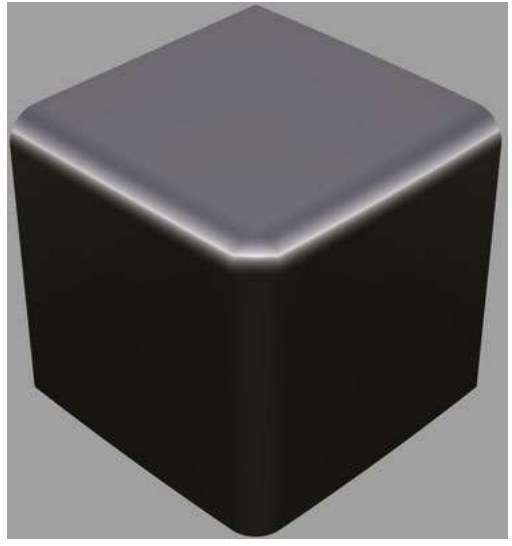

Abbildung 3-1: Class A Flächen, Quelle: [16] Abbildung 3-2: Class B Flächen, Quelle: [16]

Auf beiden Abbildungen ist ein Würfel dargestellt, dessen Seitenflächen verrundet wurden. Auf der rechten Seite wurde dies nach der Class B Methode durchgeführt. Auffällig sind die klar sichtbaren Übergänge zwischen den Grundflächen und dem Radius.

Bei der Class A Methode hingegen ist dieser Übergang nicht klar definierbar, somit wird ein homogener Flächenverband erzeugt.

In der Automobilindustrie werden die Oberflächen im Interieur und im Exterieur, welche für den Kunden sichtbar sind, nach diesen Methoden hergestellt.

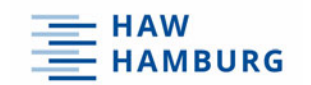

# 3.2 Konstruktion der Heckflügelflächen

Die Grundflächen des Heckflügels sind durch Profilflächen entstanden. Hierbei wurde ein Profil, welches aus zusammenhängenden Kurven besteht, entlang eines Vektors geführt. Dieser Vektor hat einen Betrag von 150 mm. Da der Flügel ein symmetrisches Bauteil darstellt, ist lediglich die Konstruktion einer Bauteilhälfte nötig. Im finalen Schritt hat eine Spiegelung des Bauteils über die Symmetrieebene stattgefunden.

Um die Segmente der Seitenflächen zu erstellen, wurden von dem Rand der unteren Grundflächen aus Abstellungen erzeugt. Diese haben einen Winkelversatz von 4° zur Z- Richtung. Anschließend entstand aus Kurven der Umriss dieser Seitenwände. Die Kurven hierfür wurden auf die Abstellung projiziert und für einen Beschnitt verwendet.

Dieser Arbeitsstand wird auf der folgenden Abbildung zusammen mit einem Koordinatensystem dargestellt.

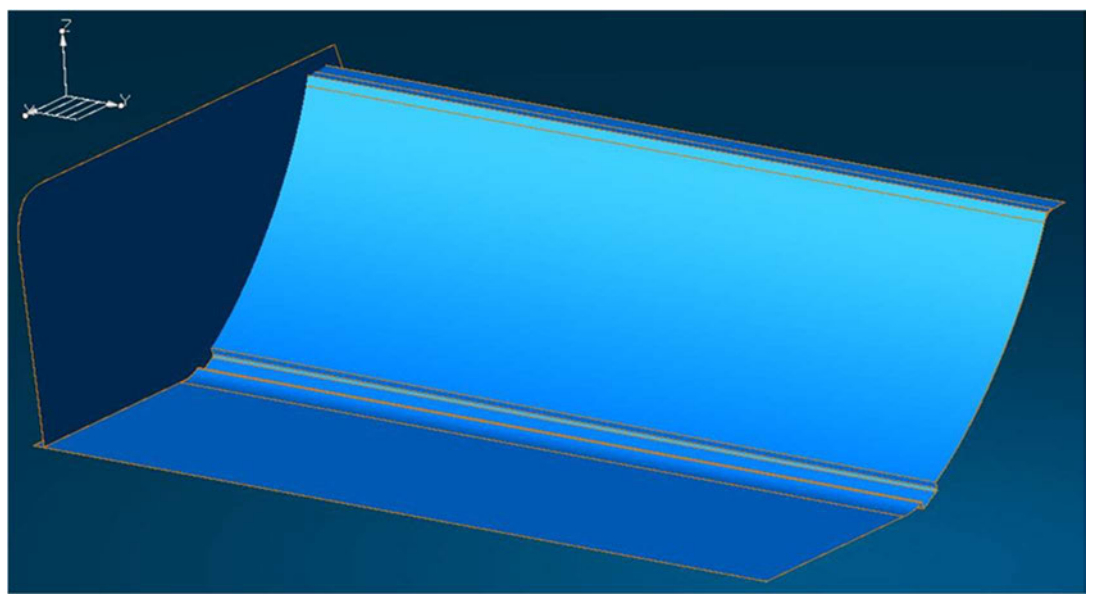

Abbildung 3-3: Icem Arbeitsstand, Quelle: Eigene Darstellung

Im nächsten Schritt wurden die Grundflächen mit der Seitenwand verrundet. Die Größe des Radius beträgt hierbei 3 mm.

Um die Prägungen in der unteren Grundfläche herzustellen wurde ein Offset dieser Fläche erstellt. Zudem wurde ein Linienprofil, welches den Verlauf der Abstellflächen bestimmt, auf der Grundfläche erstellt. Die Abstellungen wurden nun mit 60° zur Z-Richtung ausgehend von dem Kurvenprofil generiert. Auf der nächsten Abbildung 3-4 ist dieser Arbeitsstand ebenfalls abgebildet.

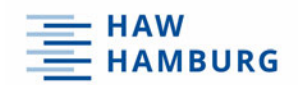

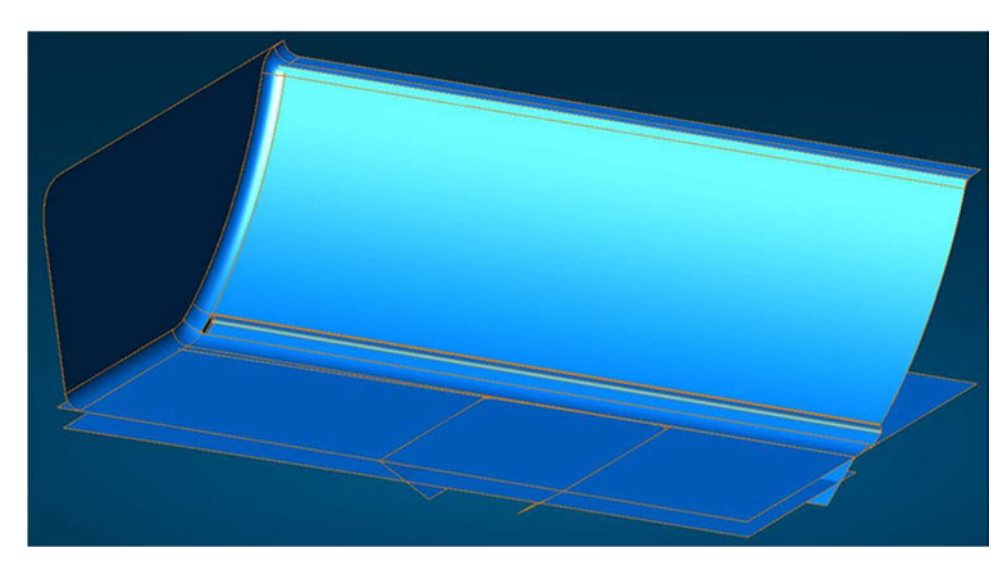

Abbildung 3-4: Arbeitsstand Prägung unten, Quelle: Eigene Darstellung

Nun wurden die erzeugten Abstellungen mit der Grundfläche sowie mit der Offsetfläche verrundet. Hierbei fällt auf, dass die Radienauslauflinien dieser Flächen keinen kontinuierlich laufenden Kurvenzug ergeben und somit mangelnde Flächenqualitäten folgen.

Um dieses Problem zu beheben, wurden neue Kurven zwischen den seitlich angrenzenden Radien erstellt und tangential angeschlossen. Nun wurde eine Ansicht gewählt, in der die gekrümmten Kurven als Linie abgebildet werden. Im nächsten Schritt wurden die Linien entlang dieser Ansicht auf die Fläche, die unverwendbare Ränder besitzt, projiziert. Abschließend konnten die Flächen an den neu erzeugten Rändern getrimmt werden. Die umliegenden Flächen wurden erneut tangential angeschlossen und ein finaler Flächenverbund entstand. Die Abbildung 3-5 beschreibt den fehlerhaften Ursprungszustand. Die Korrektur wird auf der Abbildung 3-6 dargestellt.

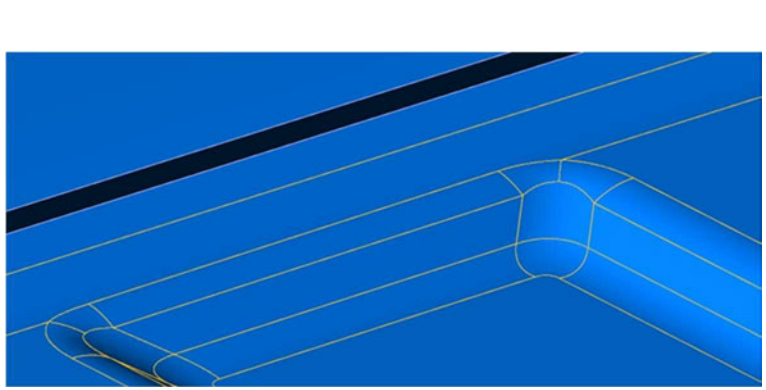

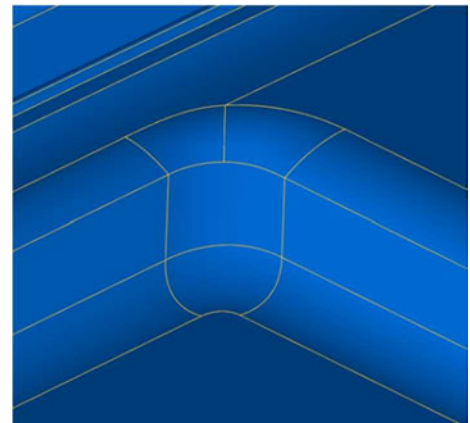

Abbildung 3-5: Fehler im Kurvenverlauf Quelle: Eigene Darstellung

Abbildung 3-6: Korrektur Linienverlauf, Quelle: Eigene Darstellung

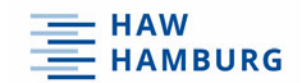

Die Erstellung der Prägungen in der Fläche des Klappensegmentes findet nach derselben Methode statt. Auch hier ist es sehr wichtig, dass die Abstellung mit einem Winkelversatz von min. 4° generiert wird, um eine reibungslose Herstellung sicherzustellen. Eine Korrektur der umlaufenden Radienauslauflinien hat ebenfalls stattgefunden.

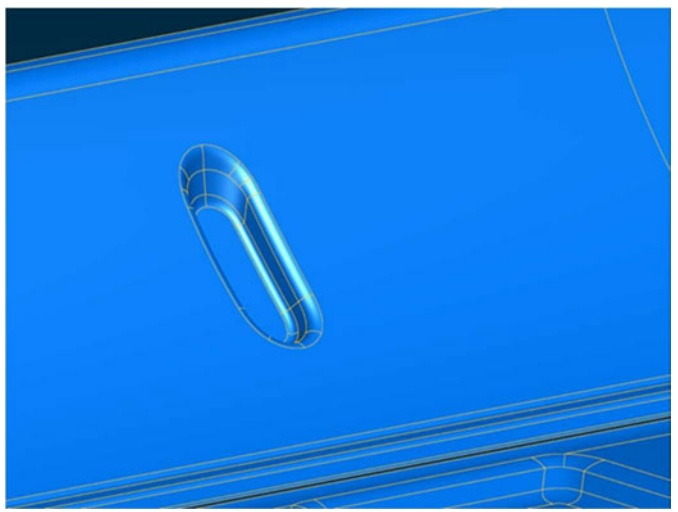

Abbildung 3-7: Prägung, Quelle: Eigene Darstellung

Da die Klappe des Heckflügels ein separates Bauteil darstellt, entsteht im Zusammenbau eine Fuge zwischen dem Rahmen und der Klappe des Flügels. Diese wird durch einen minimalen Beschnitt der Klappe abgebildet.

Nachdem die Erstellung aller Flächen stattgefunden hat, wurden Offsetflächen mit einem Wert von 0,8 mm erzeugt. Diese stellen die Materialstärke des Bauteils dar. Im letzten Schritt der Flächenerstellung wurden die offenen Bereiche, welche durch die Offestierung entstanden sind, geschlossen. Alle erstellten Flächen werden nun an der Symmetrieebene gespiegelt. Somit ist der Heckflügel vollständig auf der Abbildung 3-8 zu sehen.

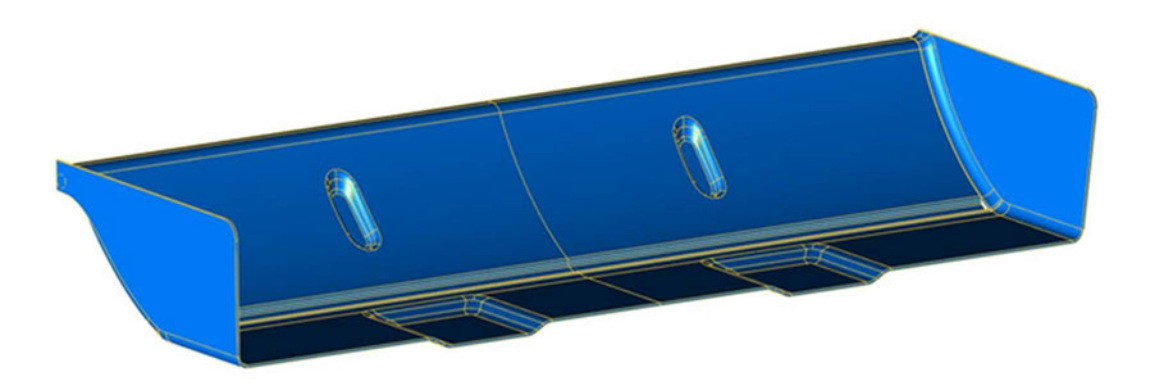

Abbildung 3-8: Finales Flächenmodell in Icem Surf, Quelle: Eigene Darstellung

Mit Hilfe der Highlight-Funktion von ICEM Surf kann final die Entformung des Bauteils sichergestellt werden. Um diese Funktion in ICEM Surf nutzen zu können, muss die "K46 Master" Lizenz in den Einstellungen des Programms aktiviert werden. Die Z-Richtung stellt in der Funktion den Referenzvektor dar, zudem die Entformung auf 4° geprüft wird.

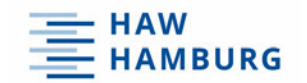

Bei einer fehlerfreien Konstruktion der Flächen werden diese nun alle rot oder grün eingefärbt. Dies hängt von der Richtung des Vektors ab. Ist ein Bereich andersfarbig markiert, so wurde hier eine Hinterschneidung erzeugt. Auf der nächsten Darstellung 3-9 ist zu erkennen, dass fast alle Fläche grün markiert sind und somit keine Hinterschneidungen erstellt wurden. Die rot leuchtenden Flächen können vernachlässigt werden, da diese Flächen durch den späteren Beschnitt mit der Lexanschere entstehen.

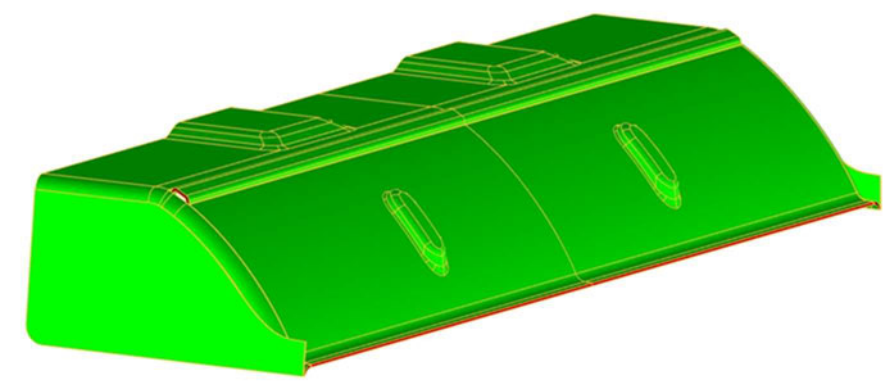

Abbildung 3-9: Bauteil-Entformung, Quelle: Eigene Darstellung

Somit können die Flächen nun nach Siemens NX exportiert werden. Dafür eignet sich der Datentyp "IGES" als Speicherformat.

Nachdem die Daten nach Siemens NX exportiert wurden, besteht der Heckflügel weiterhin aus einem Flächenmodell, dass sich aus vielen Einzelflächen zusammensetzt. Um nun einen Volumenkörper zu generieren, wird die Funktion "sew" in der Flächenbearbeitung von Siemens NX genutzt. Dabei muss darauf geachtet werden, dass in der Funktion der Entstehungsparameter von "sheet" auf "solid" abgeändert wird. Nun ist ein zusammenhängendes Volumenelement vorhanden, welches in den Zusammenbau integriert werden kann. Auf der nächsten beiden Abbildung 3-10 ist eine Schnittansicht durch den Spoiler zusehen die zeigt, dass nun ein Volumenelement vorliegt. Des Weiteren wird auf der nächsten Seite die Abbildung 3-11 mit dem finalen Heckflügel in Siemens NX gezeigt.

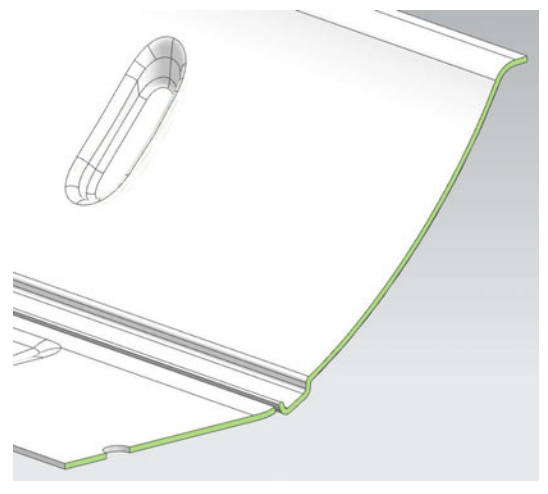

Abbildung 3-10: Schnittdarstellung, Quelle: Eigene Darstellung

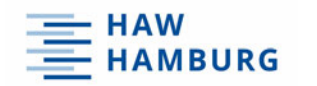

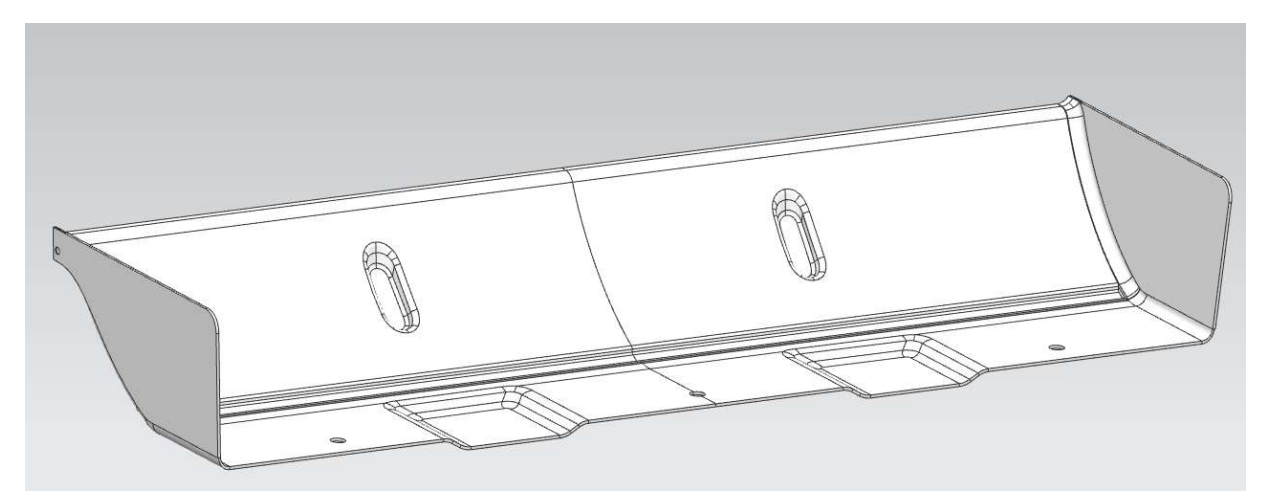

Abbildung 3-11: Finaler Heckflügel in Siemens NX, Quelle: Eigene Darstellung

# 3.3 Die Umgebungsgeometrie

Um die Umgebungsgeometrie in digitalen Daten darstellen zu können, wurde die Hinterachse in ihre Einzelteile zerlegt. Anschließend hat eine Vermessung der Einzelbauteile stattgefunden. Im nächsten Schritt entstanden die CAD Modelle. Auf der nächsten Abbildung sind alle Einzelbauteile abgebildet, welche in CAD Modelle dargestellt werden.

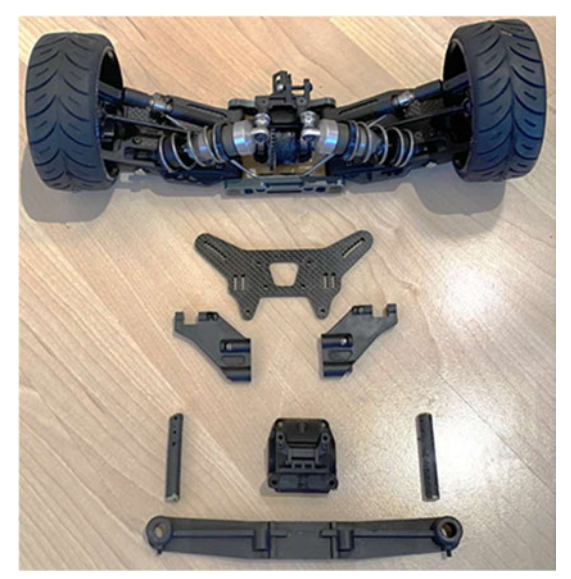

Abbildung 3-12: Einzelbauteile der Umgebungsgeometrie, Quelle: Eigene Darstellung

Wie die Baugruppe der Umgebungsgeometrie in CAD Daten ausschaut, ist auf der Abbildung 3-13 zu sehen. Für die spätere Konstruktion des Servohalters wäre die Lage der bestehenden Anbindungspunkte ausreichend gewesen. Dennoch ist es sinnvoll, die angrenzenden Bauteile vollständig darzustellen. So kann zum Beispiel eine Durchdringung finaler Bauteile verhindert werden. Zudem kann der optische Eindruck der neu entstandenen Baugruppe direkt digital bewertet werden.

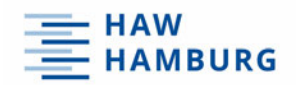

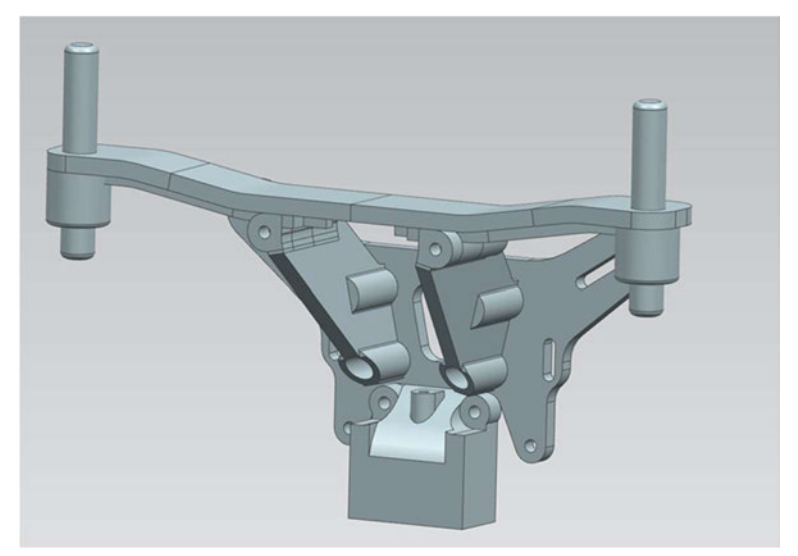

Abbildung 3-13: Umgebungsgeometrie in CAD, Quelle: Eigene Darstellung

Die beiden senkrechten Stifte auf der Abbildung 3-13 sind für die Positionierung der Karosserie des Fahrzeuges verantwortlich. Da sich auf der Karosserie das Heckflügelsystem befindet, ist es notwendig einen Abschnitt der Karosserie ebenfalls in CAD Daten darzustellen. So kann die Länge der Gestänge bereits aus den CAD Daten ermittelt werden. Auch aber kann die Funktionalität es gesamten Systems kontrolliert und sichergestellt werden.

Der hintere Bereich der Fahrzeugkarosserie wurde somit vermessen und die Flächenerstellung in CAD hat mit ICEM Surf stattgefunden. Anschließend wurden die erstellten Daten nach Siemens NX exportiert und in die vorhandene Baugruppe integriert Auf der Abbildung 3-14 ist somit der finale Zusammenbau der notwendigen Umgebungsgeometrie abgebildet, wobei der Karosserieabschnitt die Bauteile des Chassis überdeckt.

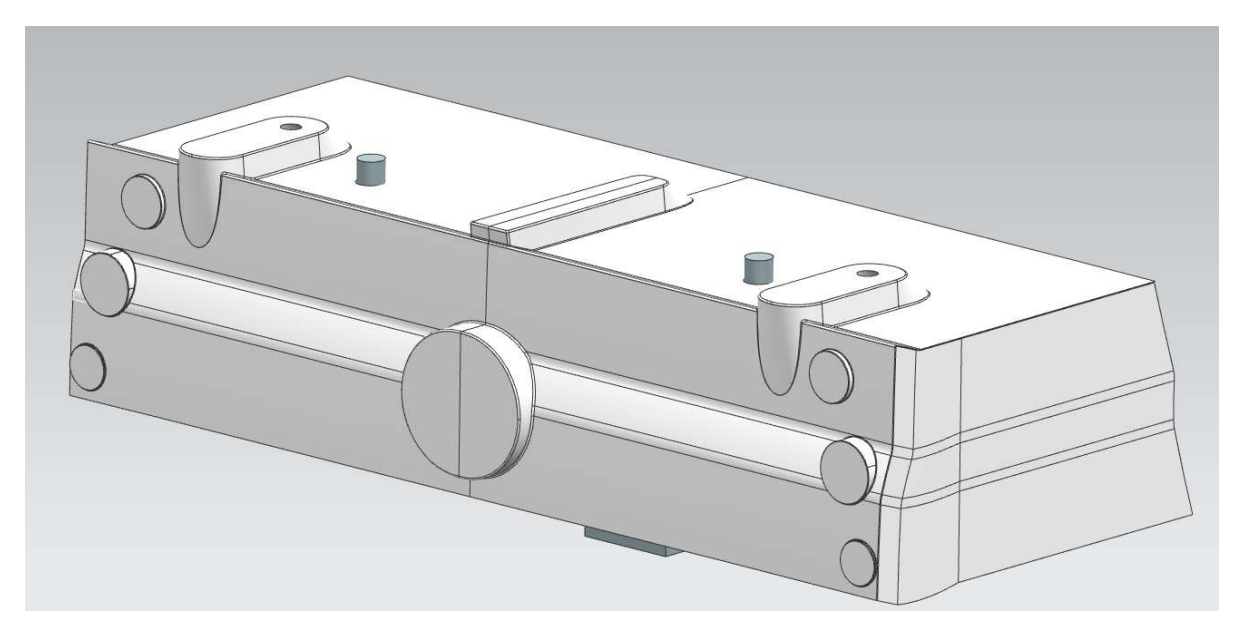

Abbildung 3-14: Karosserieabschnitt im ZSB, Quelle: Eigene Darstellung

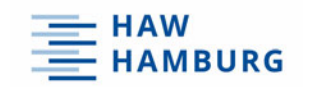

## 3.4 Servohalter

Wegweisend für die Konstruktion des Servohalters sind zwei Randbedingungen. Wie im vorherigen Verlauf beschrieben, stehen für die Befestigung des entstehenden Halters drei Bohrungen zur Verfügung. Des Weiteren müssen bei der Konstruktion die Maße des Servos berücksichtigt werden. Dafür wurde das Servo vermessen und ebenfalls in ein CAD Modell umgewandelt. Das Ergebnis wird nun abgebildet.

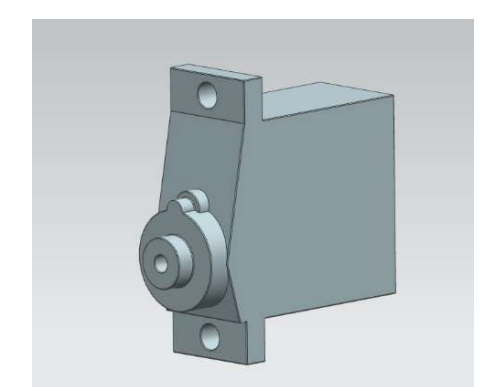

Abbildung 3-15: Servo in NX, Quelle: Eigene Darstellung

Mit Hilfe dieser Vorgaben entstand ein erster Entwurf des Halters. Dieser ist auf den nächsten Darstellungen in mehreren Ansichten abgebildet. Die Befestigungsbohrungen sowie die Integration des Servos sind durch diese Konstruktion möglich. Allerdings befindet sich die Gestaltung des Bauteils noch in der Entwurfsphase.

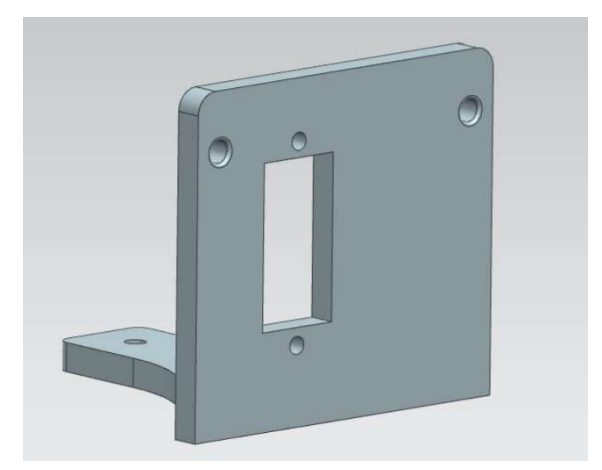

Abbildung 3-16: Prototypenhalter, Quelle: Eigene Darstellung

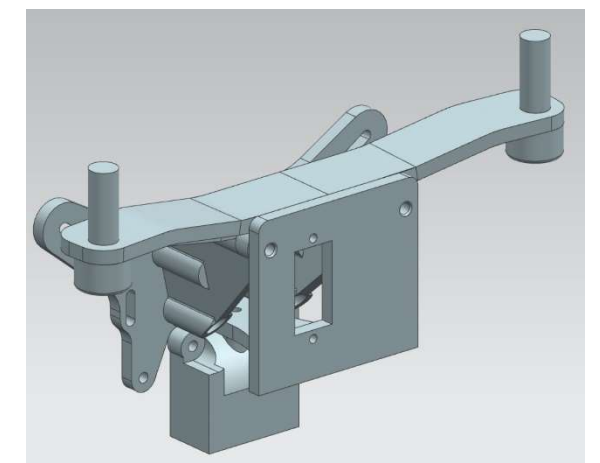

Abbildung 3-17: Prototypenhalter eingebaut, Quelle: Eigene **Darstellung** 

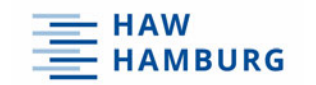

Die Maße sowie die Materialstärke der Lasche, die zum Deckel des hinteren Differentialgetriebes verläuft, können reduziert werden.

Auch eine Anpassung der Außenkontur des Halters ist notwendig. Diese soll mehr dem Verlauf der dahinterliegenden Stützen ähneln. Zusätzlich wird diese verrundet. Um das Einsetzten des Servos zu erleichtern, wird der Ausbruch mit einer Fase versehen. Der finale Stand des Halters ist auf den folgenden Abbildungen zusehen.

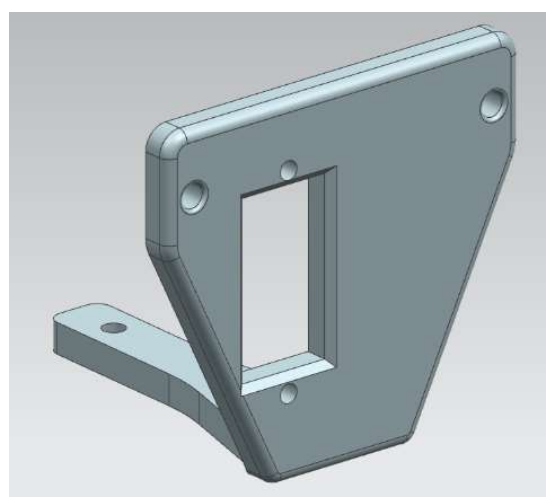

Abbildung 3-18: Finaler Servohalter, Quelle: Eigene Darstellung

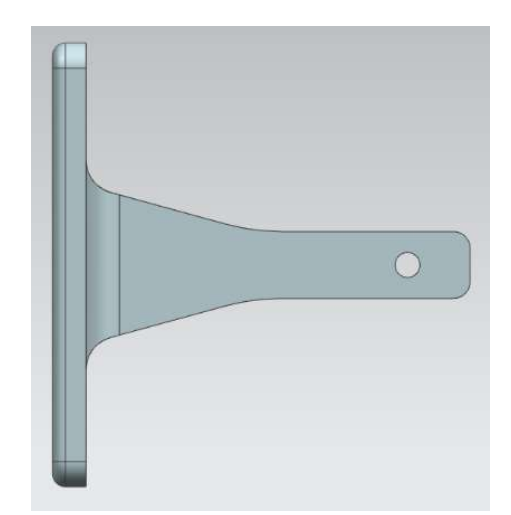

Abbildung 3-19: Servohalter Draufsicht, Quelle: Eigene Darstellung

Im Zusammenbau auf der Abbildung 3-20 ist nun ein harmonisches Bild aller Bauteile zu erkennen. Durch die Veränderung der Geometrie wurde Material eingespart, wodurch das Gewicht des Bauteils reduziert wurde. Über die Herstellung des Servohalters wird im nächsten Hauptkapitel berichtet.

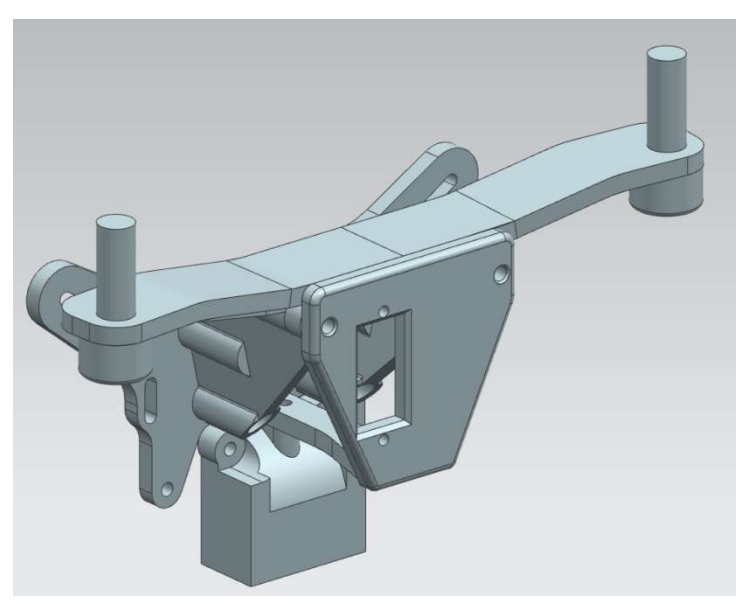

Abbildung 3-20: Servohalter im ZSB, Quelle: Eigene Darstellung

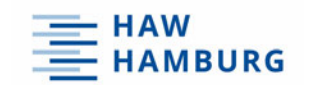

# 3.5 Anbindungsvorrichtung

Die Anbindungsvorrichtung stellt die Verbindung zwischen dem Lenkgestänge und dem Heckflügel her. Die Vorrichtung wird mittels einer Klebeverbindung an der Flügelklappe fixiert. Dies passiert im Bereich des CFK Vierkants. Am Ende des Lenkgestänges befindet sich eine Kugelpfanne, die mit der Anbindungsvorrichtung verbunden werden muss. Von dieser Kugelpfanne wurde ein CAD Modell erstellt, das auf der Abbildung 3-21 zu erkennen ist.

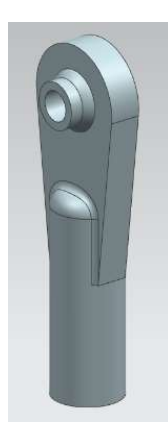

Abbildung 3-21: Kugelpfanne CAD Modell, Quelle: Eigene Darstellung

Die Konstruktion der Anbindung muss über eine Schraubenverbindung mit der Kugelpfanne verbunden werden. Die Mittelachse der Schraube und die Mittelachse der Bohrung sind dabei identisch. Damit das Gestänge eine möglichst senkrechte Bewegungsposition beibehält und die Klappe des Heckflügels sich ohne Kollision öffnen lässt, muss zwischen der unteren Kante der Flügelklappe und der angebundenen Kugelpfanne etwas Distanz eingehalten werden. Dies ist mit der folgenden Konstruktion möglich. Auf der Darstellung 3-22 ist das finale Bauteil abgebildet. Die Abbildung 3-23 zeigt eine Baugruppe, in welcher die Anbindungsvorrichtung, die Kugelpfanne, die Gewindestange und die Verbindungselemente dargestellt sind.

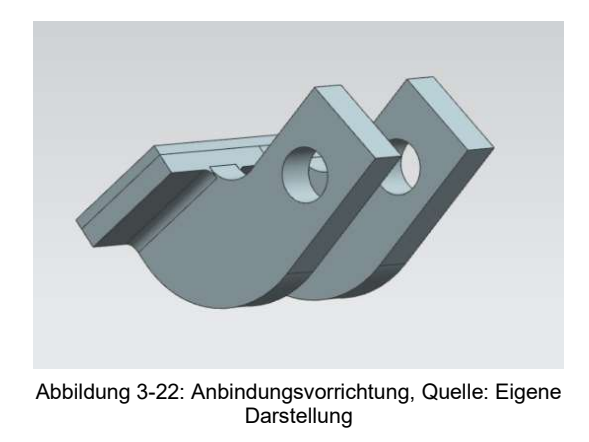

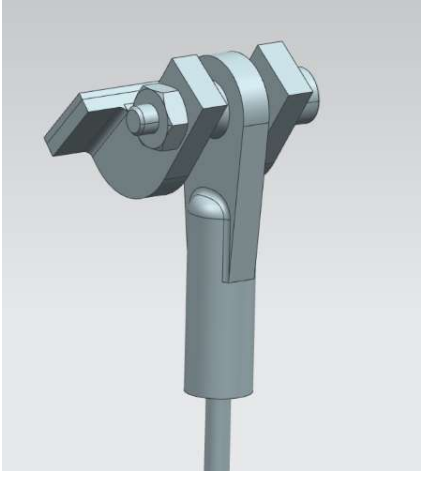

Abbildung 3-23: ZSB Anordnung, Quelle: Eigene Darstellung

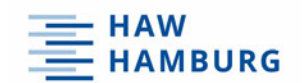

#### 3.6 Zusammenbau in Siemens NX

In dem Zusammenbau findet die Vereinigung aller Komponenten des Heckflügelsystems statt. Neben der Bewertung des optischen Gesamteindruckes besteht die Möglichkeit die Funktion des Systems zu überprüfen. Da die Baugruppe aus vielen verschiedenen beweglichen Bauteilen besteht, ist das Risiko einer Bauteilkollision hoch. Durch das Hinzufügen von Lagebedingungen lässt sich das Heckflügelsystem in den beiden Arbeitspositionen darstellen. Siemens NX zeigt in der Spalte "Position" den Status eines Bauteils mit Hilfe eines Kreises an. Ist der Kreis schwarz ausgefüllt, so sind alle Freiheitsgerade blockiert. Ein zur Hälfte bedeckter Kreis sagt aus, dass offene Freiheitsgrade zur Verfügung stehen, was bei beweglichen Bauteilen richtig ist. Durch das Definieren von zwei verschiedenen Anordnungen ist ein weiterer Kreis in der Spalte dazugekommen. Bei der Vergabe einer Lagebedingung ist es möglich diese nur für eine definierte Anordnung zu vergeben. Auf der Abbildung 3-24 ist eine Bildschirmaufnahme von Siemens NX dargestellt. Durch einem Rechtsklick auf die Baugruppe erscheint der Menüpunkt "Arrangements" (dt.: Anordnungen). Dort ist es möglich zwischen den Positionen "Heckflügel geöffnet" und "Heckflügel geschlossen" zu wechseln.

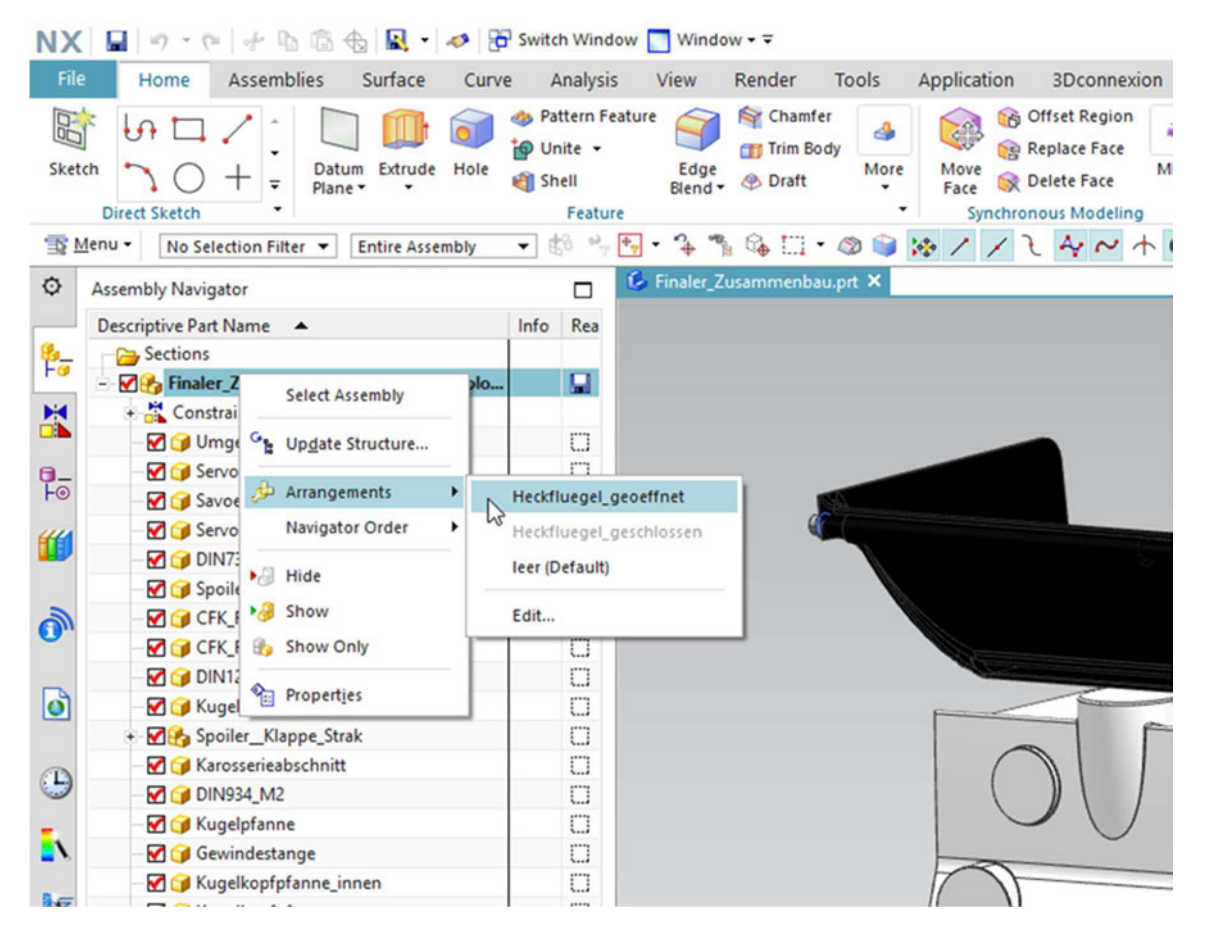

Abbildung 3-24: Anordnungen in Siemens NX, Quelle: Eigene Darstellung

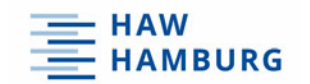

Mit Hilfe der beiden Extremlagen lässt sich das Format des Ausschnittes im hinteren Bereich in der Karosserie bestimmen. Auch die Länge der Gewindestange kann mit Hilfe der digitalen Daten im Voraus definiert werden.

Die folgenden Abbildungen stellen die beiden finalen Anordnungen in Siemens NX dar.

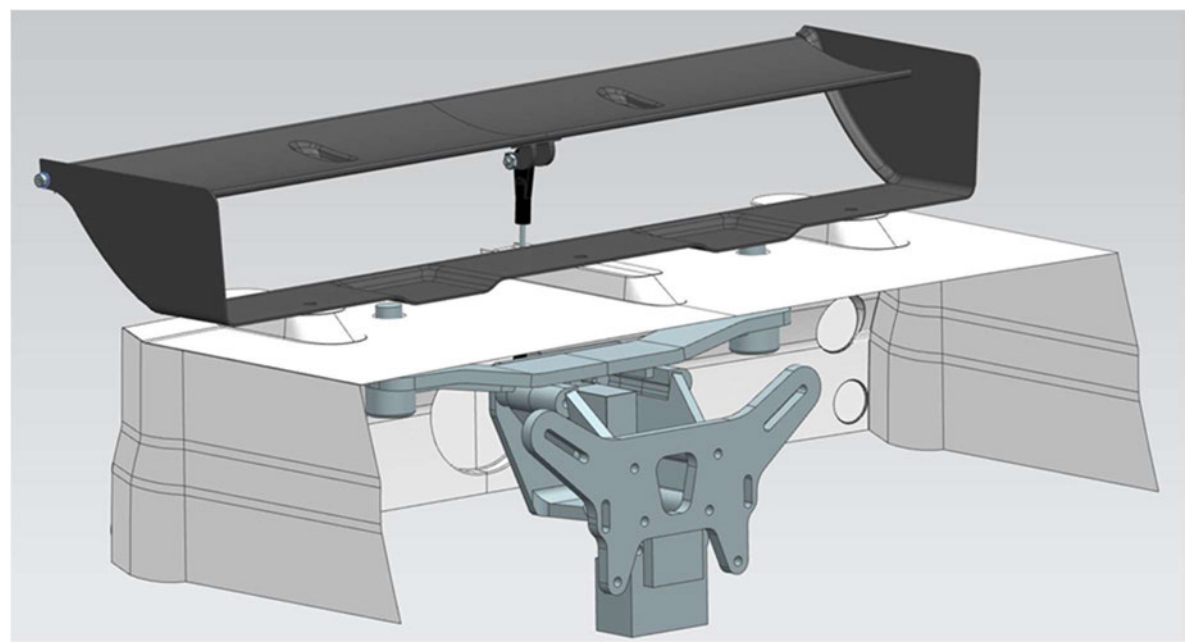

Abbildung 3-25: Geöffnete Anordnung, Quelle: Eigene Darstellung

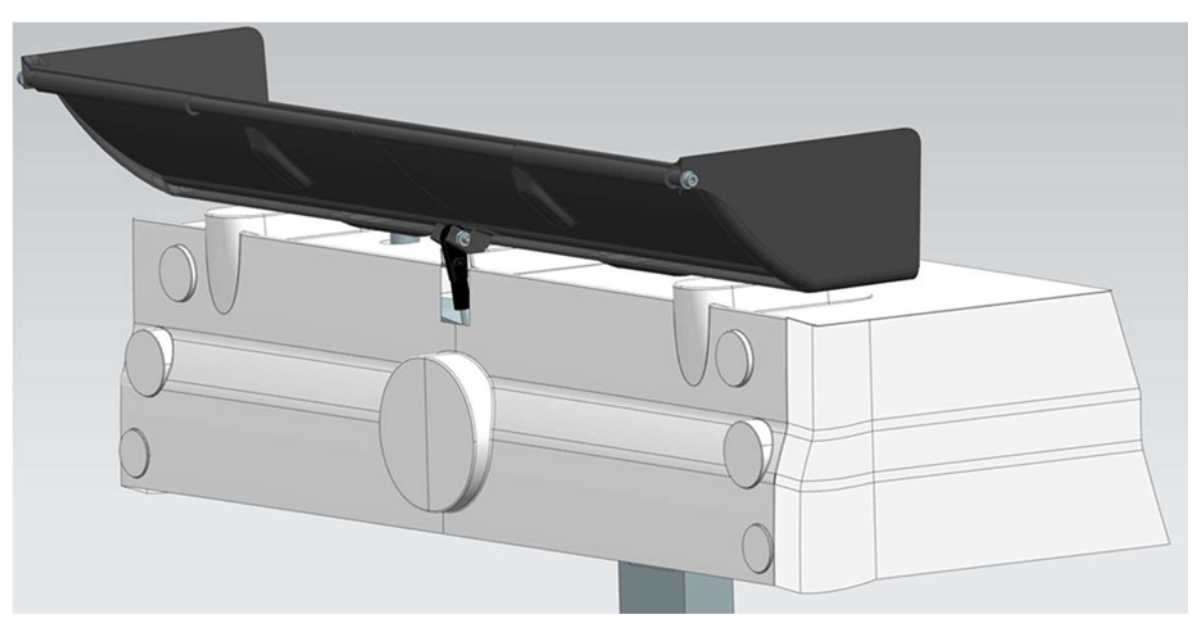

Abbildung 3-26: Geschlossene Anordnung, Quelle: Eigene Darstellung

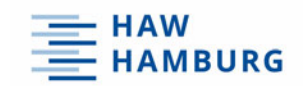

# 4 Herstellungsprozess

Im folgenden Kapitel steht die Erläuterung der verschiedenen Herstellungsverfahren an, die für die Realisierung der Baugruppe notwendig sind. Zudem wird die Prozessoptimierung speziell für das Vakuumtiefziehen beschrieben.

# 4.1 3D Druck

In vielen Branchen sind 3D-Drucker aus dem praktischen Arbeitsalltag nicht mehr wegzudenken. Die Erstellung von dreidimensionalen Bauteilen mittels der additiven Fertigung hat sich in den letzten Jahren stark entwickelt, so dass heute mit verschiedenen Materialien auf engstem Bauraum gearbeitet werden kann. 3D-Drucker kommen im gewerblichen als auch im privaten Bereich zum Einsatz.

In der Automobilindustrie wird das Verfahren häufig für die Erstellung von "Rapid Prototyping" Bauteilen verwendet. So können aus den Konstruktionsdaten in der frühen Entwicklungsphase Musterbauteile erzeugt werden, die anschließend für Versuche verwendet werden. Zudem findet eine Kontrolle der Montagereihenfolge statt. Auch aber wird die 3D-Druck Technologie für Bauteile angewandt, die am finalen Fahrzeug zu finden sind. Ein Beispiel hierfür ist der Bremssattel des Bugatti Chirons. Zusammen mit dem Laser Zentrum Nord in Hamburg wurde das Bauteil entwickelt. Bei der Herstellung wurde selektives Laserstrahlschmelzen verwendet. Schicht für Schicht wird Titanpulver aufgetragen. Da in jeder Schicht vier verschiedene Laser den Werkstoff individuell zum Schmelzen bringen, entsteht die individuelle Form. Insgesamt sind 2.213 Arbeitsschritte erforderlich, um den 41 cm langen und 2,9 kg schweren Bremssattel herzustellen.

Mit dem Herstellungsverfahren konnte die Belastungsfähigkeit des Bauteils erhöht werden. Das Gewicht reduzierte sich um ca. 40 %. [16]

Auf der nächsten Abbildung 4-1 ist der Bremssattel des Bugatti Chirons abgebildet.

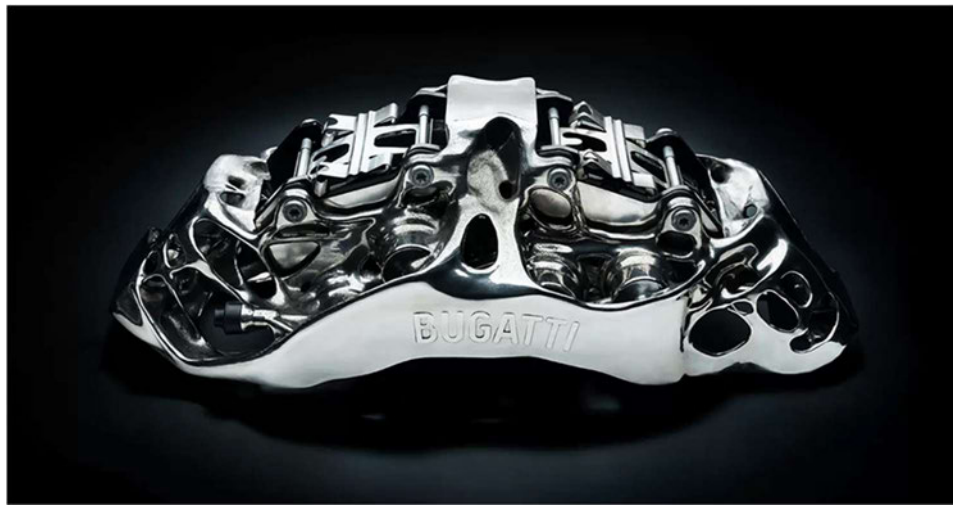

Abbildung 4-1: Bugatti Bremssattel, Quelle: [17]

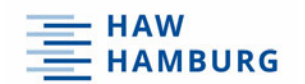

Einige Bauteile des Heckflügelsystems, wie zum Beispiel der Servohalter, werden ebenfalls mit dem 3D-Druck Verfahren hergestellt. Hierfür wird ein 3D-Drucker eingesetzt, der Bauteile im Schichtbauverfahren herstellt. Diese Drucker besitzen oft den Namen FDM ("Fused Deposition Modelling"). Ins Deutsche übersetzt bedeutet dies "Schmelzschichtverfahren". [18]

Die beiden wichtigsten Bauteile eines solchen Druckers stellen der Extruder und die Druckplatte dar. Der Extruder besteht aus einem Heizelement und einer Druckdüse. Kunststoff-Filament, das sich auf einer Rolle befindet, wird in dem Heizelement geschmolzen und anschließend durch die Druckdüse befördert. Im Schichtverfahren wird dieses nun auf die Druckplatte aufgetragen. Dabei ist eine ständige Erwärmung der Platte notwendig. Der Temperaturbereich hängt von dem verwendeten Filament ab. Ist die Temperatur der Platte zu hoch, so kühlt der flüssige Kunststoff nicht rechtzeitig ab und das Bauteil schrumpft zusammen. Ist die Temperatur hingegen zu niedrig, so bleibt das gedruckte Modell nicht haften und die Ecken beginnen sich hochzuwölben.

Für die Herstellung von dreidimensionalen Bauteilen muss in den drei räumlichen Achsen (X, Y und Z) gedruckt werden. Für die Umsetzung stehen verschiedene Bauweisen zur Verfügung. Zum einen kann der Extruder des Druckers in X- und Y-Richtung verfahren. Parallel senkt sich die Druckplatte in Z-Richtung ab. Andererseits kann der Extruder eine Bewegung in X- und Z-Richtung zurücklegen, wobei die Druckplatte ausschließlich in Y-Richtung verfährt. Mittels einer angetriebenen Andruckrolle wird das Filament von der Rolle zum Heizelement befördert.

Die Programmierung des 3D-Druckers findet mit der Software "Cura" statt. Hier können CAD Bauteile im STL-Format eingelesen werden. Im ersten Schritt steht die Positionierung des Bauteils auf der Druckplatte statt. Auf der nächsten Abbildung 4-2 wird der Servohalter in Druckposition dargestellt.

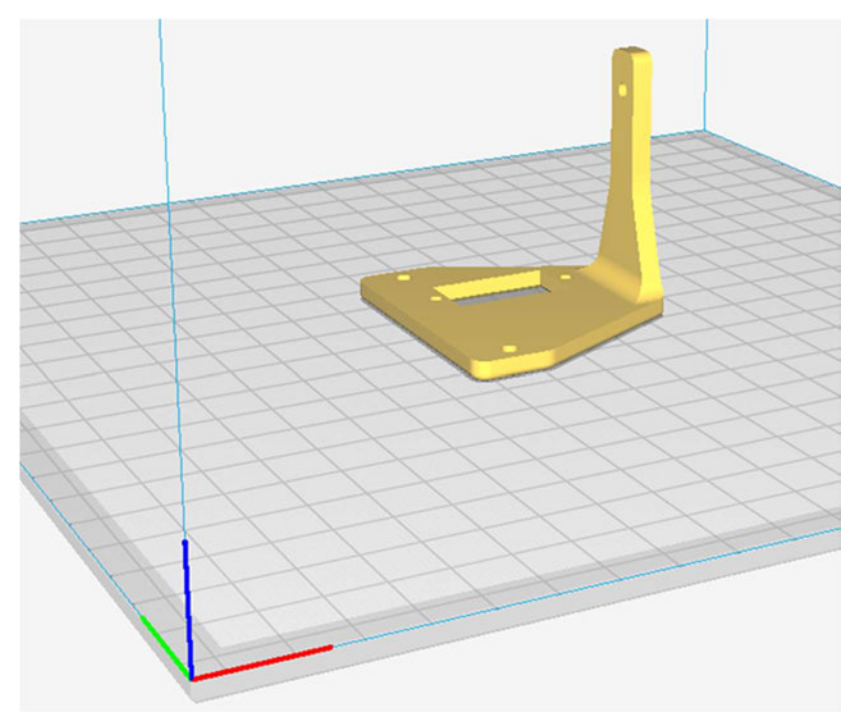

Abbildung 4-2: Servohalter in Druckposition, Quelle: Eigene Darstellung

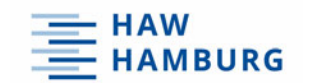

In dieser Position wird für den Druck kaum eine Stützstruktur benötigt. Diese Strukturen sind notwendig, sobald große Bohrungen, Nuten oder Hinterschneidungen gedruckt werden. Würde der Servohalter aus der Abbildung 4-2 nun 90° um die grün dargestellte Achse dreht werden, so befindet sich der rechteckige Ausschnitt in vertikaler Position. Sobald der Extruder dann die Oberkante des Ausschnittes erreicht hat, ist kein Material vorhanden auf das aufgebaut werden kann. Somit fließt Material in den freien Raum. Um das zu verhindern, wird die Stützstruktur verwendet.

Nachdem das Bauteil positioniert wurde, findet die Steuerung der verschiedenen Parameter statt. In der Darstellung 4-3 sind die möglichen Einstellparameter abgebildet. Für ein optimales Ergebnis muss die Drucktemperatur 200°C betragen. Die Druckplatte hingegen benötigt eine Temperatur von 70°C. In dem Extruder des 3D Druckers befindet sich zur Regulierung der Temperatur ein Lüfter. Dieser läuft anfangs mit nur 10% der eigentlichen Geschwindigkeit. So kann ein ideales Haften an der Druckplatte garantiert werden. Für die optische Qualität des Bauteils sind zwei Parameter wesentlich. Hierzu zählen die Druckgeschwindigkeit und die Höhe der einzelnen Schichten. Je geringer die Höhe der einzelnen Schichten definiert wird, desto länger gestaltet sich die gesamte Dauer des Druckes. Somit wird die Druckgeschwindigkeit mit 55 m/s definiert und die Schichthöhe beträgt 0,1 mm.

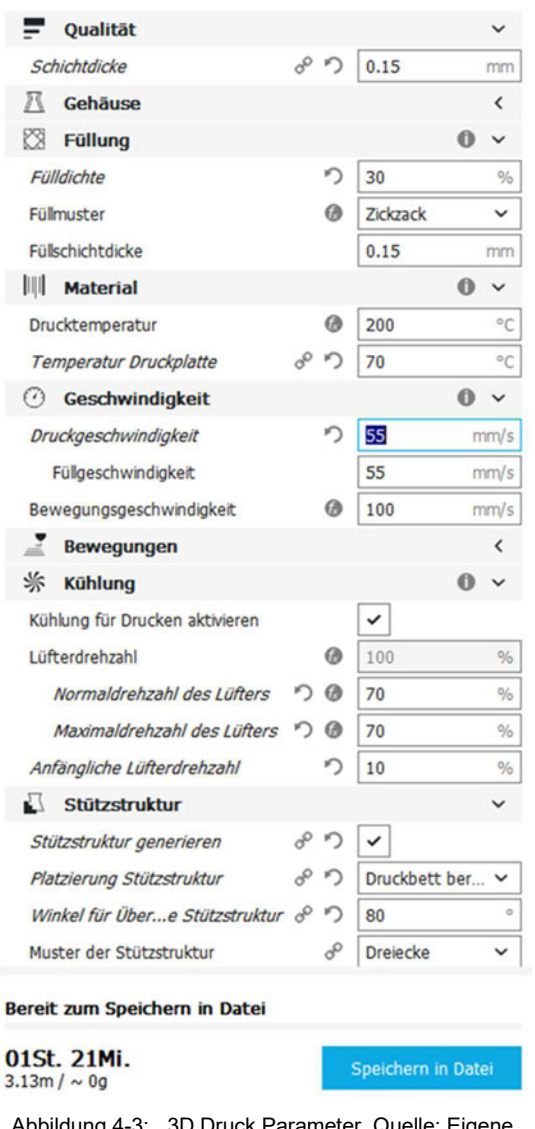

Abbildung 4-3: 3D Druck Parameter, Quelle: Eigene Darstellung

Der letzte notwendige Parameter bestimmt die Dichte der inneren Struktur des Bauteils. Je dichter diese ist, desto höher ist die Steifigkeit. Allerdings verlängert sich parallel die Druckzeit. Da der Servohalter keine großen Punktlasten erfährt, ist der Parameter der Dichte mit 30% zu wählen. Nach Eingabe dieser Daten, wird die vorläufige Druckzeit und die Menge des benötigen Filaments angezeigt. Es werden 3,13 m Filament in 1:21h verarbeitet.

Das nun im 3D-Druckverfahren hergestellte Bauteil wird auf der Abbildung 4-4 abgebildet. Die verschiedenen Deckschichten sind bei einer genauen Betrachtung zu erkennen. Dennoch ist die Qualität maximal ausreichend.

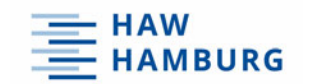

Die schnelle und verhältnismäßig günstige Herstellung bietet eine ideale Möglichkeit Bauteile zu entwickeln, welche einen frühen Reifegrad und somit Optimierungspotential besitzen. Jegliche Arten von Änderungen an der Geometrie des Bauteils können schnell vorgenommen und anschließend umgesetzt werden.

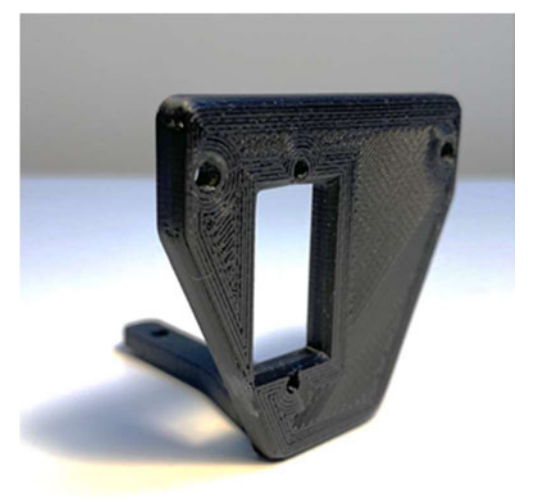

Abbildung 4-4: Servohalter, Quelle: Eigene Darstellung

# 4.2 Vakuum Tiefziehen

Das Vakuum-Tiefziehen, auch Thermoformen oder Warmformen genannt, ist ein Verfahren des Umformens von Thermoplasten mit Hilfe von Unterdruck. Folien und Platten mit einer Materialstärke von 0,5 mm bis 10 mm aus Kunststoff stellen dabei den Ausgangsstoff dar. Mit der gezielten Auswahl von thermoplastischen Kunststoffen können individuelle Eigenschaften für das entstehende Produkt hervorgehoben werden.

Ein ABS- Kunststoff zeichnet sich vor allem durch seine Härte und seine hohe Resistenz gegen Chemikalien aus. Der ideale Temperaturbereich für das Tiefziehen liegt zwischen 160°C und 190°C. Acrylglas hingegen besitzt eine hohe Beständigkeit gegen Oberflächenbeschädigung und Alterungserscheinungen. Der Temperatur für das Tiefziehen ist identisch mit dem vom ABS Kunststoff. PETG ist ein Material, welches aus mit Glykol modifizierten Polyethylenterephthalat (PET) besteht. Der Kunststoff ist witterungsbeständig und besitzt eine hohe Schlagzähigkeit. Der Werkstoff lässt sich bereits bei einer Temperatur von 120°C umformen. Zudem ist vor der Bearbeitung kein Vortrocknen nötigt, da der Kunststoff geringe Wassermenge aufnimmt. Auf Grund dieser Eigenschaften wird der Herstellungsprozess mit dem PETG Kunststoff, im Rahmen des Projekts, durchgeführt. [19]

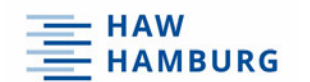

Einzelne Schritte des Verfahrens sind auf der Abbildung 4-5 abgebildet.

Die Kunststoffplatte wird im ersten Schritt in einen Rahmen eingespannt und bis zur Erweichungstemperatur erhitzt. Die Erwärmung erfolgt gleichmäßig von der Ober- und Unterseite. Vollautomatische Tiefziehautomaten arbeiten währenddessen mit Überdruck. So wird ein Durchhängen des Materials vermieden und ein gleichmäßiges Heizbild erstellt. Sobald das Material die benötigte Temperatur erreicht hat, findet eine Absenkung des Rahmes auf die Tiefziehvorrichtung statt. Elementar wichtig dabei ist, dass sich der Rahmen schlüssig auf der Vorrichtung befindet und später keine Luft entweichen kann. Bei Werkzeugformen, welche eine extreme Höhe nachweisen, wird nun mit Hilfe von Druckluft das erwärmte Material vorgestreckt und nimmt dabei die Form einer Kuppel an. Anschließend wird die Luft unterhalb des Materials von einer Pumpe abgesaugt und schmiegt sich somit an die Form des Werkzeuges an. Im letzten Arbeitsschritt findet die Abkühlung des Werkstückes sowie die Entformung des finalen Produkts statt. Mittels Sägen oder Stanzen wird das zu verwendende Werkstück aus der verformten Platte herausgetrennt.

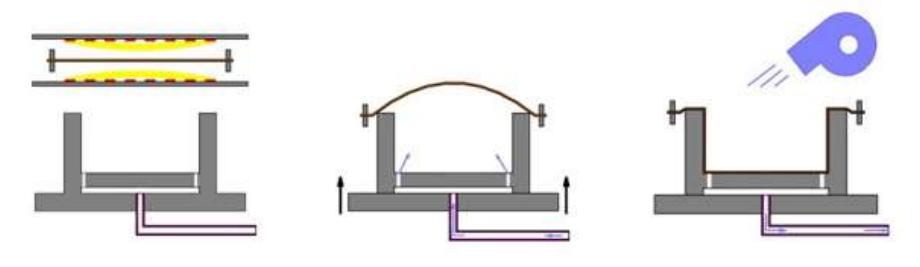

Abbildung 4-5: Vakuum-Tiefziehprozess, Quelle [20]

Das Vakuum-Tiefziehen ist für Aufträge mit geringer Stückzahl sehr profitabel. Zudem lassen sich individuelle Kundenwünsche realisieren. In vielen Fällen ist eine Werkzeugform aus Holz, Gips oder ähnlichen Werkstoffen ausreichend. Für die Erstellung des Werkzeuges ist somit nicht immer eine maschinelle Fertigung notwendig. Allgemein sind die entstehenden Kosten für die Erstellung des Werkzeuges im Vergleich zum Spritzgussverfahren deutlich niedriger einzustufen. Auch der benötigte Aufwand für die Durchführung des Herstellungsprozesses ist deutlich geringer. Zudem muss auch der Herstellungsprozess nicht zwingend vollautomatisch oder mit maschineller Hilfe stattfinden. Im folgenden Kapitel wird die manuelle Durchführung sowie der Aufbau für den Herstellungsprozess definiert. [21]

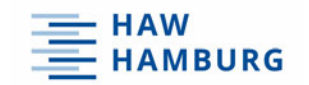

# 4.3 Erstellung der Tiefziehbox

Das grundlegende Element des Aufbaus stellt eine Tiefziehbox dar. Im ersten Schritt wurde diese in Siemens NX erstellt. So konnten die richtigen Abmessungen für die verschiedenen Komponenten gewählt werden. Auf der nächsten Grafik ist der Zusammenbau der Tiefziehbox digital in Siemens NX abgebildet.

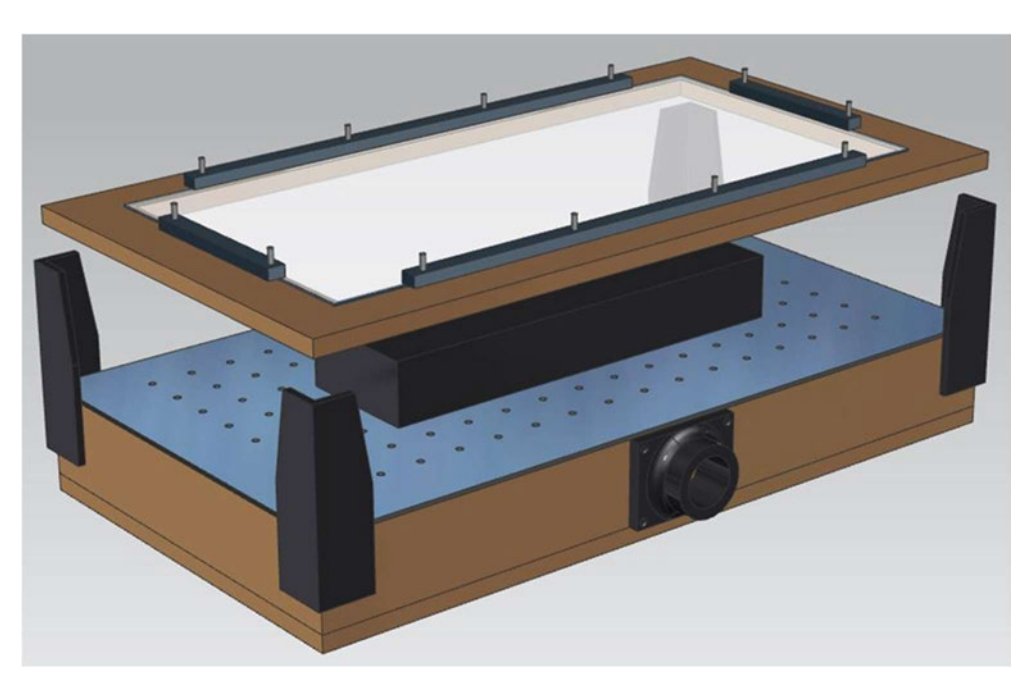

Abbildung 4-6: Tiefziehbox in CAD, Quelle: Eigene Darstellung

Auf der Abbildung 4-6 ist eine Box mit den Maßen 550 mm x 300 mm x 72 mm zu erkennen, die aus Holz besteht. Auf dieser befindet sich ein Lochblech aus CrNi Stahl. Der Durchmesser der Bohrungen in dem Blech beträgt 5 mm. Zudem sind diese in einem 16x8 Raster angeordnet. An der Vorderseite der Box befindet sich ein Flansch. An diesen wird eine Vakuumpumpe installiert, die später die Luft aus dem Inneren der Box heraussaugt. Dieser Flansch besteht aus Kunststoff und wird mit dem 3D Druck-Verfahren hergestellt. Zusätzlich wird eine Klemmvorrichtung für die Fixierung der Kunststoffplatte abgebildet. Die Vorrichtung setzt sich aus einem Grundgestell und vier Befestigungsschienen zusammen. Das Grundgestell besteht dabei aus einer 12 mm starken Holzplatte mit einem inneren Ausschnitt im Format 460 mm x 225 mm. Die Größe des Ausschnittes ist so zu wählen, dass beim Tiefziehvorgang genügen Material zum Fließen zur Verfügung steht. Auf dem Grundgestell liegt nun die Kunststoffplatte auf und wird von vier Befestigungsschienen aus Aluminium fixiert. Mittels einer Schraubenverbindung wird die benötigte Klemmkraft hergestellt. Zusätzlich ist auf der Abbildung 4-5 eine Box zuerkennen, welche die Maße der späteren Werkzeugform darstellt.

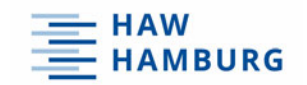

An den vier Ecken der Tiefziehbox sind Schienen angebracht, welche den Rahmen entlang des Tiefziehvektors während des Tiefziehvorgangs führen. Dadurch wird eine Verschiebung des Rahmes während des Herstellungsvorgangs vermieden und eine optimale Führung garantiert. Die Anzahl an Ausschussteilen wird dadurch minimiert.

Die nächste Grafik zeigt die aus den CAD Daten umgesetzte Tiefziehbox. Die Tiefziehbox wurden nachträglich grundiert und schwarz lackiert.

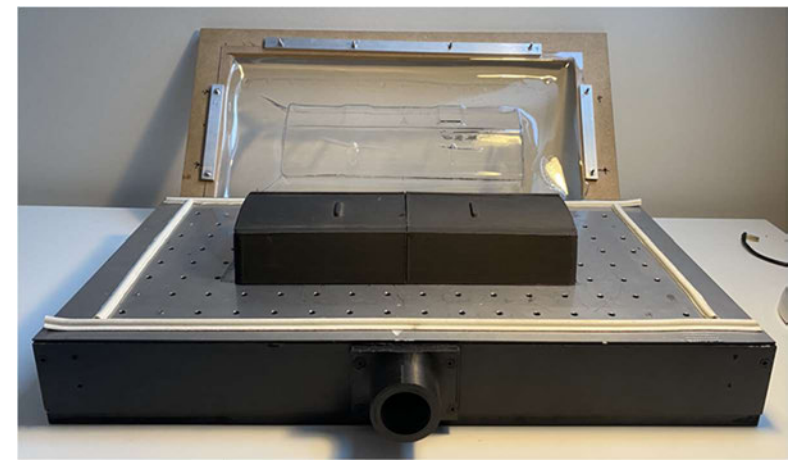

Abbildung 4-7: Erstellte Tiefziehbox, Quelle: Eigene Darstellung

# 4.4 Werkzeug Prototyp

Um am Ende des Entstehungsprozesses ein bestmögliches Ergebnis zu erzielen, sind mehrere Entwicklungsschleifen notwendig. Neben der Prozessoptimierung steht die Anpassung des verwendeten Werkzeuges an. Daher entstand der erste Prototyp. Bei der Konstruktion des Werkzeuges gibt es einige Regeln und Parameter, die beachtet werden müssen. Um das Werkstück nach dem Tiefziehprozess problemlos von der Werkzeugform lösen zu können, dürfen keine Hinterschneidungen entstehen. Ein Parameter, der den Tiefziehvorgang zudem beeinflusst ist das Winkelverhältnis der Flächen zur Tiefziehrichtung. Durch das leichte Neigen der Werkzeugform werden filigrane Zierelemente deutlicher verprägt. Allerdings bringt es einen Nachteil mit sich, denn die Höhe des Werkzeuges nimmt zu und das erwärmte Material muss stärker fließen. Für den ersten Prototypen wurde das erstellte Flächenmodell des Heckflügels zu Siemens NX

importiert und ausgerichtet. Daraufhin folgten ausgehend von den Flächenrändern ringsum flächennormalen Abstellungen. So entstand eine umlaufende Nut. Diese ist notwendig, um später eine klare Schnittkante zur Orientierung abzubilden, da die Flächensegmente des Flügels nach dem Tiefziehprozess aus dem Werkstück herausgeschnitten werden. Dementsprechend wird der Bereich mit den benötigten Flächen klar definiert.

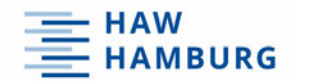

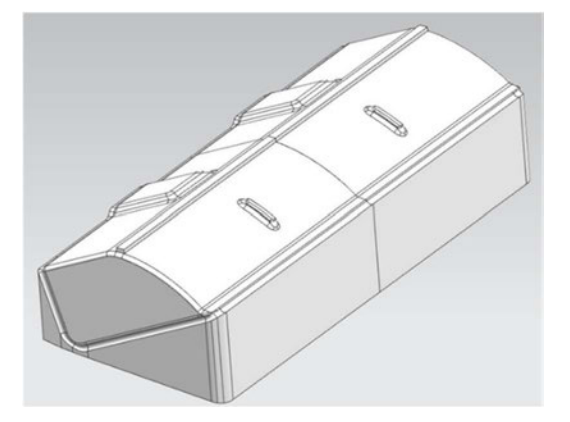

Auf den nächsten beiden Abbildungen ist der erste Entwurf des Werkzeuges dargestellt.

Abbildung 4-8: Prototyp isometrisch, Quelle: Eigene Darstellung

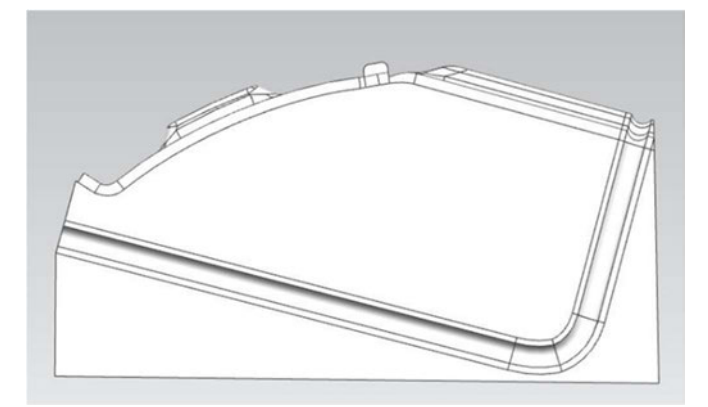

Abbildung 4-9: Prototyp Seitenansicht, Quelle: Eigene Darstellung

Der an die Nut anschließende Flächenbereich wurde mit planaren Flächen lückenlos gestaltet. Mit der unteren Fläche liegt das Werkzeug nun auf dem Lochblech der Tiefziehbox auf. Anschließend ging es an die Herstellung des Prototypens mittels der 3D-Druck Technik. Dieses wird auf der nächsten Darstellung abgebildet. Da der zur Verfügung stehende 3D Drucker einen Druckbereich von 220 mm x 220 mm besitzt, wurde das ca. 300 mm lange Werkzeug in zwei symmetrische Hälften geteilt und separat gedruckt. Nach dem Druckvorgang folgte somit die Zusammenfügung der beiden Werkzeughälften mit Hilfe einer Klebeverbindung. Die entstandene Verbindungsstelle musste anschließend mit Spachtelmasse bearbeitet und ausgebessert werden. Im finalen Schritt stand die Oberflächenbearbeitung an. Hierfür wurde ein Kunststoff Primer

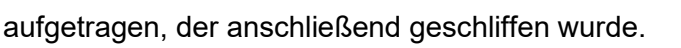

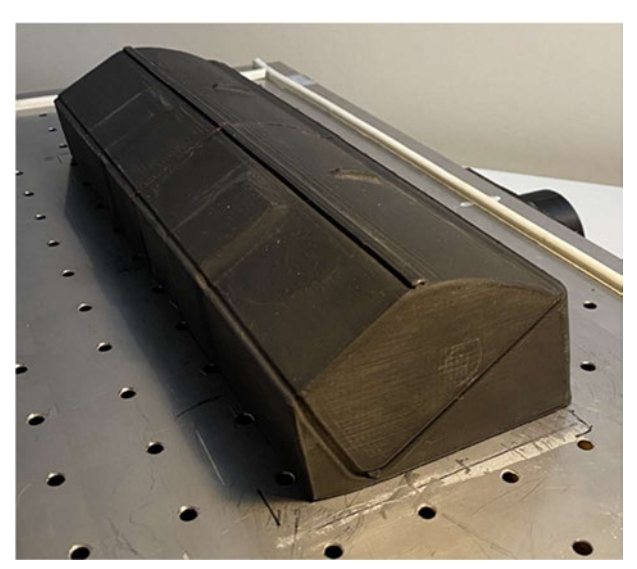

Abbildung 4-10: Prototyp, Quelle: Eigene Darstellung

Trotz der Oberflächenbearbeitung sind die Absätze zuerkennen, die durch das schichtweise 3D-Drucken entstehen. Dadurch ist die Oberflächenqualität des Werkzeuges nicht genügend.

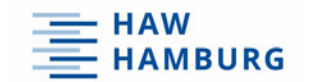

Da es aber lediglich für die Prozessoptimierung verwendet wird, ist eine Verwendung möglich. Zudem besteht die spätere Aufgabe darin, die finale Werkzeugkonstruktion mit Hilfe der CNC Technik herzustellen. Mit diesem Herstellungsverfahren gibt es keinerlei Probleme mit der Oberflächengüte.

### 4.5 Prozessoptimierung

Die Durchführung einer Prozessoptimierung ist notwendig, sofern der aktuelle Herstellungsablauf die gesetzten Anforderungen und Qualitätsmerkmale nicht umsetzen kann. Das Ziel des Prozesses ist es, einen Flügel herzustellen, der die Qualitätsmerkmale eines originalen Flügels nachweisen kann. Dazu zählt die Oberflächenqualität, der Kantenverlauf sowie die Stabilität des kompletten Systems.

Das beste Ergebnis aus den ersten zehn Tiefziehversuchen stellt die Ausgangssituation der Prozessoptimierung dar und ist auf der anknüpfenden Abbildung dargestellt.

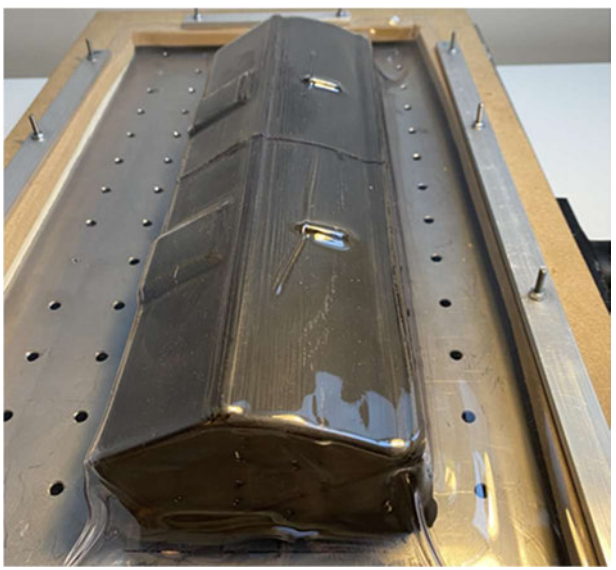

Abbildung 4-11: Ausgangssituation-A, Quelle: Eigene Darstellung

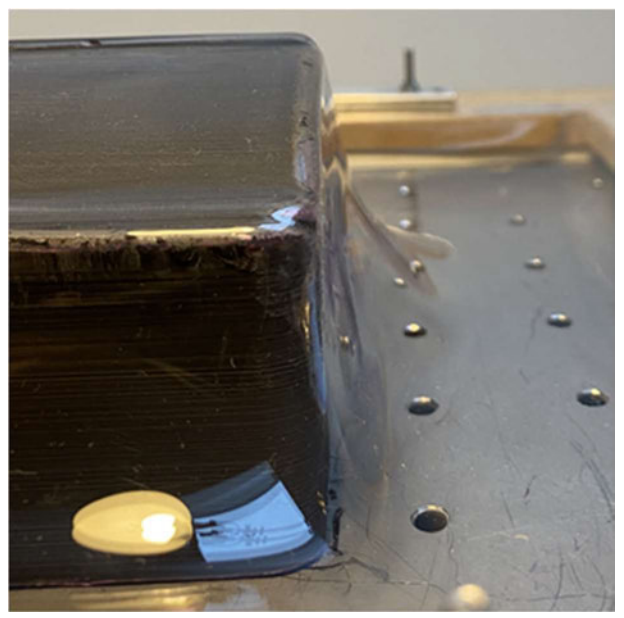

Abbildung 4-12: Ausgangssituation-B, Quelle: Eigene Darstellung

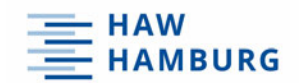

Somit wurden folgende Fehler in der Ausgangssituation erfasst und in der Tabelle 3 dokumentiert. Zusätzlich sind eine Fehlerbeschreibung, mögliche Ursachen und Maßnahmen zur Fehlerbehebung zu finden.

| Nr. | Fehler                            | <b>Beschreibung</b>                                                                                                    | mögl. Ursachen                                                                           | Maßnahme                                                                                    |
|-----|-----------------------------------|----------------------------------------------------------------------------------------------------|------------------------------------------------------------------------------------------|---------------------------------------------------------------------------------------------|
|     | Faltenbildung                     | Starke Faltenbildung auf der<br>Materialoberfläche                                                                                         | - fehlerhafte Erwärmung<br>- Rutschen der Box                                            | - gleichmäßig erwärmen<br>- Anti-Rutsch-Pad an Tiefziehbox anbringen                        |
|     | Unvollständiges<br>Ergebnis       | An den Seitenflächen wird nicht die<br>abgebildete Werkzeugform dargestellt,<br>da das Material sich nicht vollständig an<br>die Form legt | - Zu wenig Wärme im<br>Randbereich, sodass das<br>Material nicht richtig fließen<br>kann | - Randbereich stärker und passend zur<br>Mitte erwärmen<br>- Höhe des Werkzeuges minimieren |
| 3   | Genauigkeit der Sicke             | Die Kontur der Sicke wird nicht deutlich<br>genug abgebildet                                                                               | - Zu geringes Vakuum im<br>Bereich der Sicke                                             | - Kleine Bohrungen im Werkzeug, die<br>lokal die Luft absaugen                              |
| 4   | Lockerung der<br>Kunststoffplatte | Während des Tiefziehvorgangs reißt das<br>erwärmte Material aus der<br>Klemmvorrichtung                                                    | - Zu geringe Klemmwirkung                                                                | - Umbau des Rahmens. Nicht nur<br>bereichsweise klemmen, sondern ringsum<br>flächendeckend  |
| 5   | Oberflächenqualität               | Die Oberflächenqualität des Bauteils<br>entspricht nicht den Anforderungen                                                                 | - 3D-Druck Verfahren                                                                     | - Das finale Werkzeug wird mittels der CNC<br>Frästechnik hergestellt                       |

Tabelle 3: Fehlertabelle, Quelle: Eigene Darstellung

Die Faltenbildung auf der Bauteiloberfläche beschreibt den ersten und gravierendsten Fehler. Eine mögliche Fehlerquelle beschreibt das Verrutschen der Tiefziehbox während des Prozesses. Um dies zu vermeiden, wurden vier Anti-Rutsch-Pads auf der Unterseite der Tiefziehbox angebracht.

Eine weitere Ursache stellt eine fehlerhafte Erwärmung der Kunststoffplatte dar. Während der Erwärmung wölbt sich das Material der Schwerkraft folgend nach unten durch. Je mehr Wärme die Platte abbekommt, desto stärker fließt das Material und die Wölbung nimmt zu. Aber wie stark muss die Wölbung nun für einen optimalen Tiefziehvorgang sein? Bei einer zu geringen Erwärmung fällt beim Tiefziehen auf, dass deutlich mehr Kraft benötigt wird, um das Material über die Werkzeugform zu ziehen. Dabei besteht die Möglichkeit, dass die erwärmte Kunststoffplatte aus der Klemmvorrichtung reißt oder das Material zu stark fließt.

Bei einer zu starken Erwärmung findet schon vor dem Tiefziehvorgang ein zu starkes Fließen statt. Somit kann die gewünschte Materialstärke nicht mehr umgesetzt werden. Auch entstehen so die Falten auf der Bauteiloberfläche, da das Material beim Herstellungsprozess nicht mehr unter Spannung gehalten wird. Nach vielen Versuchen hat sich herausgestellt, dass das Maß der Materialwölbung der Höhe der Werkzeugform plus ca. 10 mm entsprechen muss. Zudem ist auf eine gleichmäßige Wärmezufuhr zu achten.

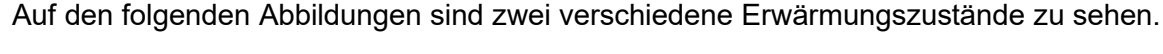

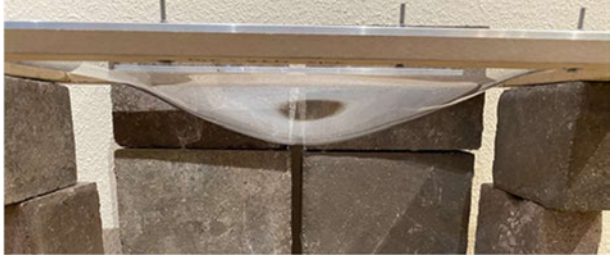

Abbildung 4-13: Erwärmung falsch, Quelle: Eigene Darstellung Abbildung 4-14: Erwärmung richtig, Quelle: Eigene Darstellung

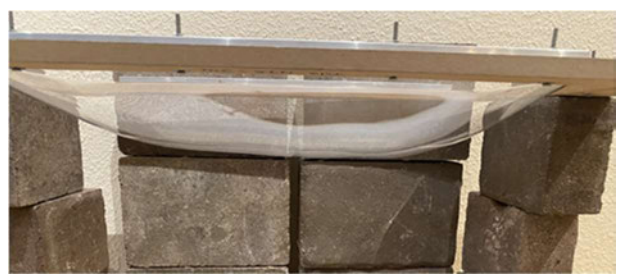

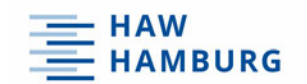

Auf der linken Seite ist eine gleichmäßige Erwärmung abgebildet. Das Material sinkt gleichmäßig ab und die Ränder befinden sich im selben Temperaturbereich wie die Mitte der Platte. Auf der rechten Seite hingegen stellt die Mitte ein Maximum dar. Die Ränder wurden weniger stark erwärmt. Dieser deutliche Temperaturunterschied verursacht ungleichmäßiges Fließen. Zudem ist es nicht möglich, die äußeren Konturen der Werkzeugform erkennbar abzubilden.

Dies beschreibt den zweiten dokumentierten Fehler. Eine weitere Lösung dafür stellt das Minimieren der Werkzeughöhe dar. Je geringer diese ist, desto weniger Fläche muss der erwärmte Kunststoff bedecken. Um die Höhe des Werkzeuges zu minimieren, folgt eine Drehung des Werkzeuges, so dass die Oberfläche parallel zur Bodenfläche verläuft.

Wie im Kapitel 4.4 beschrieben besteht nun die Gefahr, dass sich die Sicke an der Werkzeugoberfläche noch undeutlicher abzeichnet, wie es der Fehler Nummer 3 bereits beschreibt. Um dem entgegenzuwirken werden Bohrungen mit einem Durchmesser von 1,5 mm entlang der Sicke platziert. Diese saugen die Luft verstärkt ab und erzeugen lokal ein stärkeres Vakuum. Auf den nächsten beiden Abbildungen 4-15 und 4-16 ist das finale Werkzeug zu sehen. Die Beschreibung des Herstellungsprozesses folgt im nächsten Kapitel.

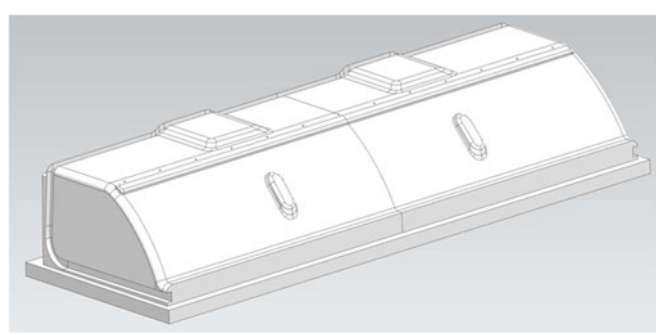

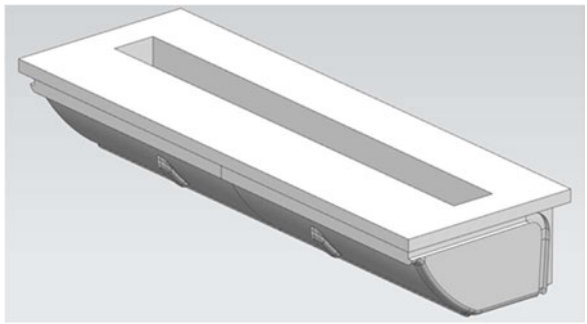

Abbildung 4-15: Finales Werkzeug CAD, Quelle: Eigene Darstellung

Abbildung 4-16: Finales Werkzeug Nut, Quelle: Eigene Darstellung

Die Lockerung der umzuformenden Kunststoffplatte während des Tiefziehvorgangs beschreibt der Fehler Nummer 4. Sobald sich das Material aus der Klemmvorrichtung löst, ist das Erzeugen eines Vakuums nicht mehr möglich. Da das Material gerade in dem Bereich der Ecken nicht ausreichend geklemmt wird, ist eine durchgehende, ringsum verlaufende Klemmvorrichtung notwendig. Die neu konstruierte Klemmvorrichtung ist auf der folgenden Darstellung abgebildet.

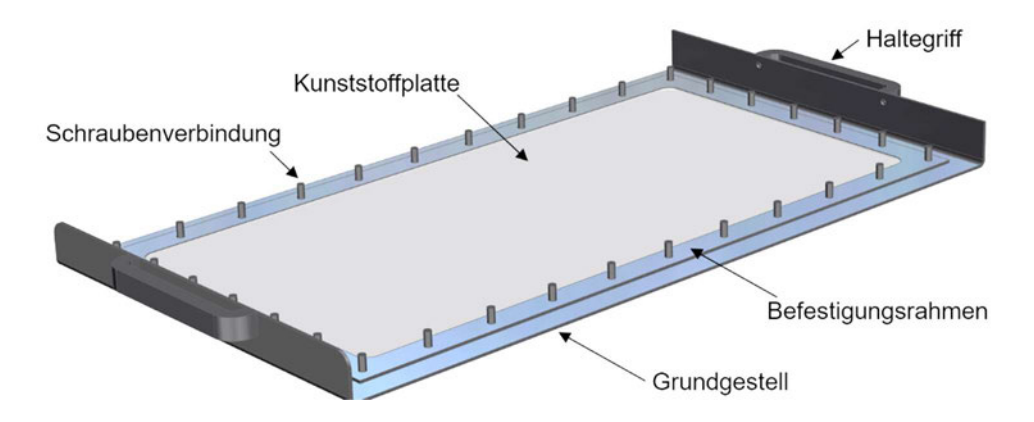

Abbildung 4-17: Angepasste Klemmvorrichtung beschriftet, Quelle: Eigene Darstellung

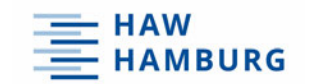

Das Grundgestell der neuen Klemmvorrichtung besteht aus einem 2 mm starken CrNi Blech mit einem inneren rechteckigen Ausschnitt im Format 470 mm x 225 mm. Die äußere Kontur entspricht den Maßen der Tiefziehbox. An der linken und rechten Seite des Bleches sind zudem Abkantungen mit einer Höhe von 30 mm zu erkennen. Diese werden für die Befestigung der Griffe benötigt, mit welchen die Klemmvorrichtung auf die Tiefziehbox geführt wird. Des Weiteren sind ringsum Bohrungen abgebildet. Sie werden für die Schraubenverbindungen benötigt, welche die Klemmkraft erzeugen.

Der Befestigungsrahmen besteht aus einem 2 mm starken Blech im Format 510 mm x 270 mm. Zusätzlich sind der zum Grundgestell identische innere Ausschnitt sowie die ringsum angeordneten Bohrungen zu erkennen. Die Kunststoffplatte liegt somit auf dem Grundgestell der Klemmvorrichtung auf. Nun wird von oben der Befestigungsrahmen mittels Schrauben mit dem Grundgestell verbunden und fixiert so die Kunststoffplatte zwischen den beiden Bauteilen. Auf der folgenden Grafik ist die neue Klemmvorrichtung nach der Fertigstellung abgebildet.

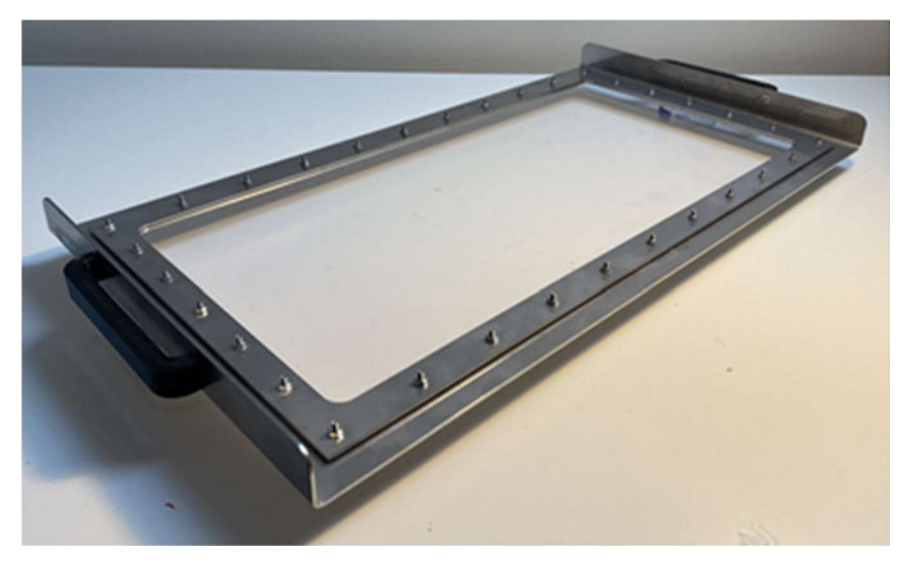

Abbildung 4-18: Neue Klemmvorrichtung, Quelle: Eigene Darstellung

Ein weiterer Fehler stellt die mangelhafte Oberflächenqualität dar. Der Grund hierfür ist das 3D-Druck Verfahren. Da das Prototypen-Werkzeug aus zwei Hälften besteht, die an der Symmetrieebene zusammengefügt wurden, zeichnet sich der Übergang zwischen den beiden Hälften deutlich in dem Werkstück ab.

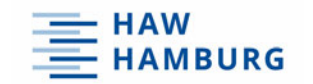

Da das finale Werkzeug im CNC Fräsverfahren hergestellt wird, ist dieser Fehler im späteren Prozessablauf behoben.

Durch das Umsetzen der Maßnahmen wurden die Fehler im Laufe der Prozessoptimierung behoben. Auf der Abbildung 4-19 ist das Ergebnis der Optimierung zu sehen.

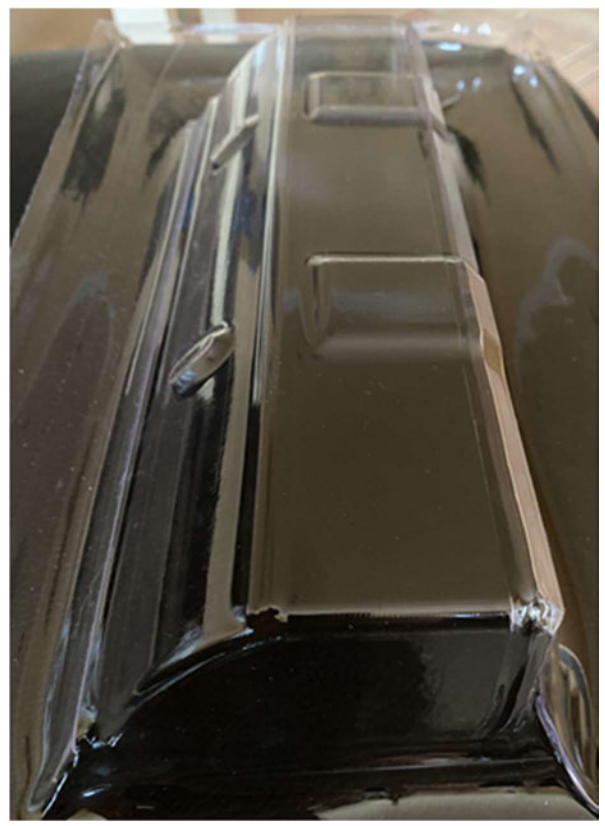

Abbildung 4-19: Ergebnis der Prozessoptimierung, Quelle: Eigene Darstellung

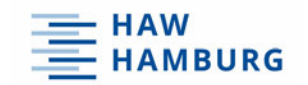

### 4.6 Werkzeug Herstellung

Nachdem im vorherigen Kapitel nach mehreren Optimierungsmaßnahmen die finale Werkzeugform konstruiert wurde, folgt nun die Herstellung. Bevor diese startet, steht eine Materialauswahl an. Die Verwendung einer Bewertungsmatrix unterstützt dabei die richtige Auswahl zu treffen.

#### 4.6.1 Bewertungsmatrix für die Materialauswahl

Für die Herstellung des Werkzeuges stehen drei Verschiedene Materialarten zur Verfügung. Dazu zählen Stahl, Aluminium und Polyamid. Um den passenden Werkstoff auszuwählen, werden vier Bewertungsparameter verwendet. Die Bewertung findet analog zu der Bewertungsmatrix aus dem Kapitel 2.6 statt.

Die Zerspanbarkeit des Werkstoffes ist maßgebend und beschreibt die Eigenschaft eines Werkstoffes sich durch Zerspanen bearbeiten zu lassen. Glatte Oberflächen und geringe Zerspankräfte, die das Werkzeug schonen, sind dabei das Ziel. Somit erhält dieser Parameter eine Gewichtung von 1,8. Die Fertigungskosten stellen einen weiteren Parameter dar. Sie setzen sich aus den Materialkosten und der Maschinenlaufzeit zusammen und werden auf Grund der Einzelstückzahl mit 1,2 gewertet. Die Effizienz beschreibt eine weitere relevante Eigenschaft. Beschrieben wird das Verhältnis zwischen Aufwand und Nutzen. Da eine ressourcenschonende Arbeitsweise anzustreben ist, erhält die Effizienz die Gewichtung 1,5. Zu beachten ist auch die Wärmeleitfähigkeit des Materials. Durch das Vakuum schmiegt sich während des Tiefziehvorgangs die ca. 120°C warme Kunststoffplatte an das Werkzeug. Anschließend muss diese von außen gekühlt werden. Je mehr Wärme das Werkzeug während des Tiefziehprozesses aufnimmt und speichert, desto mehr Wärmeenergie muss anschließend beim Abkühlen abgetragen werden. Dieser Parameter ist maßgebend für das Ergebnis des Tiefziehprozesses und erhält damit eine Gewichtung von 1,6 In der Tabelle 3 ist die Bewertungsmatrix für die Materialauswahl abgebildet.

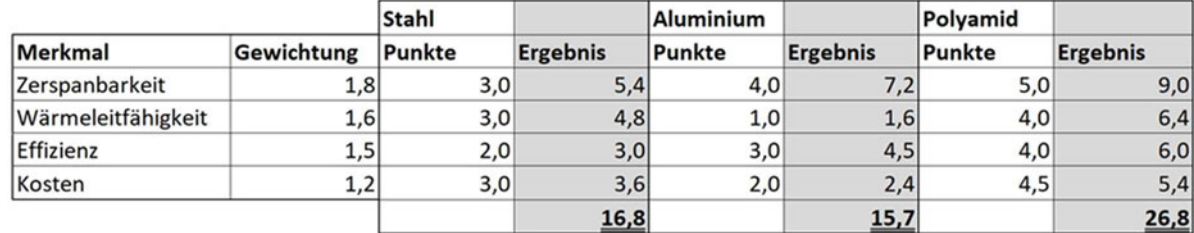

Tabelle 4: Bewertungsmatrix für die Materialauswahl, Quelle: Eigene Darstellung

Aus der Bewertungsmatrix in der Tabelle 3 wird offensichtlich klar, dass für die Werkzeugherstellung Polyamid verwendet wird.

Gerade in den Kategorien "Zerspanbarkeit" und "Wärmeleitfähigkeit" sind große Vorteile zu erkennen. Da der Werkstoff im Vergleich zu Stahl oder Aluminium eine sehr geringe Härte aufweist, lässt sich dieser mit hohen Schnittwerten bearbeiten. Auch Aluminium ist im Vergleich zu Stahl eher weich. Dennoch kommt das Problem auf, dass das Material während der Zerspanung weich werden kann und die Schneiden des Fräswerkzeugs verkleben. Dies führt zu unbrauchbaren Oberflächen oder zu einem Bruch des Fräswerkzeuges. Polyamid besitzt zudem eine geringe Wärmeleitfähigkeit.

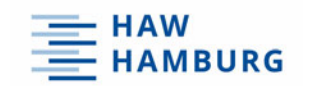

# 4.6.2 CNC Bearbeitung

Die Produktion des Werkzeuges erfolgt durch eine Haas VF-2TR CNC Fräsmaschine. Da die Maschine fünf bewegliche Achsen zur Bearbeitung besitzt, lassen sich hochkomplexe 3D Konturen maßhaltig herstellen. Dabei verfügen die Bauteile über ein hohes Maß an Oberflächenqualität.

Um die Programmierung der Maschine zu starten, findet im ersten Schritt das Importieren der CAD Daten in die CAM-Software (Computer Aided Manufacturing) statt. Mit Hilfe des Programms lassen sich NC-Codes generieren, die der zu bearbeitenden Maschine die notwendigen Arbeitsschritte in Maschinensprache mitteilt. Gerade bei Freiformflächen ist die Verwendung eines solchen Programmes notwendig, da der finale NC-Code oftmals mehrere zehntausend Sätze enthält. Eine manuelle Eingabe in die Maschine ist daher bei komplexen Bauteilen nicht mehr möglich.

Nach dem die Daten importiert wurden, folgt die Definition einer Begrenzungsbox. Diese bestimmt zudem die Maße des Rohteils. Für das zu fertigende Bauteil entsprechen die Abmaße 310 mm X 80 mm x 65 mm. Das Halbzeug wird mit Krallenbacken in den Schraubstock der Maschine fixiert und eingemessen. Nun beginnt die Programmierung der CNC Maschine. Im ersten Bearbeitungsschritt erfolgt das Planfräsen der Oberfläche. Hierbei wird auf jeder Bauteilseite 1 mm Material abgetragen. Da die Herstellung der Halbwerkzeuge mit großen Toleranzbereichen erfolgt, ist eine Korrektur der Ausgangsflächen notwendig. Im selben Arbeitsschritt fräst die Maschine die 25 mm breite Tasche in die Rückseite des Werkzeuges. Auf der Abbildung 4-20 ist das Ergebnis des ersten Arbeitsschrittes zu erkennen.

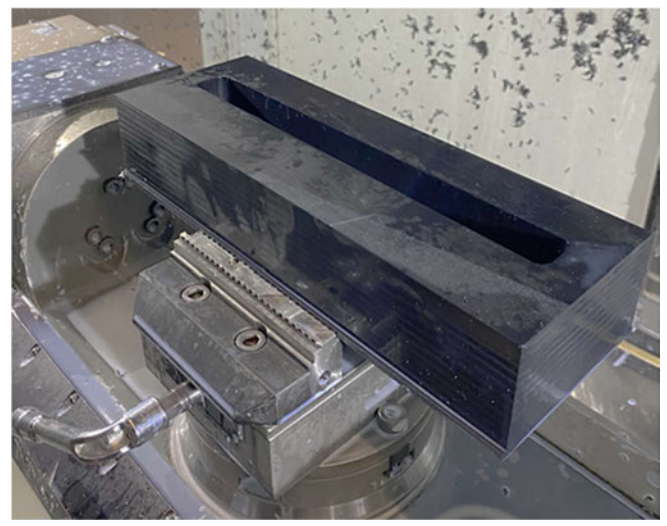

Abbildung 4-20: Taschenfräsen, Quelle: Eigene Darstellung

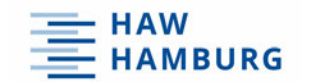

Für den nächsten Arbeitsschritt wird das Bauteil um 180 Grad gedreht, so dass die offene Nut Richtung Schraubstock zeigt. Nun folgt die Programmierung des Schruppvorgangs.

In der Zerspanungstechnik wird "Schruppen" als grobe Vorarbeit bezeichnet. Dabei entsteht in kurzer Bearbeitungszeit ein großes Spanvolumen. Die Durchführung des Schruppvorgangs findet mit einem Aufmaß von 1 mm statt. Nach dem Fräsvorgang ist die grobe Kontur des Bauteils bereits zu erkennen. Allerdings mit geringer Maßgenauigkeit und markanten Absätzen in der Oberfläche. Auf der nächsten Abbildung ist der Arbeitsstand nach dem Schruppvorgang dargestellt.

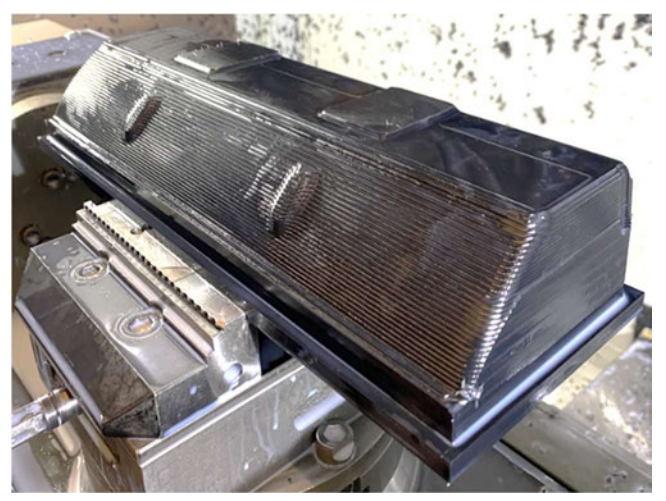

Abbildung 4-21: Schruppvorgang, Quelle: Eigene Darstellung

Anschließend folgt die schlichtende Bearbeitung. Im Vergleich zum Schruppen trägt dieser Fräsvorgang geringe Materialmengen ab. Für das Schlichten von Freiformflächen werden Kugelfräser eingesetzt. Diese erzielen zwar nur einen geringen Materialabtrag von 0,4 mm pro Frässchleife, im Gegenzug entstehen aber hochwertige Oberflächen mit einer geringen Rauheitstiefe. Auf der Abbildung 4-10 ist das Bauteil nach dem Schlichtvorgang dargestellt. Ebenfalls zu sehen ist, dass die Seitenflächen beim Schlichten ausgelassen wurden. Da die Ausspannlänge des Kugelfräsers nicht ausreicht und es zu einer Kollision zwischen der Werkzeugaufnahme und dem Bauteil kommen kann, findet der Schlichtvorgang der Seitenflächen im nächsten Arbeitsvorgang statt.

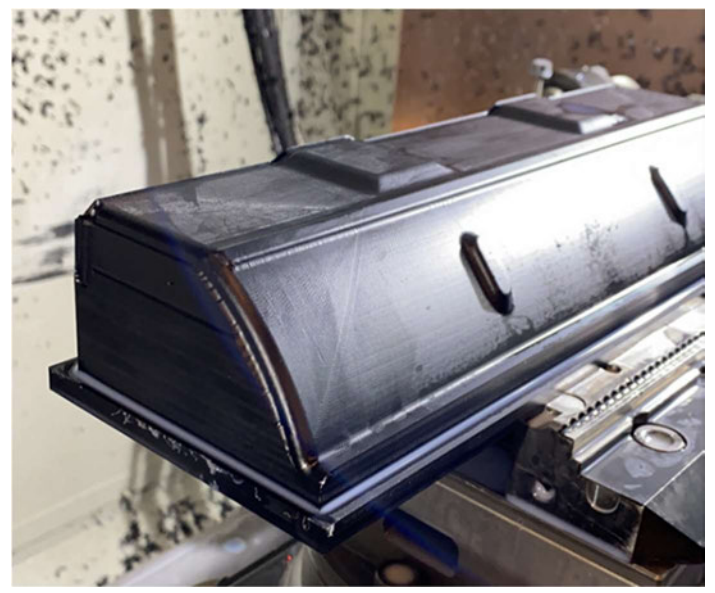

Abbildung 4-22: Schlichtvorgang, Quelle: Eigene Darstellung

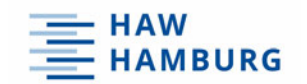

Nachfolgend wird das Schlichten der Seitenflächen nachgeholt. Zudem erfolgt das Fräsen der umlaufenden Nut. Da die CNC Maschine 5 bewegliche Achsen besitzt, lässt sich der Schraubstock um 90° drehen. Ebenfalls kippt der Frästisch um 90° nach vorne. So befindet sich die Seitenfläche des Bauteils senkrecht zum Schaftfräser. Die umlaufende Nut wird nun innerhalb weniger Minuten in das Bauteil gefräst. Im letzten Arbeitsschritt erfolgen die Bohrungen in der Deckfläche. Diese besitzen einen Durchmesser von 1,5 mm. Das Ergebnis ist auf der nächsten Grafik zu sehen. Der seitlich entstehende Grat wird nach dem Ausspannen des Bauteils entfernt.

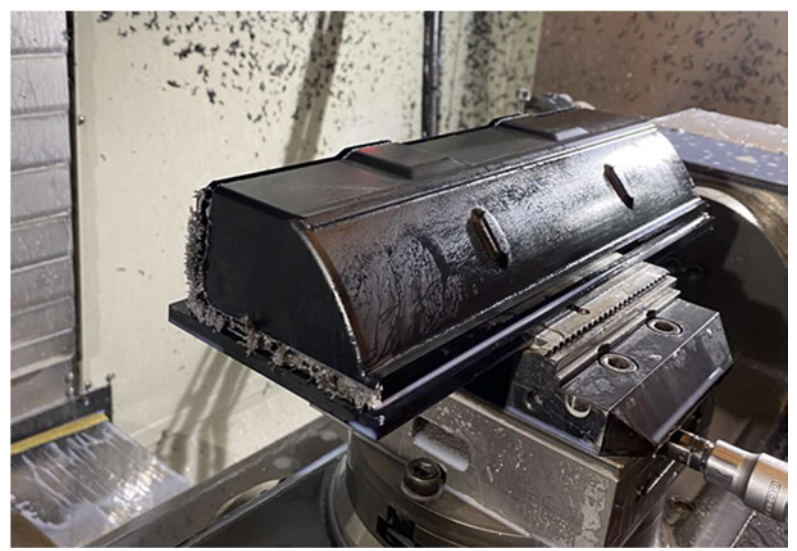

Abbildung 4-23: Nutenfräsen, Quelle: Eigene Darstellung

Abschließend folgt die Präsentation des finalen Ergebnisses, welches auf der folgenden Abbildung dargestellt wird. Im Vergleich zu dem 3D-Druck Prototypen besitzen die gefrästen Oberflächen eine deutlich höhere Qualität. Auch der sichtbare Übergang an der Symmetrieebene ist nicht mehr vorhanden.

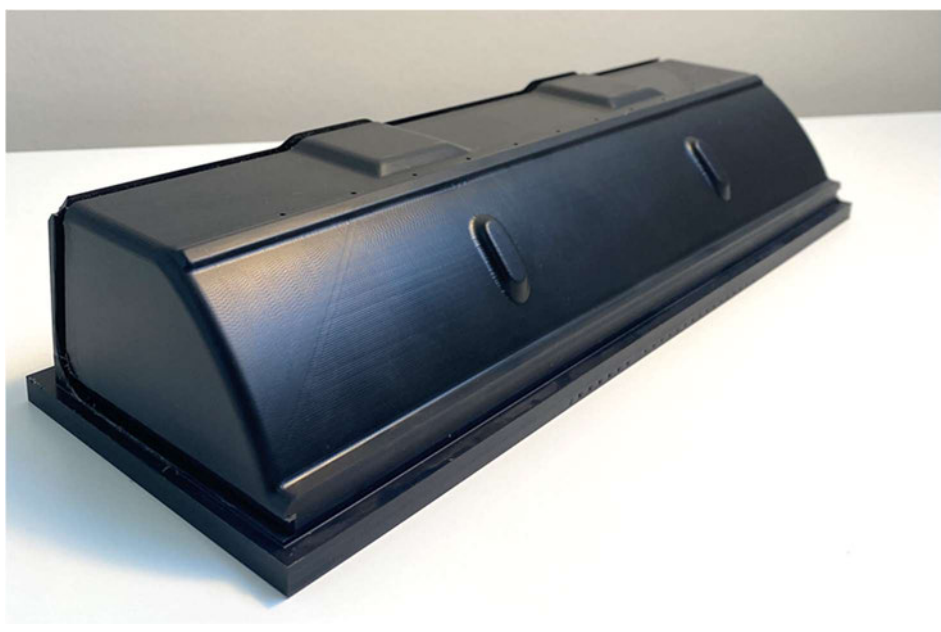

Abbildung 4-24: Finales Werkzeug, Quelle: Eigene Darstellung

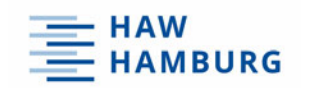

# 5 Herstellung des finalen Heckflügelsystems

Für die Herstellung des finalen Heckflügelsystems wird im ersten Schritt mit dem CNC gefrästen Werkzeug ein Tiefziehvorgang durchgeführt. Anschließend folgt das Ausschneiden der verschiedenen Flügelelemente, die nachfolgend schwarz lackiert werden. Im weiteren Verlauf findet das Ankleben und Verschrauben der Anbindungsvorrichtung und der CFK Komponenten statt. Auf der nächsten Abbildung ist somit der Zusammenbau des Heckflügel zu erkennen.

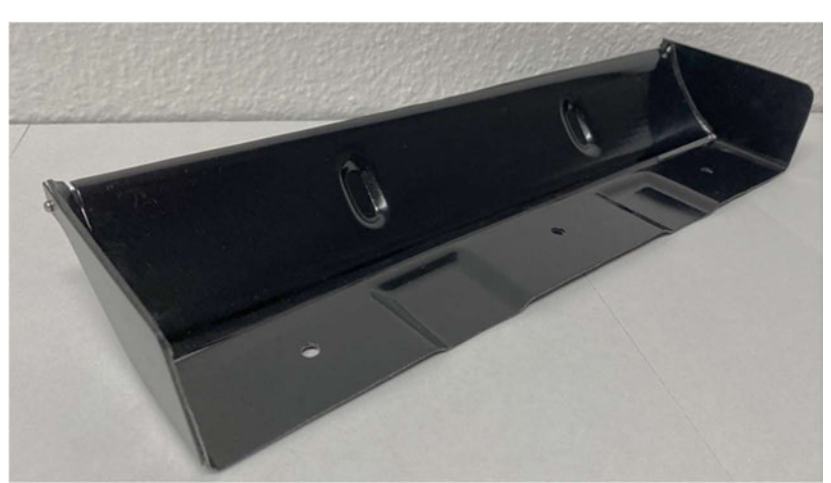

Abbildung 5-1: Finales Heckflügelsystem, Quelle: Eigene Darstellung

Parallel dazu folgt der Verbau des Servohalters zusammen mit den Bauteilen der Steuerungsmechanik am Fahrzeug. Im nächsten Schritt wird das Kabel des Verstellmotors verlegt und an den Empfänger des RC Fahrzeuges angeschlossen. Die folgende Grafik stellt die Montage der Steuerungselemente am Fahrzeug dar.

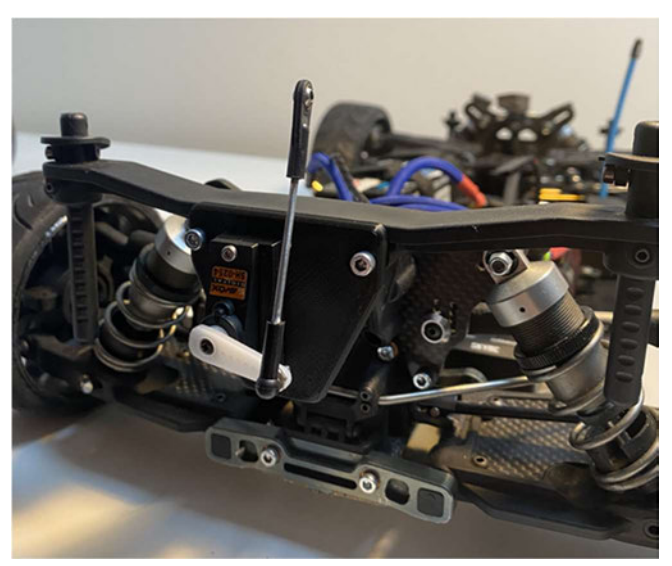

Abbildung 5-2: Steuerungselemente, Quelle: Eigene Darstellung

Um den oberen Bereich des Gestänges mit der Anbindungsvorrichtung am Heckflügel verschrauben zu können, wird ein Ausschnitt in der Karosserie des Fahrzeuges benötigt.

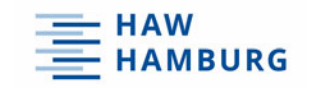

Dieser ist auf der Abbildung 5-3 zu sehen. Der Ausschnitt ist so zu wählen, dass es beim Öffnen des Flügels zu keiner Kollision zwischen der Karosserie und dem Gestänge kommt.

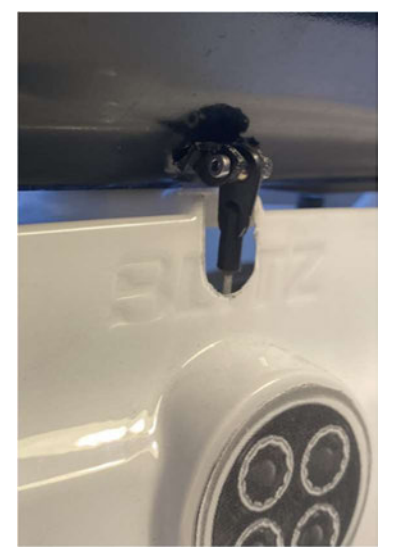

Abbildung 5-3: Karosserieausschnitt, Quelle: Eigene Darstellung

Nachdem das Heckflügelsystem auf dem hinteren Bereich der Karosserie montiert wurde, folgt die Programmierung der Steuerung. Das Fahrzeug ist mit einem Futaba Empfänger mit fünf Kanälen ausgestattet. Jeder Kanal ist in der Lage ein Servo zu steuern. Der Verstellmotor des Heckflügelsystems wird dem Kanal drei zugeordnet.

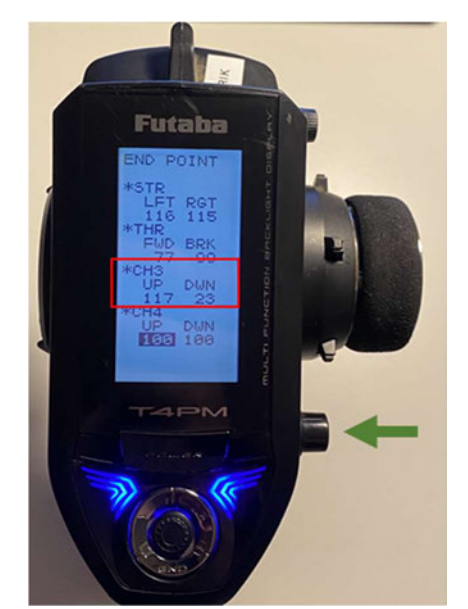

Abbildung 5-4: Endpunkte, Quelle: Eigene Darstellung

Der grüne Pfeil auf der Abbildung 5-4 zeigt den Druckschalter, dessen Betätigung den Flügel öffnen lässt. In dem roten Rechteck werden die Endpositionen des Servos auf dem Kanal drei angezeigt. Mit der Veränderung der Extremwerte lässt sich die Position des Heckflügels in geöffneter und geschlossener Stellung genau einstellen.

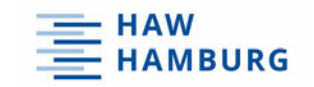

Die Abbildung 5-4 zeigt zudem, dass der Fahrer den Druckschalter während der Fahrt problemlos mit dem linken Daumen betätigen kann. Nachdem die Programmierung der Endpositionen stattgefunden hat, ist die Installation des Heckflügelsystems abgeschlossen.

Auf den folgenden Grafiken 5-5 und 5-6 ist der finale Heckflügel nun in geöffneter und geschlossener Position zu sehen.

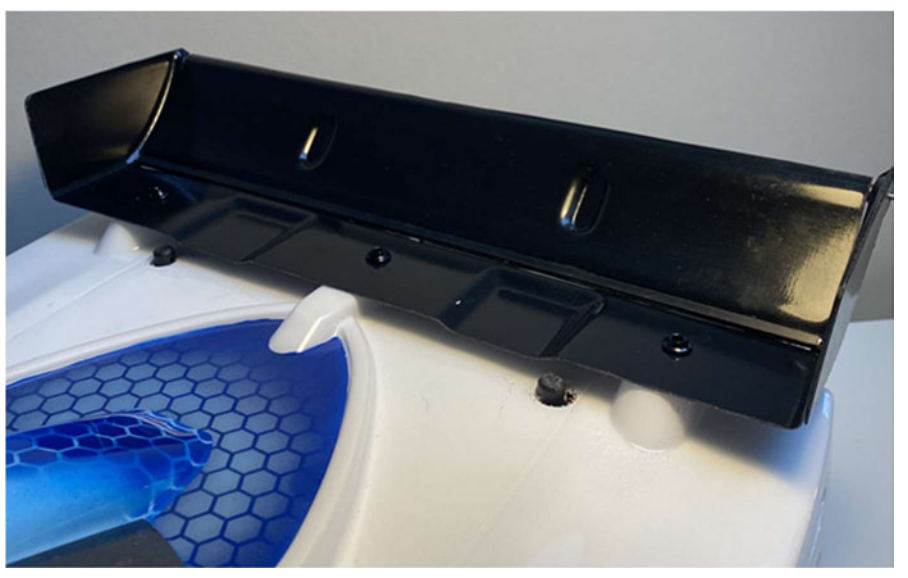

Abbildung 5-5: Finaler Heckflügel geschlossen, Quelle: Eigene Darstellung

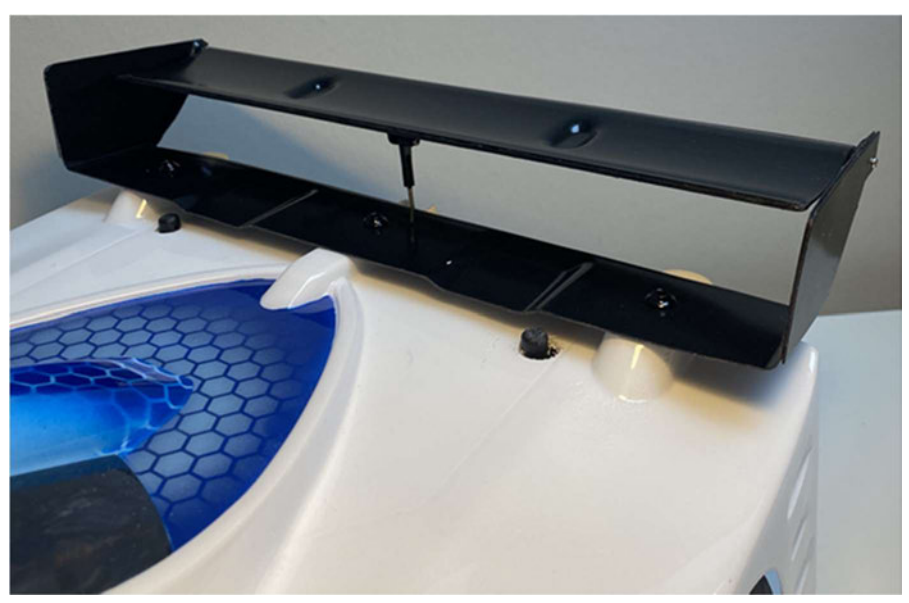

Abbildung 5-6: Finaler Heckflügel geschlossen, Quelle: Eigene Darstellung

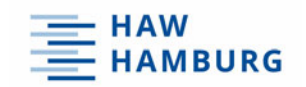

# 6 Validierungsphase

In der Validierungsphase findet die Überprüfung der Forschungsergebnisse statt. Im ersten Teil wird mit Hilfe einer CFD Analyse die Auswirkung des Heckflügelsystems berechnet. Anschließend folgt eine Testfahrt unter realen Bedingungen.

# 6.1 CFD Analyse

Um aerodynamische Eigenschaften in der Fahrzeugentwicklung früh bewerten zu können, werden neben Experimenten im Windkanal numerische Berechnungen (Computational Fluid Dynamics CFD) genutzt. Gerade in der frühen Phase der Entwicklung können so aerodynamische Eigenschaften schnell ermittelt werden. Dadurch kann oftmals die Anzahl an Modellversuchen reduziert werden. Dies spart Geld und Zeit.

Strömungsmechanische Ereignisse lassen sich mittels Differentialgleichungen, welche bis auf wenige Spezialfälle analytisch nicht lösbar sind, beschreiben. Ein numerisches Berechnungsverfahren ist in der Lage diese Gleichungen näherungsweise zu lösen und ermittelt dadurch zuverlässige Ergebnisse. Dabei gibt es große Ähnlichkeiten zu der Finite Elemente Methode.

In diesem Fall wird die Simulation mit der Software "Autodesk CFD" durchgeführt. Dafür wird ein Berechnungsmodell benötigt, welches die nur für die Rechnung benötigten Eigenschaften besitzt. Der Rechenaufwand wird dadurch stark reduziert.

Da für das theoretische Ergebnis die Luftwiderstandskraft des Heckflügels relevant ist, wird lediglich die Flügelgeometrie ohne Details abgebildet. Das dafür erstellte Berechnungsmodell ist auf der Darstellung 6-1 zu sehen. [22]

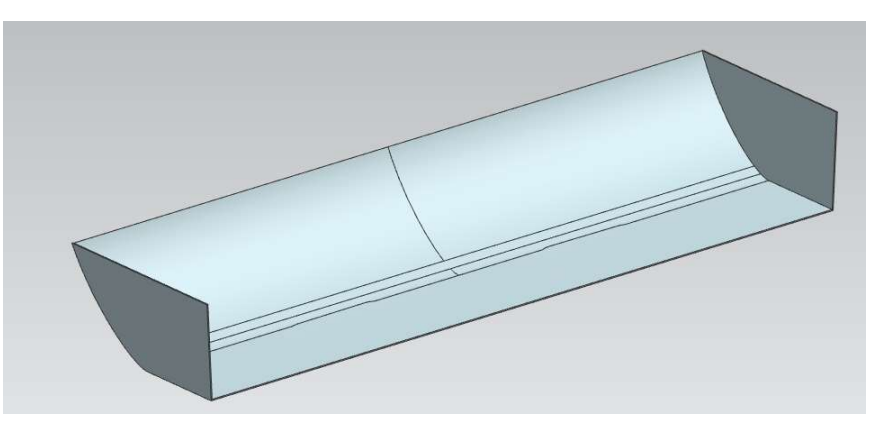

Abbildung 6-1: CFD Berechnungsmodell, Quelle: Eigene Darstellung

Nun findet das Importieren nach Autodesk CFD statt. Im ersten Schritt wird eine symmetrische Box erstellt, welche das Berechnungsmodell weitläufig umhüllt.

Anschließend bekommt diese das Fluid Luft als Material zugewiesen. Eine Materialzuweisung für das Modell des Heckflügels findet ebenfalls statt. Allerdings wird hier ein Festkörper, welcher aus Polycarbonat besteht, verwendet.

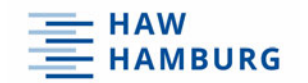

Im nächsten Schritt folgt das Hinzufügen der Randbedingungen, die auf der Abbildung 6-2 dargestellt werden. Da die Simulation mit einer Windgeschwindigkeit von 70 Km/h stattfindet, wird diese Geschwindigkeit an der Vorderseite der Begrenzungsbox definiert.

An der hinteren Fläche der Box strömt die ins System eingeführte Luft aus. Da während des Durchlaufs keine Luft entweichen kann und somit der Volumenstrom konstant bleibt, wird an der hinteren Seite der Box der Druck gleich 0 gesetzt. Ebenfalls wird ein lokales Koordinatensystem abgebildet. So ist eine Identifizierung der Richtung der Kraftvektoren möglich.

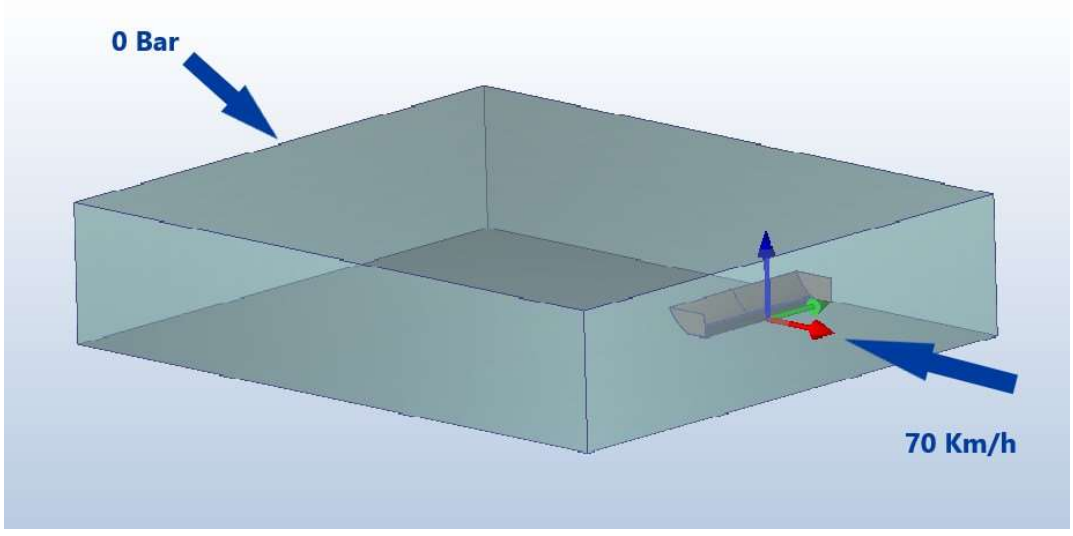

Abbildung 6-2: CFD Randbedingungen, Quelle: Eigene Darstellung

Im letzten Schritt wird das Berechnungsmodell vernetzt. Das bedeutet, dass die Oberfläche durch viele kleine Elemente abgebildet wird. Jede Ecke eines Elements stellt einen Knoten dar, an welchem die Berechnung durchgeführt wird. Je kleiner ein Element definiert wird, desto genauer ist somit das finale Ergebnis der Berechnung, denn es werden für die Benetzung der Oberfläche mehr Elemente benötigt. Somit stehen in Summe für die Berechnung mehr Knoten zur Verfügung. Nun ist die Größe des Netztes so zu wählen, dass realitätsnahe Ergebnisse generiert werden, aber dennoch der Rechenaufwand so klein wie möglich bleibt. Es steht eine automatische Vernetzung zur Verfügung, die bei der Simulation verwendet wird. Auf der nächsten Seite findet die Definition der Ergebnisse statt.

Sobald die Durchführung der Berechnung stattgefunden hat, wechselt das Programm in die Registerkarte der Ergebnisse. Nun ist es möglich sich verschiedene lokale Kraftgrößen anzeigen zu lassen.

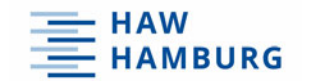

In den folgenden Abbildungen sind die Ergebnisse für den geschlossenen und den geöffneten Heckflügel abgebildet. Zu erkennen ist eine Zusammenfassung der Kräfte, welche auf den Flügel wirken.

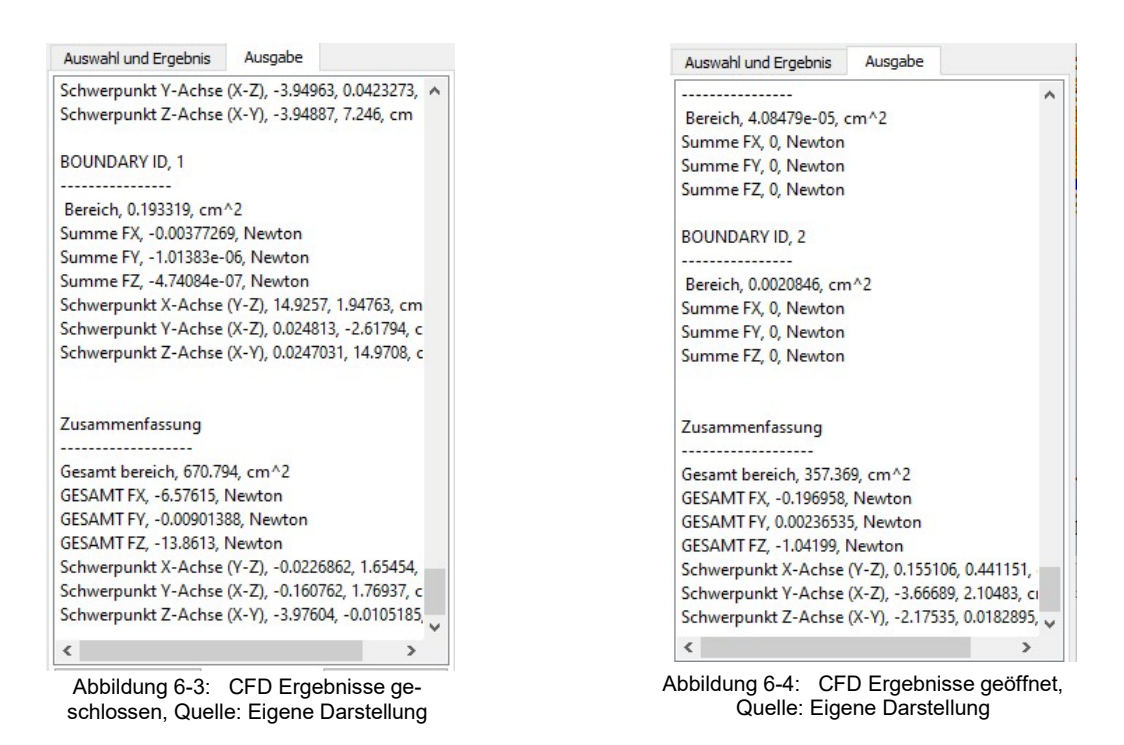

Aus den Kräften, welche in X- und Z-Richtung wirken, wird mit folgender Formel eine resultierende Kraft ermittelt. [23]

$$
F_{Res} = \sqrt{F_x^2 + F_z^2}
$$

So ergibt sich bei 70 Km/h für den geschlossenen Flügel eine resultierende Kraft von:

$$
F_{Res\ geschlose} = \sqrt{(-6{,}58N)^2 + (-13{,}86N)^2} = 15{,}34N = 1{,}56kg
$$

Für den geöffneten Heckflügel entsteht eine resultierende Kraft von:

$$
F_{Res\,geq\delta ffnet} = \sqrt{(-0.2N)^2 + (-1.04N)^2} = 1.06 N = 0.1 kg
$$

Somit wird durch das Öffnen des Heckflügels die Luftwiderstandskraft um 14,28 N also 1,46 kg verringert.

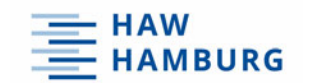

Des Weiteren stehen so genannte Partikelspuren zur Verfügung, die Strömungsbewegungen visualisieren können. Zudem werden die lokalen Geschwindigkeiten abgebildet. Auf der nächsten Abbildung 6-5 sind Partikelspuren zusehen, die die Umströmung des geschlossenen Heckflügels abbilden. Die grün gefärbten Spuren treffen mit einer Geschwindigkeit von 70 Km/h auf die geschlossene Fläche des Flügels. Durch den Widerstand der geschlossenen Klappe nimmt die Geschwindigkeit der Luft ab. Verringert sich die Geschwindigkeit, so entsteht ein Überdruck der Abtrieb erzeugt. Dies spiegelt der Farbwechsel auf eine blaue Färbung der Spuren wider.

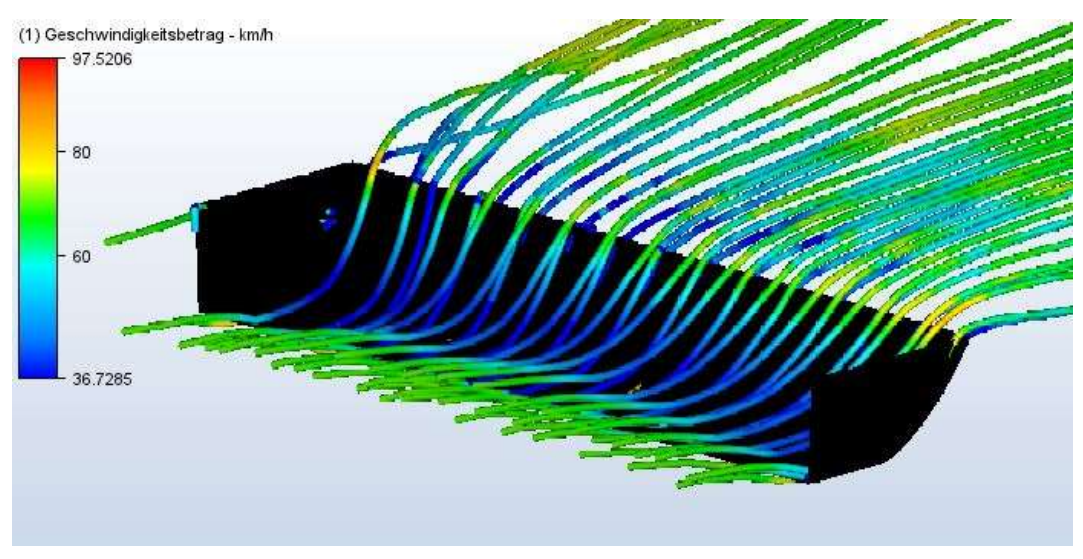

Abbildung 6-5: CFD Partikelspuren geschlossener Flügel, Quelle: Eigene Darstellung

Bei der Betrachtung des geöffneten Flügels fällt auf, dass die Luft nahezu konstant durch das Bauteil strömt. Auch in der geöffneten Position strömt die Luft an der Oberseite des Flügels langsamer als an der Unterseite. Die unterschiedlichen Strömungsgeschwindigkeiten erzeugen eine Druckdifferenz. Somit bleibt ein minimaler Abtrieb des Fahrzeuges bestehen und sorgt für die nötige Stabilität bei einer Geradeausfahrt.

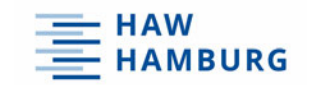

Auf der Abbildung 6-6 werden die Partikelspuren aus der CFD Analyse für den geöffneten Heckflügel dargestellt.

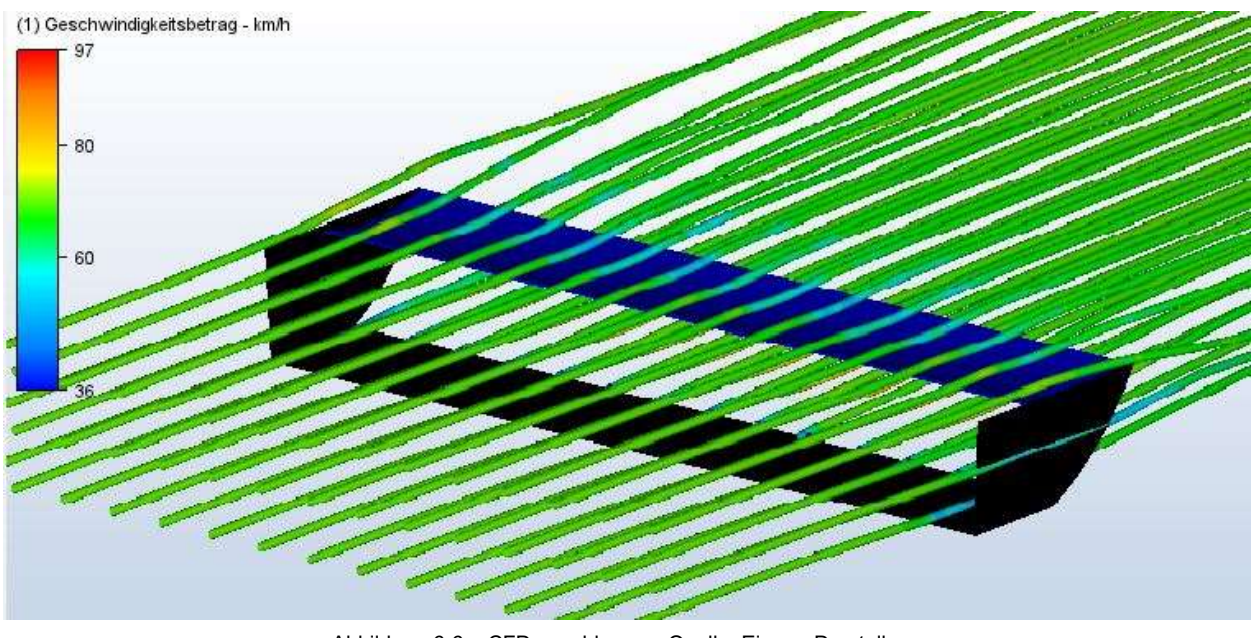

Abbildung 6-6: CFD geschlossen, Quelle: Eigene Darstellung

# 6.2 Versuchsdurchführung

Nachdem die CFD Simulation stattgefunden hat, folgt eine Testfahrt unter realen Bedingungen. Hierfür wurde ein Rundkurs aufgestellt, der mit dem RC Fahrzeug umfahren wird. Auf der Abbildung 6-7 ist der Versuchsaufbau zu sehen.

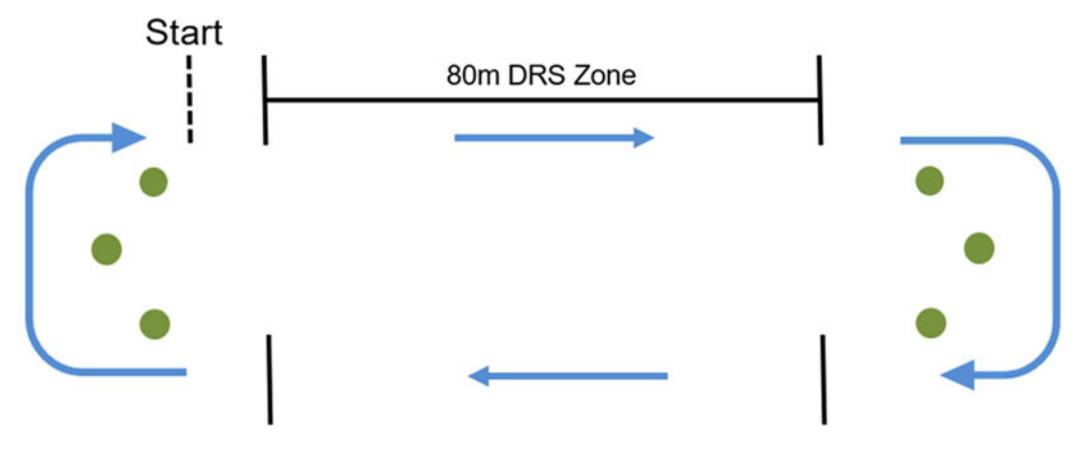

Abbildung 6-7: Versuchsaufbau, Quelle: Eigene Darstellung

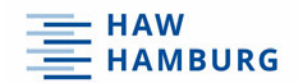

Am Start des Aufbaus beginnt der Fahrer mit einer schnellen Geradeausfahrt. Die 80m lange DRS Zone kennzeichnet den Bereich, in dem der Heckflügel geöffnet werden darf.

Anschließend folgt eine Verzögerung mit einer 180° Kurve, die durch drei grüne Markierungskegel definiert wird. Die anstehende Geradeausfahrt mit DRS Zone und der erneuten 180° Kurve bringen den Fahrer zurück zum Ziel. Geprüft wird, ob mit geöffnetem Heckflügel eine höhere Höchstgeschwindigkeit in der DRS Zone erreicht werden kann. Um dies zu testen ist eine einfache Geradeausfahrt ausreichend und es sind keine Kurven notwendig. Dennoch soll während des Testversuches die Steuerung der Klappe getestet und überprüft werden. Hierbei wird auf die Öffnungsgeschwindigkeit des Flügels geschaut, sowie die Integration der Schalterbetätigung während des Fahrens.

Um für eine Bewertung Ergebnisse zu generieren, wird dieses Streckenprofil zehn Runden lang bei trockenen Wetterverhältnissen umfahren. Die DRS Zonen werden im ersten Durchlauf nicht berücksichtigt und der Heckflügel bleibt durchgehend geschlossen. Im zweiten Durchlauf hingegen darf der Flügel im Bereich der DRS Zone geöffnet werden. Während der Testversuche wird das RC Fahrzeug mit einem GPS-Messgerät ausgestattet, das Geschwindigkeiten und Beschleunigungen erfassen kann.

Auf den beiden folgenden Abbildungen 6-8 und 6-9 sind die Messdaten der Testversuche zu sehen.

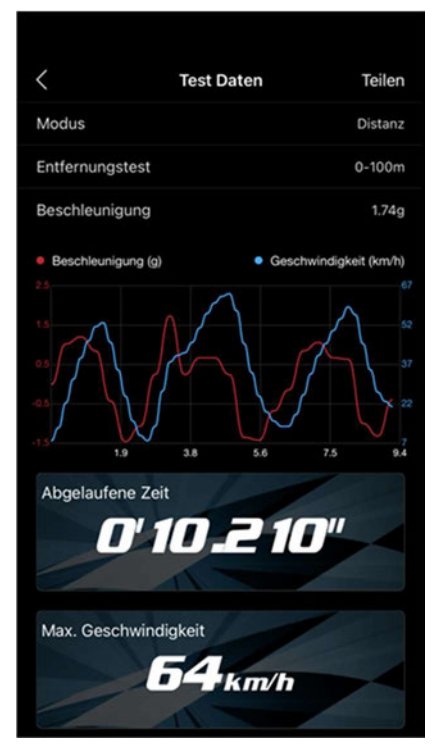

Abbildung 6-8: Ergebnisse Flügel geschlossen, Quelle: Eigene Darstellung

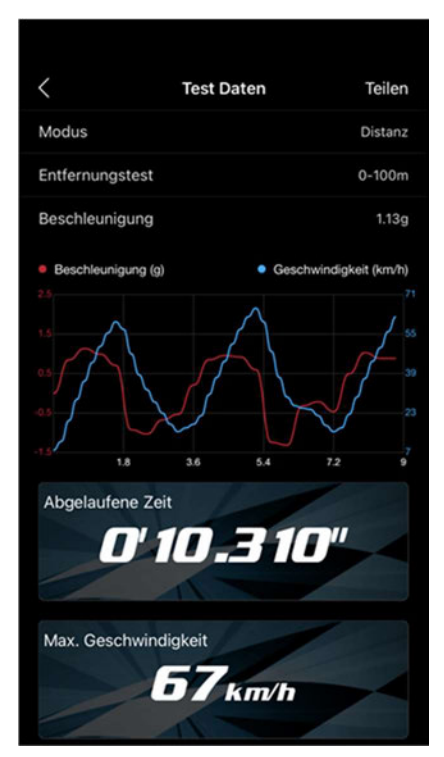

Abbildung 6-9: Ergebnisse Flügel geöffnet, Quelle: Eigene Darstellung

Auf den Abbildungen ist jeweils ein Kurvendiagramm zu erkennen. Die blaue Kurve beschreibt den Verlauf der Geschwindigkeit und die rote Kurve zeigt den Beschleunigungsverlauf. Sie stellen beide nur einen Ausschnitt der jeweiligen Testfahrt dar. Der an- und absteigende Verlauf der Kurven beschreibt den wiederholenden

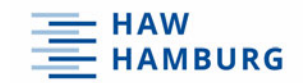

Beschleunigungsvorgang mit anschließender Verzögerung. Mit einem dauerhaft geschlossenen Flügel erzielte das Fahrzeug eine Höchstgeschwindigkeit von 64 km/h und eine Beschleunigung von 1,74g.

Mit geöffnetem Flügel hingegen wurde eine Geschwindigkeit von 67 km/h erreicht und eine Beschleunigung von 1,13g. Anschließend hat ein Testverlauf ohne ein vorgegebenes Streckenprofil stattgefunden. Hierbei wurde bei höheren Geschwindigkeiten die Stabilität des Heckflügels geprüft. Auf der nächsten Grafik ist zu sehen, dass Geschwindigkeiten von bis zu 82 km/h erreicht wurden.

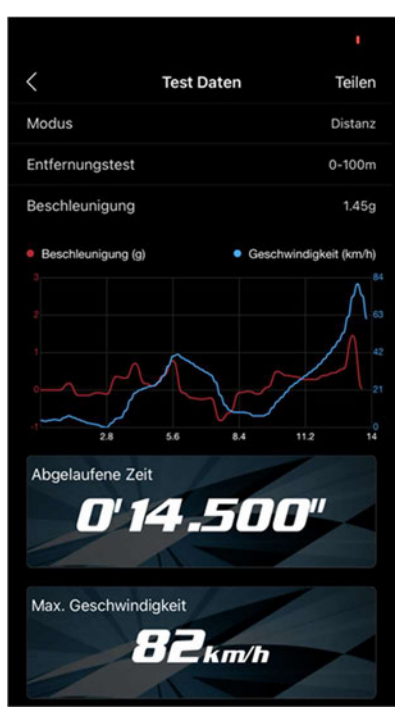

Abbildung 6-10: Höchstgeschwindigkeit, Quelle: Eigene Darstellung

Auch bei hohen Geschwindigkeiten war ein Öffnen des Heckflügels ohne Einschränkungen möglich. Dabei blieb das im Wind stehende Flügelsegment in seiner Position und es traten keinerlei Schwingungen auf.

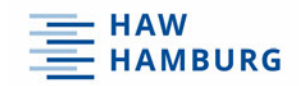

# 7 Diskussion

Die CFD Berechnung hat ergeben, dass sich die Luftwiderstandskraft durch das Öffnen des Flügels um 1,46 kg verringert. Aber sind diese Ergebnisse der CFD Analyse realistisch und somit brauchbar?

Für die Begründung wird ein bekanntes aerodynamisches Phänomen hinzugezogen. Wird bei einer Autofahrt mit ca. 70 km/h die flache Hand aus dem geöffneten Fenster gestreckt, wobei sich die Handfläche parallel zur Fahrbahn positioniert, so spürt die Person kaum eine Luftwiderstandskraft. Wird die Hand nun um 90° gedreht, so steht diese im Wind und die Kraft des Fahrtwindes ist spürbar.

Dies begründet den starken Abfall der Luftwiderstandskraft, sobald sich das Flügelsegment öffnet. Auch die Beträge der Kräfte sind dabei als realistisch einzustufen.

Bei dem Testversuch unter realen Bedingungen hat das Öffnen des Heckflügels einen Anstieg der Höchstgeschwindigkeit um 3 km/h generiert. Auch dieser Wert spiegelt einen realistischen Wert wider. Gerade bei Geradeausfahrten mit hohen Geschwindigkeiten war der Effekt leicht spürbar. Bei dem Durchlauf mit einem geöffneten Heckflügel war die maximale Beschleunigung geringer als bei einem Durchlauf mit geschlossenem Flügel, obwohl eine höhere Endgeschwindigkeit erreicht wurde. Der Grund hierfür kann Schlupf beim Anfahren darstellen oder ein sehr starker Bremsvorgang. Es werden nämlich keine Richtungsangaben über die Art der Beschleunigung geliefert.

Der Testversuch hat ebenfalls bewiesen, dass die Verwendung eines 2-Wege-Schalters die richtige Option darstellt. Der Fahrer hält mit der linken Hand die Fernsteuerung und betätigt den Gashebel. Die rechte Hand befindet sich währenddessen seitlich am Lenkrad der Fernsteuerung. Mit einer kurzen Bewegung des linken Daumens ist der Fahrer in der Lage den Heckflügel während der Fahrt zu öffnen, ohne dass die rechte Hand das Lenkrad verlässt. Die Betätigung eines Drehschalters für eine stufenlose Verstellung benötigt deutlich mehr Zeit. Dies hätte den Fahrer während der Fahrt zu stark abgelenkt und erhöht das Risiko eines Fahrfehlers.

Das finale Produkt spiegelt zudem das Ergebnis der Prozessoptimierung wider. Alle anfänglichen Mängel wurden beseitigt. Das finale Produkt besitzt dieselbe Oberflächenqualität wie Produkte der Hersteller auf dem aktuellen Markt. Allerdings sind diese einteilig und bieten daher keine aktiv verstellbare Aerodynamik.

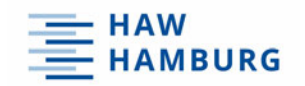

# 8 Fazit

Der im Rahmen der Bachelorarbeit entstandene Heckflügel für ein RC Fahrzeug im Maßstab 1:8 erfüllt alle im Voraus festgelegten Anforderungen.

Das Ergebnis der Prozessoptimierung im Zusammenspiel mit dem CNC gefrästen Werkzeug liefert ein finales Ergebnis, dass sich qualitativ von Zubehör-Kaufteilen des Modellbaumarktes nicht unterscheidet.

Die CFD Analyse sowie die Testversuche unter realen Bedingungen beweisen, dass durch das Heckflügelsystem der prognostizierte Anstieg der Höchstgeschwindigkeit erzielt werden kann. Zudem behält das Fahrzeug während der hohen Geschwindigkeit weiterhin einen ruhigen Geradeauslauf.

Das neu entstandene Heckflügelsystem bietet zudem eine Grundlage für weitere Forschungsmöglichkeiten. Zum Beispiel könnte ein experimenteller Versuch in einem Windkanal durchgeführt werden und somit weitere Informationsdaten liefern. Daraus resultiert anschließend ein mögliches Optimierungspotential des Flügels.

Ein sicherer Versuchsaufbau kann durch die bereits vorhandenen Aufnahmepunkte in der Karosserie umgesetzt werden. Dabei wird die Karosserie zusammen mit dem Heckflügel auf einer Vorrichtung fixiert. Die Steuerung des Verstellmotors kann mit Hilfe einer externen Simulationseinheit wie z.B. einem Servotester gesteuert werden und der Gebrauch einer kostenintensiven Fernsteuerung ist somit nicht mehr notwendig. Bei dem Versuch wird der Verstellmotor mit einer Adaptervorrichtung an der Karosserie befestigt. Diese Adaptervorrichtung kann mit Hilfe des 3D-Druck Verfahrens hergestellt werden. Somit besteht die Möglichkeit die Karosserie sowie das Heckflügelsystem unabhängig vom Chassis des Fahrzeuges zu verwenden.

Eine weitere Forschungsmöglichkeit bietet die Steuerung des Systems. Ein Geschwindigkeitsoder Lenkwinkelsensor kann hierbei die Steuerung des Systems übernehmen. Bei hohen Geschwindigkeiten mit minimalem Lenkeinschlag wird das Flügelsystem automatisch geöffnet. Dadurch ist das System nicht auf Befehle des Fahrers angewiesen.

Für weitere Forschungsprojekte steht das Ergebnis dieser Bachelorarbeit der HAW Hamburg zur Verfügung.

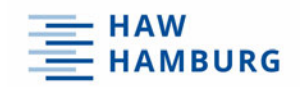

# 9 Literaturverzeichnis

[1]: Statista, Umsatz Modellbau, https://de.statista.com/outlook/cmo/spielzeug-hobby/spielzeugspiele/modellbau/deutschland, (aufgerufen am 01.12.2021)

[2]: Kerstin Barthel, Modellbau-Branche ist Corona-Sieger vom 17.11.21, https://dasspielzeug.de/Handel/Modellbau-Branche-ist-Corona-Sieger (aufgerufen am 10.12.21)

[3]: DMC e.V., Wir über uns, https://dmc-online.com/wordpress/verband/wir-ueber-uns/ (aufgerufen am 10.12.21)

[4]: Karsten Hartinger, DER EUROPAMEISTER – MUGEN SEIKI MBX7R ECO vom 17.08.2015, https://mikanews.de/2015/08/17/der-europameister-mugen-seiki-mbx7r-eco/, (aufgerufen am 17.11.2021)

[5]: R. Paschotta, Artikel 'Luftwiderstand' im RP-Energie-Lexikon vom 26.09.2014, https://www.energie-lexikon.info/luftwiderstand.html (aufgerufen am 03.02.2022)

[6]: Mathias Brandt, SUV-Anteil steigt 2021 wieder von 12.07.2021, https://de.statista.com/infografik/19572/anzahl-der-neuzulassungen-von-suv-in-deutschland/ (aufgerufen am 05.12.2021)

[7] Caspar Winkelmann, Golf 8 GTI trifft auf Golf 1 GTI vom 10.08.2020, https://www.autozeitung.de/vw-golf-8-gti-vw-golf-1-gti-vergleich-198541.html?image=7 (aufgerufen am 06.12.2021)

[8]: Stefan Leichsenring, Porsche 911 Turbo S: Wie die adaptive Aerodynamik funktioniert vom 20.04.2020, https://de.motor1.com/news/410274/porsche-911-turbo-s-aktive-aerodynamik/ (aufgerufen am 10.12.2021)

[9]: Automobili Lamborghini S.p.A., Huracan Performante Raging Technology, https://www.lamborghini.com/de-en/das-unternehmen/meisterwerke/huracan-performante (aufgerufen am 10.12.2021)

[10]: Charlie Turner, Lamborghini Huracán Performante review from 22.02.2017, https://www.topgear.com/car-reviews/lamborghini/huracan/lp-610-4-2dr-ldf/first-drive-0 (aufgerufen am 28.12.2021)

[11]: N. Fischer, Yuki Tsunoda: Dank DRS-Trick auf Rang zwei beim Test in Bahrain vom 15.03.2021, https://www.motorsport-total.com/formel-1/news/yuki-tsunoda-dank-drs-trick-aufrang-zwei-beim-test-in-bahrain-21031507 (aufgerufen am 28.12.2021)

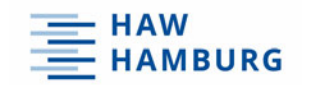

[12]: Micha, MUGEN SEIKI 1:8 EP 4WD MGT-7 ECO vom 4.11.2016, https://mikanews.de/2016/11/04/mugen-seiki-18-ep-4wd-mgt-7-eco-premiumkit/ (aufgerufen am 29.12.2021)

[13]: Micha, 1/8 GT KAROSSERIE "SEVEN65" BY BITTYDESIGN CO. vom 23.10.20, https://mikanews.de/2020/10/23/18-gt-karosserie-seven65-by-bittydesign-co/ (aufgerufen am 29.12.2021)

[14]: Deutscher Minicar Club e.V., DMC Jahrbuch 2020, Seite 150

[15]: Audi AG, AUDI RS5 DTM DRS, 06.01.2015, https://www.audi-mediacenter.com/en/photos/detail/dtm-2015-19916 (aufgerufen am 30.12.2021)

[16]: N. Schwaiger, UNTERSCHIEDE ZWISCHEN CLASS B UND CLASS A FLÄCHEN, https://www.mdds-schwaiger.de/deutsch/produktoptimierung/ (aufgerufen am 30.12.2021)

[17]: Bugatti Automobiles S.A.S., Weltpremiere: Bremssattel aus dem 3D-Drucker vom 22.01.2018, https://www.bugatti.com/de/media/news/2018/bugatti-weltpremiere-bremssattelaus-dem-3d-drucker/ (aufgerufen am 10.01.2022)

[18]: Götz Maschinenbau GmbH & Co. KG, 3D-Druck im FDM-Verfahren, https://www.goetz-rapid-prototyping.de/leistungen (aufgerufen am 11.01.2022)

[19]: S-Polytec GmbH, KUNSTSTOFFE TIEFZIEHEN – THERMOFORMING vom 18.06.2018, https://www.s-polytec.de/blog/kunststoff-tiefziehen-thermoforming.html#:~:text=ABS%20tiefziehen,C%20und%20190%C2%B0C. (aufgerufen am 12.01.2022)

[20]: Dr. Karl Gert Fischer GmbH & Co. KG, UMFORMUNG VON THERMOPLASTISCHEN KUNSTSTOFFEN, https://www.fischer-kunststofftechnik.de/thermoformen/tiefziehen (aufgerufen am 14.01.2022)

[21]: Diehl & Rabi GbR, Vakuum-Tiefziehen, http://www.tiefziehen.de/tiefziehverfahren/vakuumtiefziehen/ (aufgerufen am 14.01.2022)

[22] Schütz, Thomas, Fahrzeugaerodynamik, München, 2016, Springer Vieweg

[23]: Richard, Albert Hans, Sander, Manuela, 2016, Technische Mechanik. Statik, 5. Auflage, Springer Vieweg, Paderborn

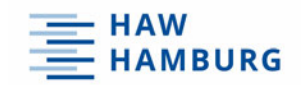

### 10 Selbstständigkeitserklärung

Hiermit versichere ich,

Name: Riemann

Vorname: Jendrik

dass ich die vorliegende Bachelorarbeit mit dem Thema:

"Konzeptentwicklung und Realisierung eines aktiv verstellbaren Heckflügels für ein RC Car im Maßstab 1:8"

ohne fremde Hilfe selbstständig verfasst und nur die angegebenen Quellen und Hilfsmittel benutzt habe. Wörtlich oder dem Sinn nach aus anderen Werken entnommene Stellen sind unter Angabe der Quellen kenntlich gemacht.

 $\mathcal{L}=\mathcal{L}=\mathcal{$ 

Ort Datum Datum Unterschrift im Original